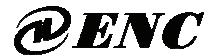

## **ISO9001** 质量体系认证

**CE** 认证

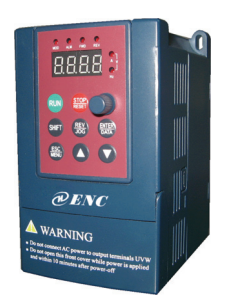

0.2-3.7KW EDS800 系列

系列变频器 Ver. 4.0

# 使用手册

## 深圳易能电气技术股份有限公司

SHENZHEN ENCOM ELECTRIC TECHNOLOGIES CO.,LTD.

#### 前 言

易能电气 EDS800 系列产品设计生产符合 EN61800-5-1:2007、EN61010-1:2010、 EN61800-3:2004+A1:2012 标准。

感谢您购买深圳易能电气技术股份有限公司生产的 EDS800 系列迷你型变频器。

EDS800 系列变频器采用先进的控制方式实现了高转矩、高精度、宽调速驱动,能 够满足通用变频器的各种要求。EDS800 是将客户通用需求与行业性需求有机结合的产 品,为客户提供了实用的 PID 调节器、简易的 PLC、可编程的输入输出端子控制、远 程同步控制、脉冲频率给定和其它专用变频器控制等多种强大的功能,为设备制造业 和自动化工程的广大客户提供高集成度的一体化解决方案,对降低系统成本,提高系 统可靠性具有很高的价值。 满足通用变频器的各种要求。EDS800是将客户通用需求与行业性需求有机结合,为客户提供了实用的 PID 调节器、简易的 PLC、可编程的输入输出端子控制、所冲频率给定和其它专用变频器控制等多种强大的功能,为设备 刺引化工程的广大客户提供高集成度的一体化解决方案,对降低系统成本,提供具有 化高分析值。<br>同步控制、脉冲频率给定和其它专用变频器控制等多种强大的功能,为设备,相似不仅是有效。<br>全部化工程的广大客户提供高集成度的一体化解决方案,对降

EDS800 通过空间电压矢量 PWM 控制和无速度传感器矢量控制技术及电磁兼容性整 体设计,满足客户对适用场所的大转矩低噪音、低电磁干扰的环保要求。

本手册提供用户安装配线、参数设定、故障诊断与对策及日常维护相关注意事项。 为确保能正确安装及操作 EDS800 系列变频器,发挥其优越性能,请在装机之前,详细 阅读本使用手册,并请妥善保存及交给本变频器的最终使用者。

如对于本变频器的使用存在疑难或有特殊要求,请随时联络本公司的各地办事处 或经销商,也可直接与本公司总部售后服务中心联系,我们将竭诚为您服务。

本手册内容如有变动,恕不另行通知。

## 目录

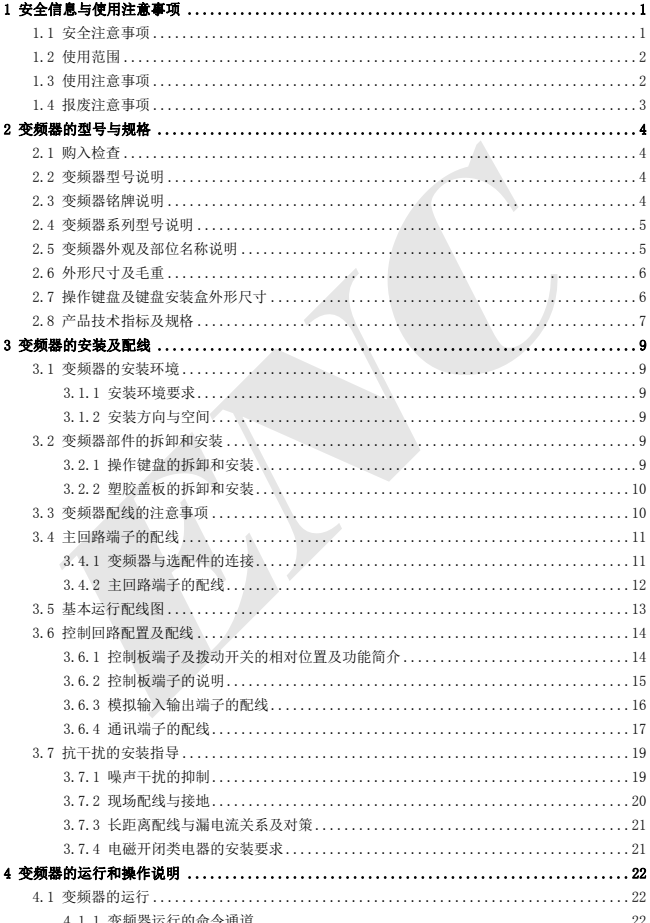

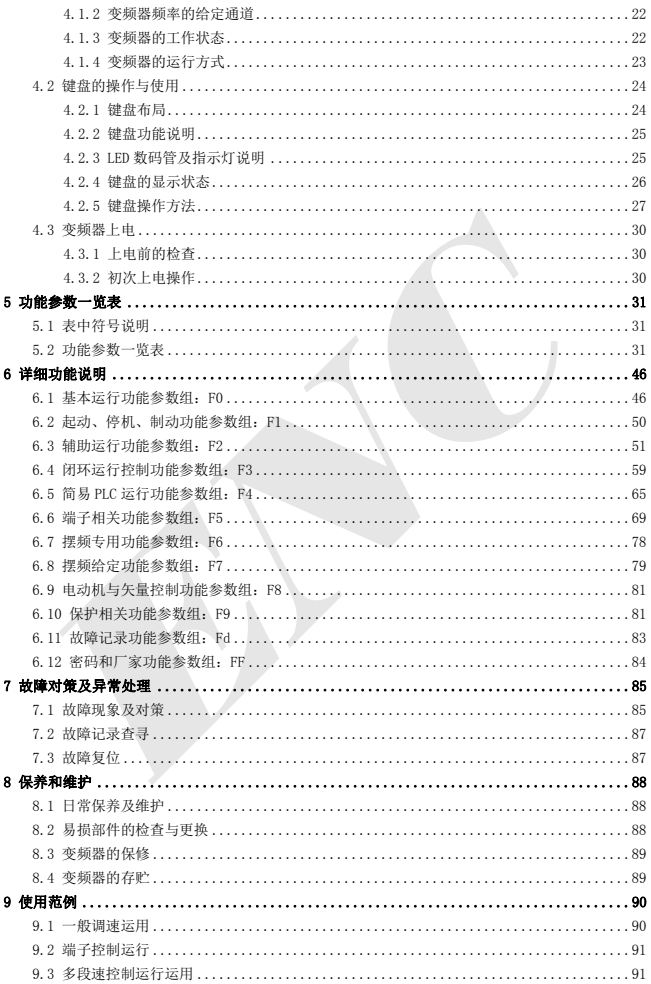

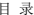

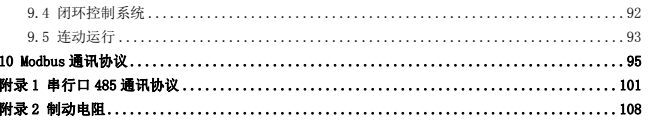

## **1** 安全信息与使用注意事项

为了确保您的人身与设备的安全,请您在使用变频器之前,务必认真阅读本章内容。

## 1.1 安全注意事项

本使用手册中与安全相关的警示有如下三种:

本符号说明操作时需要注意的事项及如果不按要求操作,可能使身体受伤或设备损坏 **!**

一<br>提示 本符号提示一些有用的信息。

本符号提示:若不按要求操作,可能导致死亡、重伤或严重的财产损失。

(1) 严禁将交流电源接到变频器的 U、V、W 输出端子上,否则将造成变频器的彻底损 坏。

- (2) 不要将 P-与 P+短接,否则将导致变频器损坏和电源的短路。
- (3) 变频器禁止安装在易燃物上,否则有发生火灾的危险。
- (4) 不要安装在含有爆炸性气体的环境里,否则有引发爆炸的危险。
- (5) 主回路接线后,应对祼露的接线端子进行绝缘处理,否则有触电的危险。
- (6) 通电情况下,不要用潮湿的手操作变频器,否则有触电的危险。
- (7) 变频器的接地端子必须良好接地。
- (8) 变频器在通电过程中,请勿打开面盖及进行配线作业,必须在关闭电源 10 分钟后, 方可实施配线或检查。

(9) 必须具有专业资格的人进行配线作业,严禁将任何导电物遗留在机器内,否则有 触电或造成变频器损坏的危险。

(10)存贮时间超过 2 年以上的变频器,上电时应先用调压器逐渐升压,否则有触电和 爆炸的危险。

(1) 严禁将控制端子中 TA、TB、TC 以外的端子接上交流 220V 信号,否则有损坏财物的 危险。 **1. 1. 本符号提示一些有用的信息。**<br><br>
1. 1. 体符号提示,若不按要求操作,可能导致死亡、重伤或严重的财产损失。<br>
1. 1. 严禁将交流电源接到变频器的 U、V、W 输出端子上,否则将造成变频器的彻底<br>
1. 1. 严禁将交流电源接到变频器的 U、V、W 输出端子上,否则将造成变频器的彻底<br>
1. 2. 不要将 P-与 P+短接,否则将导致变频器损坏和电源的短路。<br>
3. 变频器禁止安装在易燃物上,否则有发生火灾的危险。<br>

(2) 如果变频器有损伤或部件不全时,请不要安装运转,否则有发生火灾或导致人员受 伤的危险。

(3) 安装时,应该在能够承受变频器重量的地方进行安装,否则掉落时有受伤或损坏财 物的危险。

**!**

**!**

**!**

## 1.2 使用范围

(1) 本变频器仅适用于一般工业用的三相交流异步电动机。

(2) 如果将变频器用于与生命、重大财产、安全设备等相关的可靠性要求非常高的设备时,必须 慎重处理,请向厂家咨询。

(3) 本变频器属一般工业用电动机控制装置,如果用于危险设备上,必须考虑变频器发生故障时 的安全防护措施。

#### 1.3 使用注意事项

(1) EDS800 系列变频器为电压型变频器,使用时电机的温升、噪声和振动与工频运行相比较略有 增加,属正常现象。

(2) 如果需要以低速恒转矩长期运行,必须选用变频电机。若使用一般的异步交流电机低速运行 时,应监控电机温度或采取强制散热措施,以防烧毁电机。

(3) 减速箱及齿轮等需要润滑的机械装置在长期低速运行时,可能由于润滑效果变差造成损坏, 请事先采取必要措施。

(4) 若超过电机额定频率运行时,除了考虑电机的振动、噪音增大外,还必须确保电机轴承及机 械装置的使用速度范围,请务必事先确认。

(5) 对于提升设备和大惯性之类的负载,变频器常会因产生过流或过压故障而跳闸,为保证正常 工作,应考虑选配适当的制动组件。

(6) 应通过端子或其它正常的命令通道对变频器进行起停控制。严禁在变频器输入侧使用接触器 等强电开关直接频繁起停操作,否则会造成设备损坏。

(7) 如果需要在变频器输出和电机之间安装接触器等开关器件,请确保变频器在无输出时进行通 断操作,否则可能会损坏变频器。 3 **使用社、悬字坝**<br>(1) EDS800系列变频器为电压型变频器,使用时电机的温升、噪声和振动与工频运行相比<br>(1) EDS800系列变频器为电压型变频器,使用时电机的温升、噪声和振动与工频运行相比<br>(2) 如果需要以低速恒转矩长期运行,必须选用变频电机。若使用一般的异步交流电机低,应监控电机温度或采取强制散热措施,以防烧毁电机。<br>(3) 减速箱及齿轮等需要润滑的机械装置在长期低速运行时,可能由于润滑效果变差造成<br>(5) 减速箱及齿轮

(8) 变频器在一定的输出频率范围内,可能会遇到负载装置的机械共振点,可设置跳跃频率来避 开。

(9) 使用前,应确认电源电压在允许的工作电压范围之内,否则应做变压处理或订购特种变频器。

(10) 在海拔高度超过 1000 米的条件下,变频器应降额使用,每增加 1500 米高度输出电流约降低 额定电流的 10%。

(11) 电机在首次使用或长时间放置后再使用之前,应做电机绝缘检查。请使用 500V 电压型兆欧 表按图 1-1 所示进行检查, 绝缘电阻不得小于 5 M Ω, 否则有损坏变频器的可能。

(12) 禁止输出侧安装改善功率因数的电容器或防雷用压敏电阻等,否则将造成变频器故障跳闸或 器件的损坏,如图 1-2 所示。

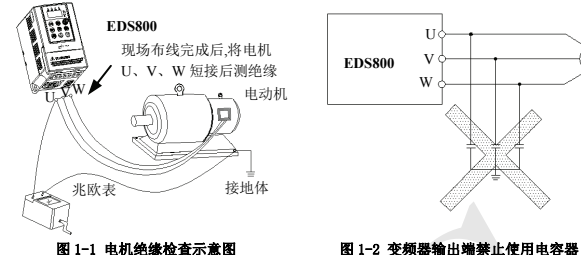

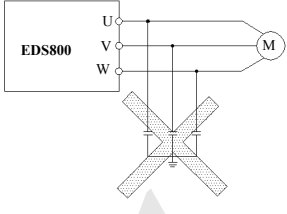

## 1.4 报废注意事项

在处理报废的变频器及其零件时,请注意:

(1) 整 体:请将变频器作为工业废品处理。

(2) 电解电容:变频器内的电解电容在焚烧时可能发生爆炸。

(3) 塑 料:变频器上的塑料、橡胶等制品在燃烧时可能产生有害、有毒气体,燃烧时请做好 防护准备。 *ENC*

## 2 变频器的型号与规格

#### 2.1 购入检查

(1) 运输中是否有破损,变频器本身是否有碰伤现象,零部件是否有损坏、脱落。

(2) 随机所附装箱单上的物品是否齐全。

(3) 请确认所购变频器的铭牌数据与您的订货要求是否一致。

本公司产品在制造、包装、运输等方面有严格的质量保证体系,如果发生某种疏漏或错误,请速 与本公司或当地的代理商联系,我们将尽快给予解决。

## 2.2 变频器型号说明

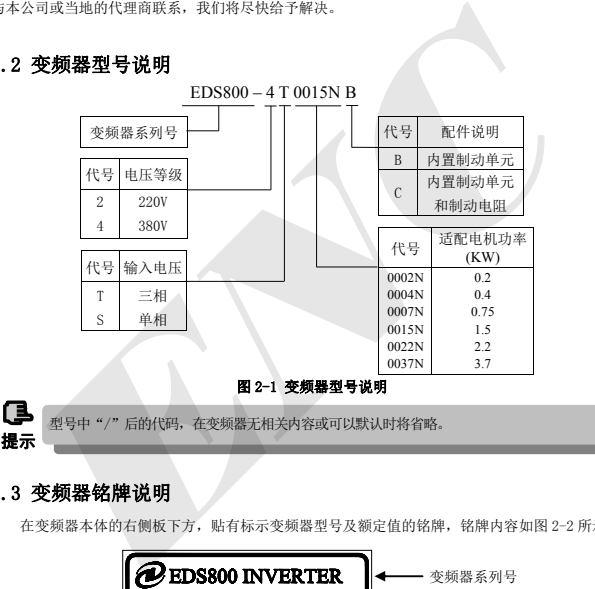

## 2.3 变频器铭牌说明

在变频器本体的右侧板下方,贴有标示变频器型号及额定值的铭牌,铭牌内容如图 2-2 所示。

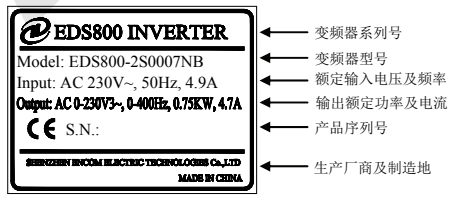

图 2-2 变频器铭牌

## 2.4 变频器系列型号说明

| 变频器型号           | 额定容量<br>(KVA) | 额定输出电流<br>(A) | 适配电机<br>(KW) |
|-----------------|---------------|---------------|--------------|
| EDS800-2S0002NB | 0.6           | 1.6           | 0.2          |
| EDS800-2S0004NB | 1.1           | 3             | 0.4          |
| EDS800-2S0007NB | 1.8           | 4.7           | 0.75         |
| EDS800-2S0015NB | 2.8           | 7.5           | 1.5          |
| EDS800-2S0022N  | 3.8           | 10            | 2.2          |
| EDS800-4T0007NB | 1.5           | 2.3           | 0.75         |
| EDS800-4T0015NB | 2.4           | 3.7           | 1.5          |
| EDS800-4T0022N  | 3.3           | 5             | 2.2          |
| EDS800-4T0037N  | 5.6           | 8.5           | 3.7          |

表 2-1 变频器系列型号说明

## 2.5 变频器外观及部位名称说明

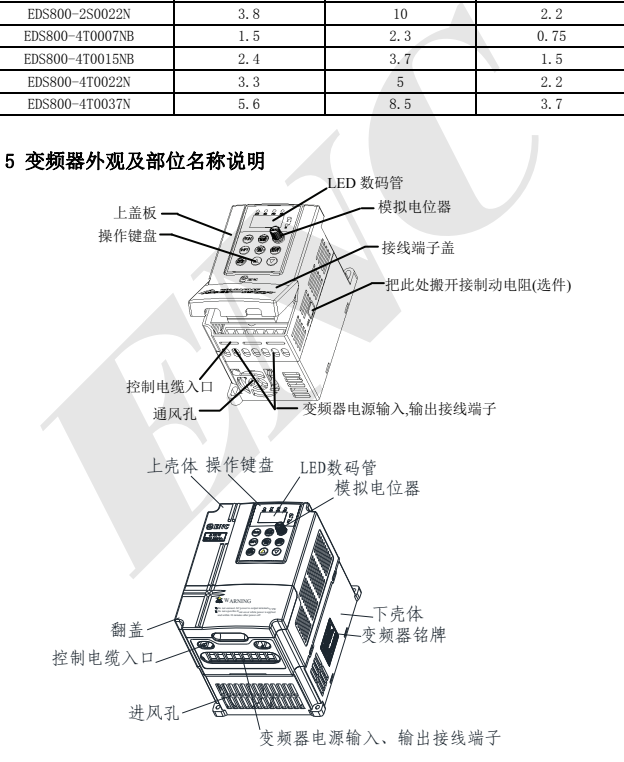

图 2-3 变频器各部位名称示意图

## 2.6 外形尺寸及毛重

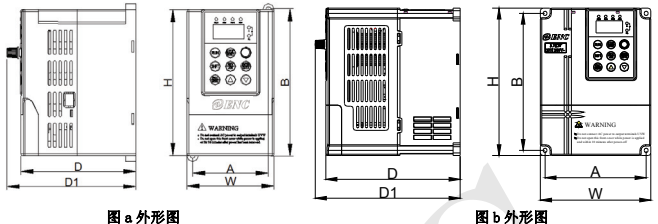

#### 图 2-4 外形图 表 2-2 安装尺寸

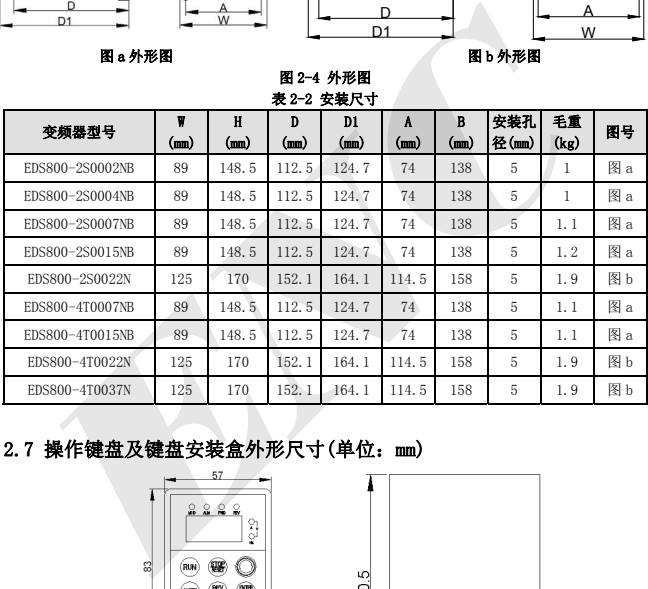

## 2.7 操作键盘及键盘安装盒外形尺寸(单位: mm)

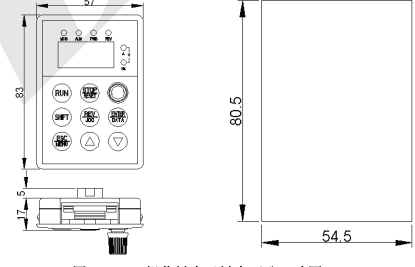

图 2-5 KB5 操作键盘及键盘开孔尺寸图

## 2.8 产品技术指标及规格

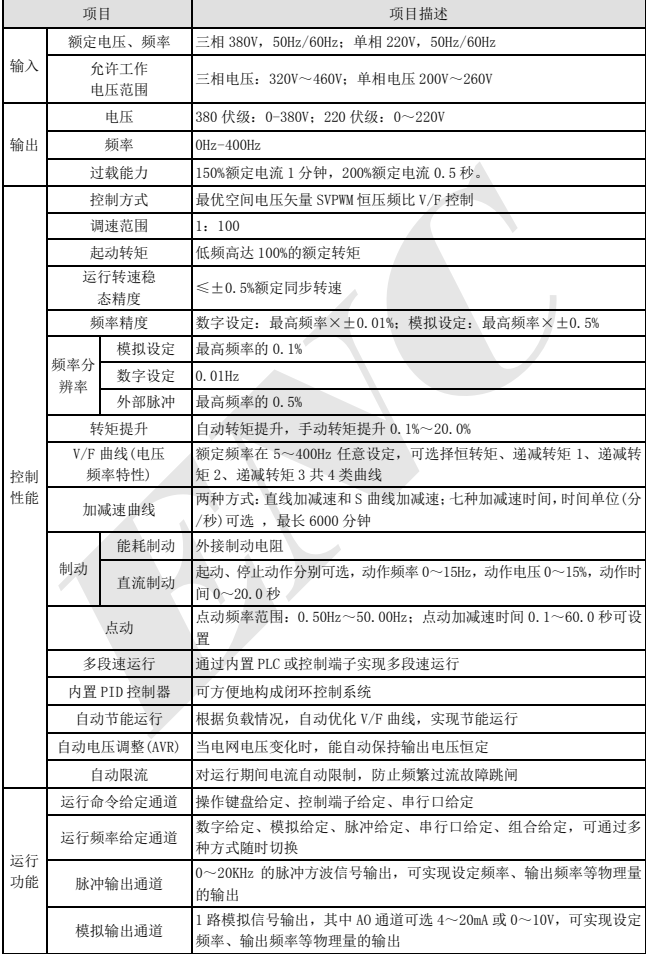

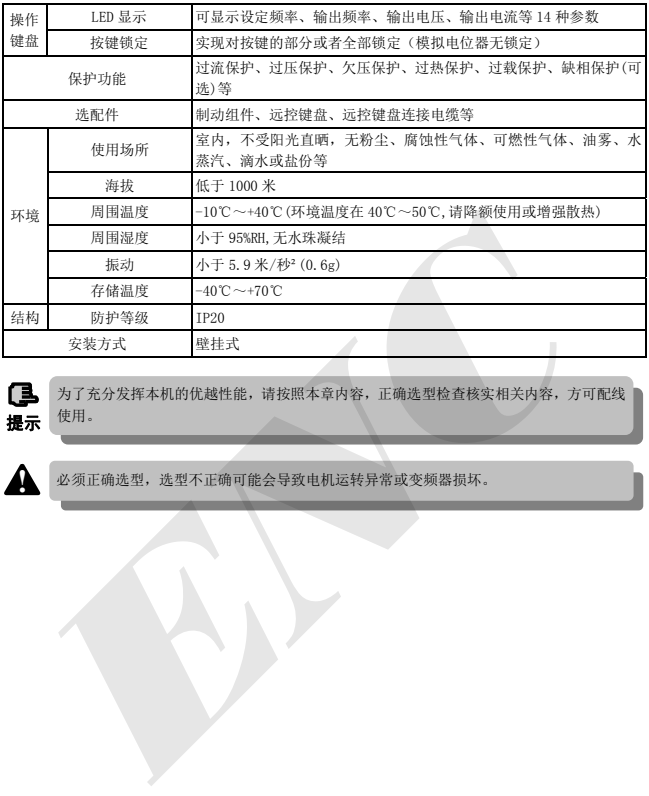

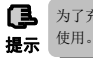

为了充分发挥本机的优越性能,请按照本章内容,正确选型检查核实相关内容,方可配线

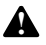

**心须正确选型,选型不正确可能会导致电机运转异常或变频器损坏。** 

8

## 3 变频器的安装及配线

## 3.1 变频器的安装环境

#### 3.1.1 安装环境要求

(1) 安装在通风良好的室内场所,环境温度要求在-10℃~40℃的范围内,如温度超过 40℃时, 需外部强制散热或者降额使用。

- (2) 避免安装在阳光直射、多尘埃、有飘浮性的纤维及金属粉末的场所。
- (3) 严禁安装在有腐蚀性、爆炸性气体的场所。
- (4) 湿度要求低于 95%RH,无水珠凝结。
- (5) 安装在平面固定振动小于 5.9 米/秒²(0.6g)的场所。
- (6) 尽量远离电磁干扰源和对电磁干扰敏感的其它电子仪器设备。

#### 3.1.2 安装方向与空间

- (1) 一般情况下应立式安装,卧式安装时会严重影响散热、必须降额使用。
- (2) 安装间隔及距离最小要求,如图 3-1 所示。
- (3) 多台变频器采用上下安装时,中间应用导流隔板,如图 3-2 所示。

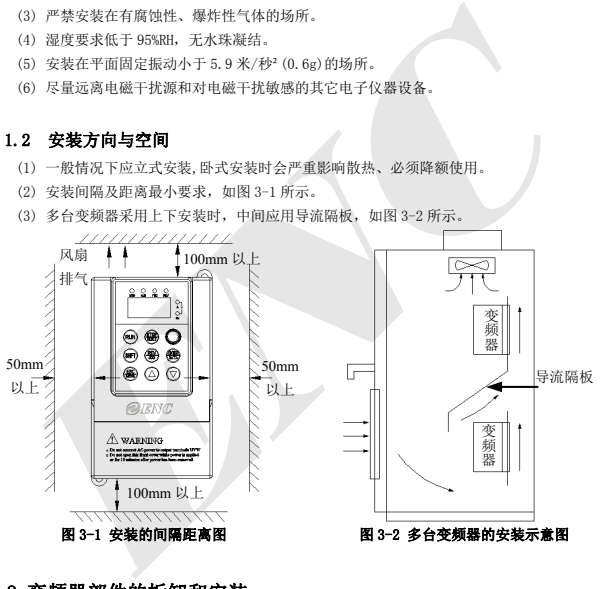

## 3.2 变频器部件的拆卸和安装

#### 3.2.1 操作键盘的拆卸和安装

(1) 拆卸

将食指按住操作键盘上方的手指插入孔处,轻轻压下操作键盘顶部的固定弹片后,再向外拉,即 可卸下操作键盘。

(2) 安装

先将操作键盘的底部固定钩口对接在机器键盘安装孔的安装爪上,用食指压下操作键盘顶部的固 定弹片后往里推,到位后松开即可(听到"叭"一声脆响后,表示到位)。

#### 3.2.2 塑胶盖板的拆卸

(1) 拆卸

将手指放入盖板底部的提手孔,向上提,即可打开下壳体。

## 3.3 变频器配线的注意事项

(1) 接线前,确保已完全切断电源 10 分钟以上,否则有触电危险。

(2) 严禁将电源线与变频器的输出端 U、V、W 连接。

(3) 变频器本身机内存在漏电流,中大功率变频器整机的漏电流大于 5mA,为保证安全, 变频器和电机必须安全接地,接地线一般线径为 3.5mm²以上铜线,接地电阻小于 10Ω。

(4) 变频器出厂前已通过耐压试验,用户不可再对变频器进行耐压试验。

(5) 变频器与电机之间不可加装电磁接触器和吸收电容或其它阻容吸收装置,如图 3-3.

(6) 为提供输入侧过电流保护和停电维护的方便,变频器应通过中间继电器与电源相连 (7) 继电器输入及输出回路的接线(X1~X5、OC、FWD、REV),应选用 0.75mm²以上的绞 合线或屏蔽线,屏蔽层一端悬空另一端与变频器的接地端子4 相连,接线长度小于 20m。

(1) 确保已完全切断变频器供电电源,操作键盘的所有 LED 指示灯熄灭,并等待 10 分钟 以上,然后才可以进行配线操作。

(2) 只能由经过培训并被授权的合格专业人员进行配线操作。

(3) 通电前注意检查变频器的电压等级是否与供电电压的一致,否则可能造成人员伤亡 和设备损坏。

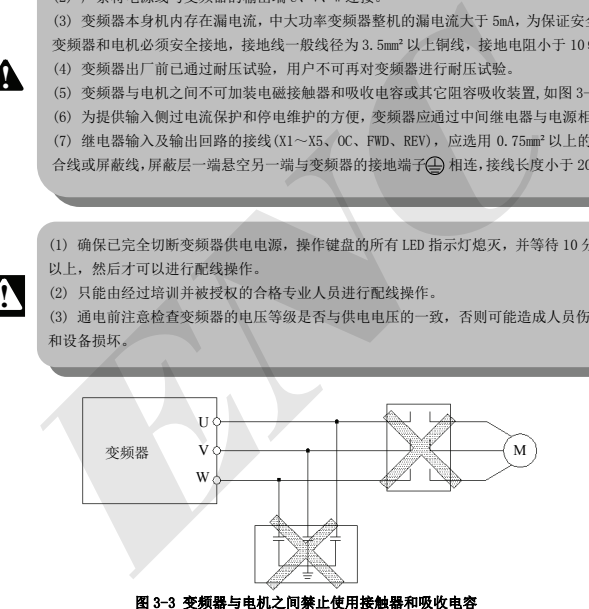

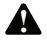

**!**

## 3.4 主回路端子的配线

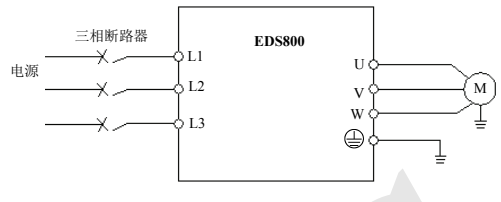

#### 图 3-4 主回路简单配线

#### 3.4.1 变频器与选配件的连接

(1) 在电网和变频器之间,必须安装隔离开 关等分断装置,以确保设备维修时的人身安全和 强制断电的需要。

(2) 变频器供电回路必须要具有过流保护 作用的断路器或熔断器,避免因后级设备故障造 成故障范围扩大。

(3) 交流输入电抗器

当变频器和电源之间的高次谐波较大,不能 满足系统要求时,或需要提高输入侧功率因数时 可增设交流输入电抗器。

(4) 接触器仅用于供电控制,不要用接触器 来控制变频器的起停。

(5) 输入侧 EMI 滤波器

可选配 EMI 滤波器来抑制从变频器电源线发 出的高频传导性干扰和射频干扰。

(6) 输出侧 EMI 滤波器

可选配 EMI 滤波器来抑制变频器输出侧产生 的射频干扰噪声和导线漏电流.

(7) 交流输出电抗器

当变频器到电机的连线超过 50 米时,建议 安装交流输出电抗器,避免电机绝缘损坏、漏电 流过大和变频器频繁保护。但必须考虑交流输出 电抗器压降问题。或提高变频器的输入输出电 压,或使电动机降额使用,以避免烧毁电动机。

(8) 安全接地线

变频器和电机必须接地,接地电阻小于 10Ω. 接地线要尽量短,线径尽量一般不小于 3.5mm²铜 线.

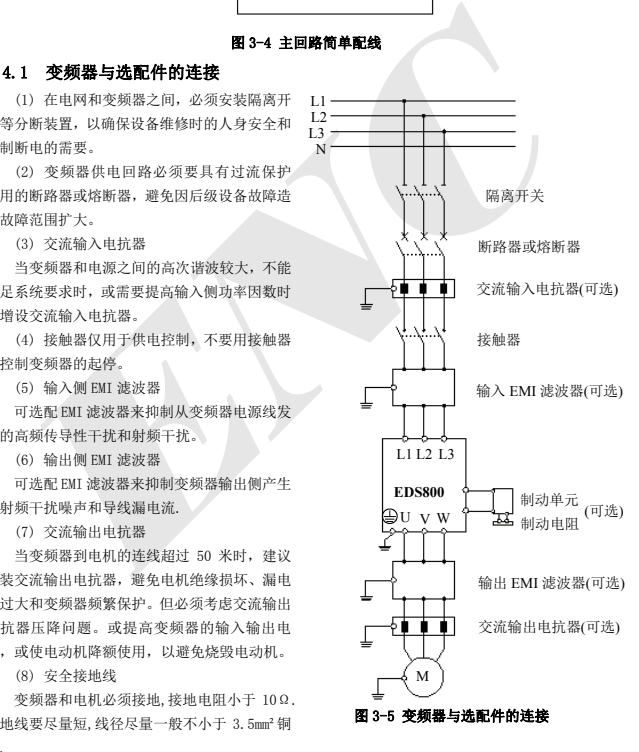

## 3.4.2 主回路端子的配线

主回路输入输出端子如表 3-1 所示

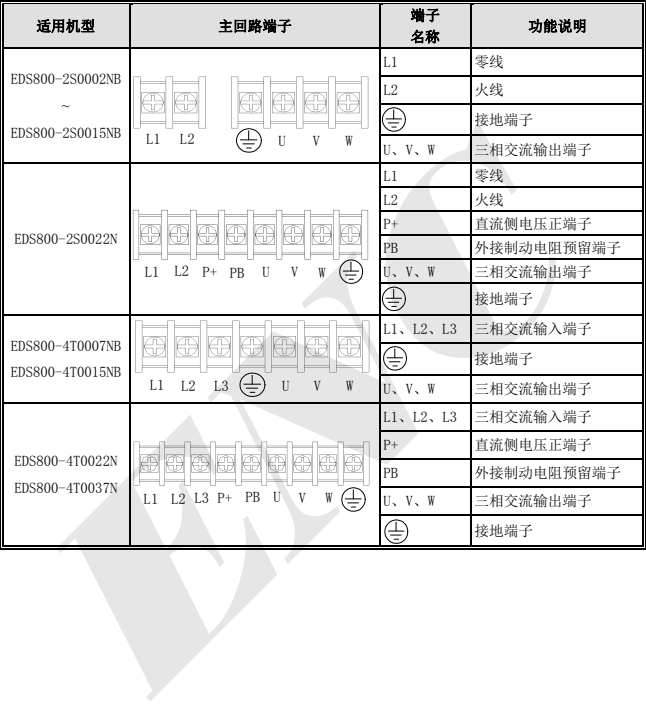

## 表 3-1 主回路输入输出端子说明

## 3.5 基本运行配线图

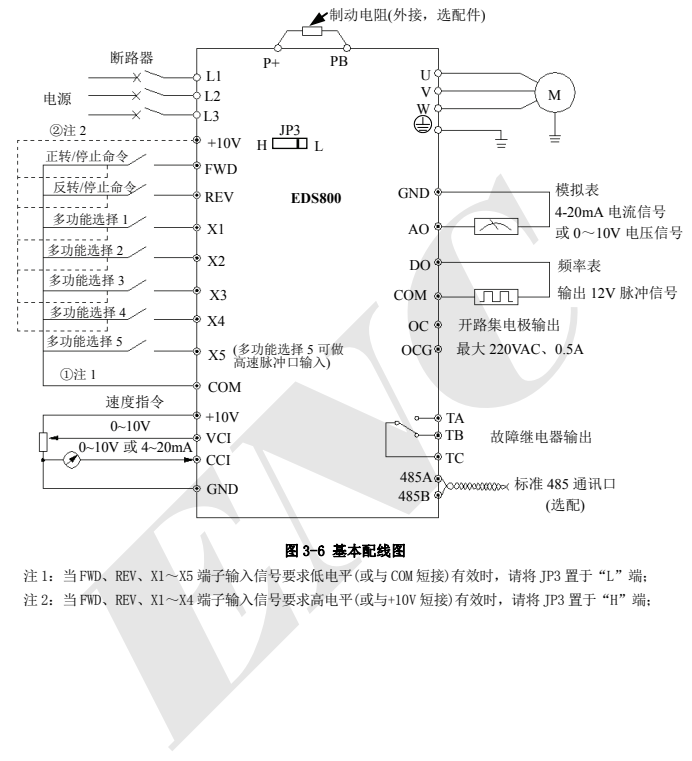

#### 图 3-6 基本配线图

注 1: 当 FWD、REV、X1~X5 端子输入信号要求低电平(或与 COM 短接) 有效时,请将 IP3 置于 "L"端; 注 2: 当 FWD、REV、X1~X4 端子输入信号要求高电平(或与+10V 短接)有效时,请将 IP3 置于 "H"端;

## 3.6 控制回路配置及配线

#### 3.6.1 控制板端子与拔动开关的相对位置及功能简介:

变频器控制板上的端子及拔动开关的位置如图 3-7 所示。

提供给用户使用的端子功能说明请参见表 3-2, 拔动开关的功能以及设置说明请参见表 3-3, 端 子 CN1 为厂家使用。变频器投入使用前,应正确进行端子配线和设置控制板上的开关,建议使用 24 号以上的导线作为端子连接线。

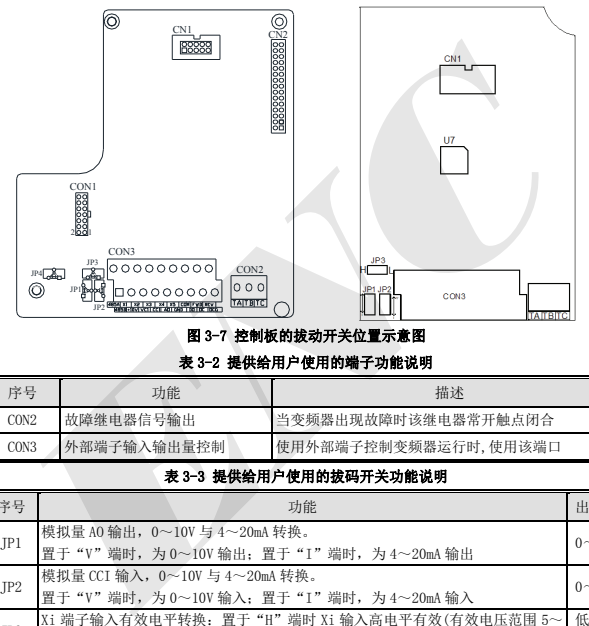

## 图 3-7 控制板的拔动开关位置示意图

## 表 3-2 提供给用户使用的端子功能说明

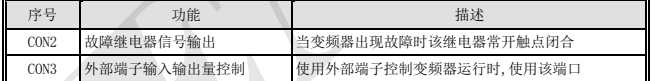

#### 表 3-3 提供给用户使用的拔码开关功能说明

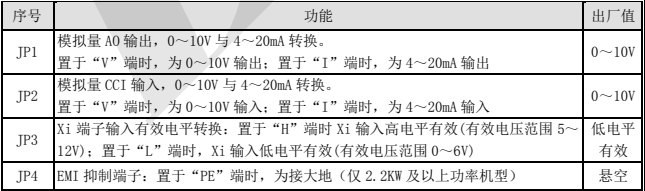

## 3.6.2 控制板端子的说明

(1) 控制回路端子 CON3 排列如下:

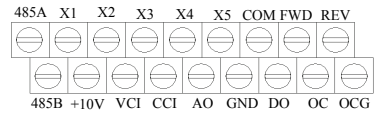

(2) CON3 端子功能说明如表 3-4 所示。

## 表 3-4 控制板 CON3 端子功能表

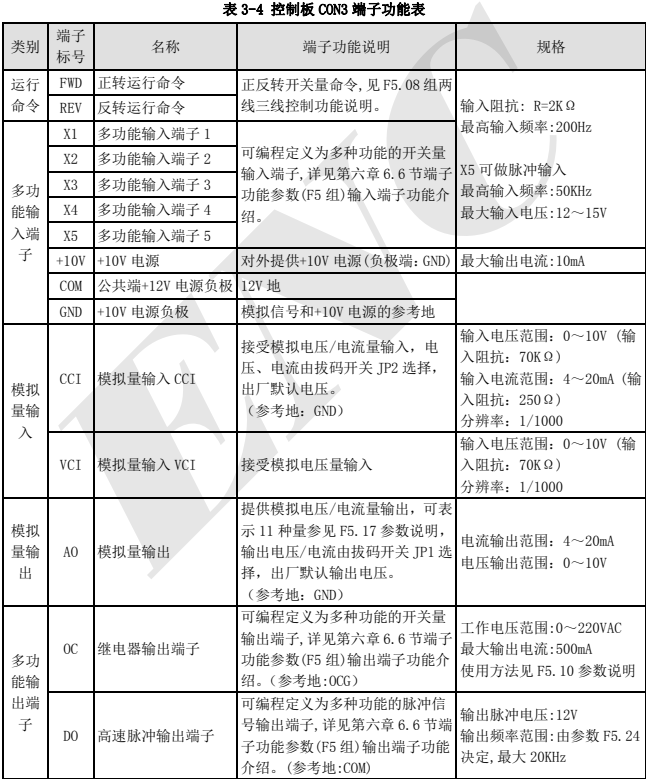

(3) 485 端子功能说明如表 3-5

表 3-5 控制板 485 端子功能表

| 类别 | 端子标号 | 名称       | 端子功能说明     | 规格               |
|----|------|----------|------------|------------------|
| 通讯 | 485A | 485 通讯接口 | 485 差分信号正端 | 标准 485 通讯接口请使用双绞 |
|    | 485B |          | 485 差分信号负端 | 线或屏蔽线            |

(4) 控制端子 CON2,排列如下:

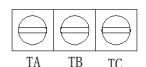

(5) CON2 端子功能说明如表 3-6

#### 表 3-6 控制板 CON2 端子功能

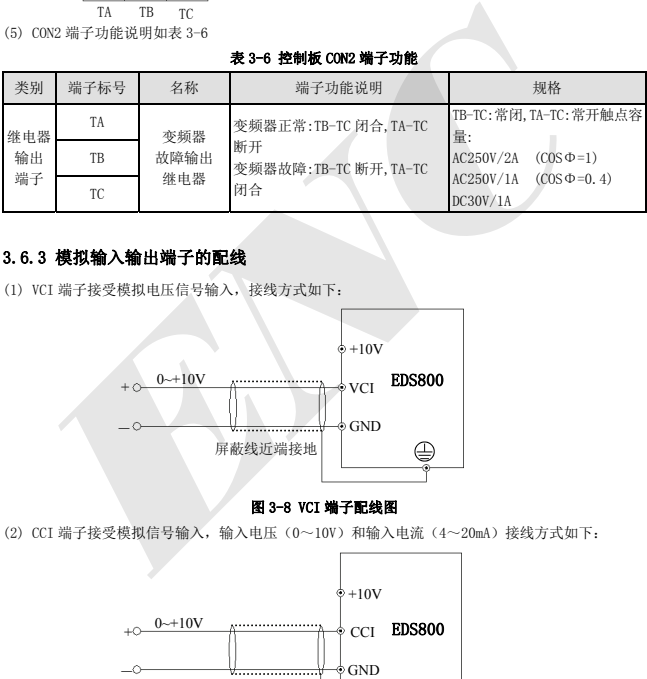

## 3.6.3 模拟输入输出端子的配线

(1) VCI 端子接受模拟电压信号输入,接线方式如下:

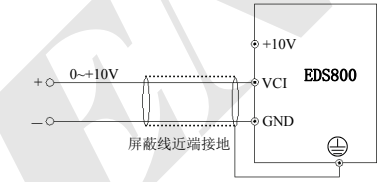

#### 图 3-8 VCI 端子配线图

(2) CCI 端子接受模拟信号输入,输入电压(0~10V)和输入电流(4~20mA)接线方式如下:

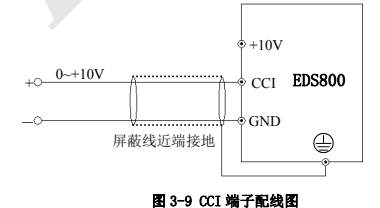

16

(3) 模拟输出端子 AO 的配线

模拟量输出端子 AO 外接模拟表可指示多种物理量, 端子配线方式如图 3-10。

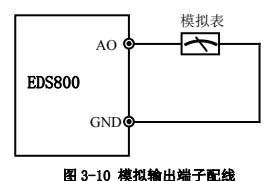

(1) 使用模拟输入时,可在 VCI 与 GND 或 CCI 与 GND 之间安装滤波电容或共模电感。

(2) 模拟输入、输出信号容易受到外部干扰,配线时必须使用屏蔽电缆,并良好接地,配 提示 线长度应尽可能短。

#### 3.6.4 通讯端子的配线

EDS800 变频器给用户提供了 485 串行通信接口。

以下配线方法,可以组成单主单从或单主多从的控制系统。利用上位机(PC 机或 PLC 控制器)软 件可实现对变频器的实时监控和操作,实现远程控制、高度自动化等复杂的运行控制;也可用一台变 频器为主机,其余变频器为从机构成级联或同步控制变频器网络。

(1) 变频器 485 接口与其它具有 485 接口的设备进行配线,可按下图接线即可。

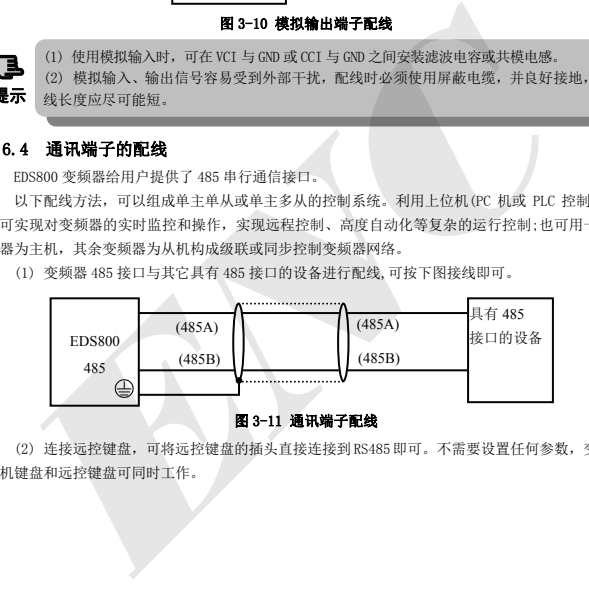

#### 图 3-11 通讯端子配线

(2) 连接远控键盘, 可将远控键盘的插头直接连接到 RS485 即可。不需要设置任何参数, 变频器 本机键盘和远控键盘可同时工作。

(3) 变频器 485 接口与上位机(具有 RS232 接口)的连接:

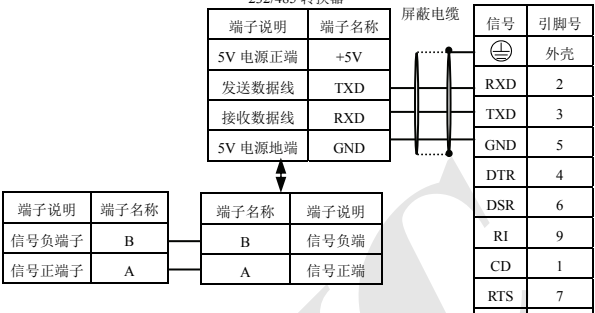

232/485 转换器

#### 图 3-12 485 通讯配线

CTS 8

(4) 多台变频器可通过 485 连接在一起, 最多可连接 31 台变频器。随着连接台数的增加, 通讯 系统越容易受到干扰,建议按如下方式接线:

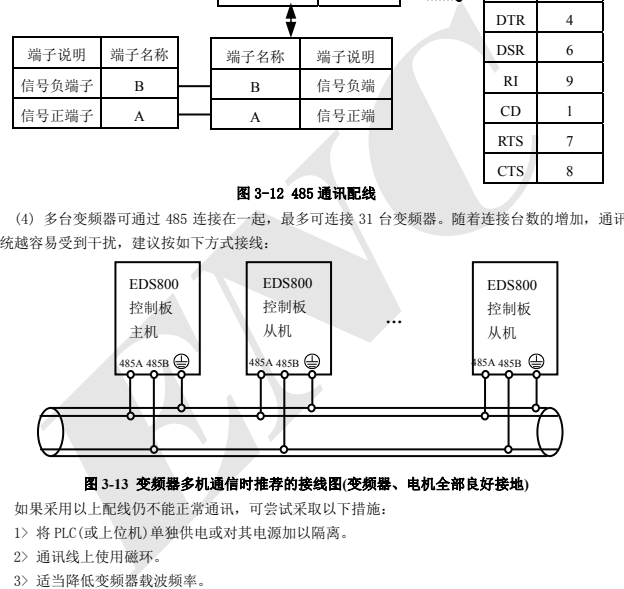

#### 图 **3-13** 变频器多机通信时推荐的接线图**(**变频器、电机全部良好接地**)**

如果采用以上配线仍不能正常通讯,可尝试采取以下措施:

- 1> 将 PLC(或上位机)单独供电或对其电源加以隔离。
- 2> 通讯线上使用磁环。
- 3> 适当降低变频器载波频率。

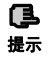

(1) 只用变频器构成网络时,须将作为主机的 EDS800 变频器的 F2.15 本机地址参数设置为 0.

**提示** (2) RS485 接口的命令编程请参考第 10 章 Modbus 通讯协议.

## 3.7 抗干扰的安装指导

变频器的主电路由大功率半导体开关器件组成,工作时会产生一定的电磁噪声,为了减少或杜 绝变频器对外界的干扰,本节内容从干扰抑制、现场配线、系统接地、漏电流、电源滤波器的使用 等几个方面介绍了变频器抑制干扰的安装方法,供现场安装参考。

#### 3.7.1 噪声干扰的抑制

变频器工作产生的干扰,可能会对附近的电子仪器设备产生影响,影响的程度与变频器本身的 安装周边电磁环境和该设备的抗干扰能力有关。

#### (1) 干扰噪声的类型

根据变频器的工作原理,其主要的噪声干扰源有以下三种:

- 1> 电路传导性干扰;
- 2> 空间射频干扰;
- 3> 电磁感应干扰;

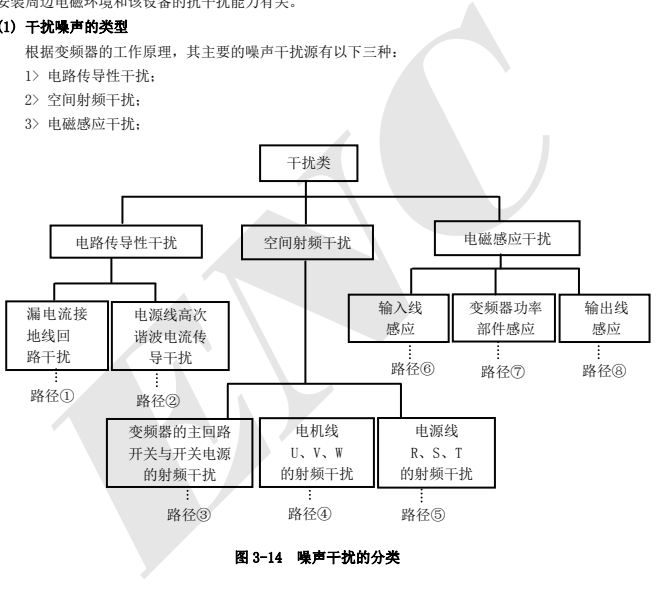

图 3-14 噪声干扰的分类

## (2) 噪声传播路径

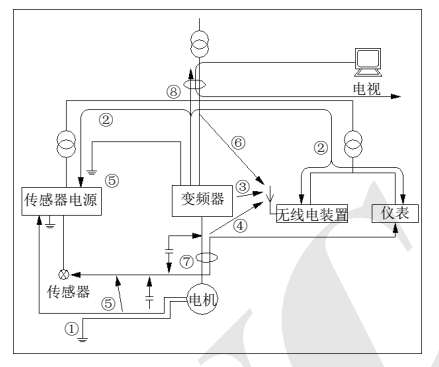

#### 图 3-15 噪声干扰的传播路径示意图

#### (3) 抑制干扰的基本对策

#### 表 3-7 干扰抑制对策表

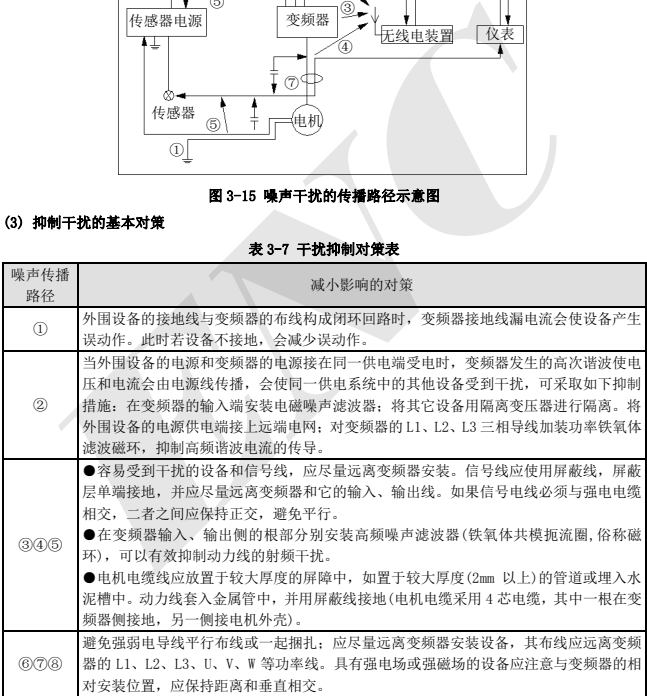

#### 3.7.2 现场配线与接地

(1) 变频器到电动机的电缆线(U、V、W 端子引出线)应尽量避免与电源线(L1、L2、L3 端子输入

线)平行布线。应保持 30 厘米以上的距离。

(2) U、V、W 端子三根电机线尽量置于金属管或金属布线槽内。

(3) 一般控制信号线应采用屏蔽电缆,屏蔽层与变频器 端相连后,以靠近变频器侧单端接地。

(4) 变频器 (4) 端接地电缆必须直接与接地板相连,

不得借用其它设备接地线接地.

(5) 强电电缆(L1、L2、L3、U、V、W)不得与控制信 号线平行近距离布线,更不能捆扎在一起,须保持 20~60 厘米(与强电电流大小有关)以上的距离。如果要相交,则 应相互垂直穿越,如图 3-16 所示。

(6) 强电接地线必须与控制信号和传感器等弱电接 地线分别独立接地。

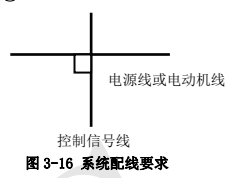

(7) 禁止在变频器电源输入端(L1、L2、L3)上连接其它用电设备。

#### 3.7.3 长距离配线与漏电流关系及对策

当变频器与电动机长距离配线时,高次谐波会通过分布电容形成线间漏电流和对地漏电流.可采 用如下方法进行抑制:

(1) 在变频器输出侧安装铁氧体磁环或输出电抗器。

当安装额定电压降 5%以上的电抗器并对 U、V、W 长距离配线时,会显著降低电动机的电 **| 压。电动机满载运行时有烧毁电机的危险,应降额使用或提升输入输出电压。** 

(2) 降低载波频率,但电动机噪声会随之增大。

#### 3.7.4 电磁开闭类电器的安装要求

继电器,电磁接触器及电磁铁等电磁开闭类电器,工作时会产生大量噪声,当在变频器周边或同 一控制柜内安装时应给予充分的注意,必须安装浪涌吸收器,如图 3-17 所示。

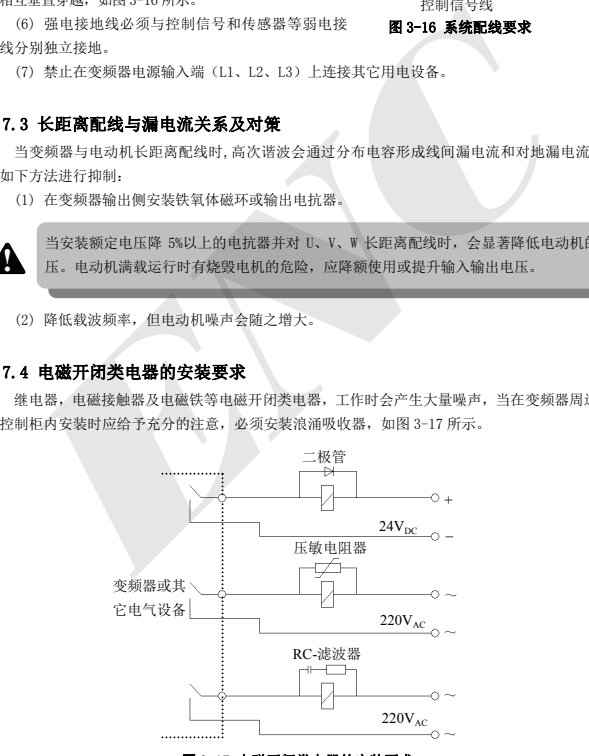

#### 图 3-17 电磁开闭类电器的安装要求

## 4 变频器的运行和操作说明

## 4.1 变频器的运行

#### 4.1.1 变频器运行的命令通道

本机具有控制变频器起动、停止、点动等运行动作的三种命令通道:

#### 0:操作键盘

用操作键盘上的 (RUN )、 (STOP )、 (REV )键进行控制(出厂设置)。

#### 1:控制端子

用控制端子 FWD、REV、COM 构成两线式控制,或用 X1~X5 中的一个端子和 FWD 及 REV 两端子构 成三线式控制。

#### 2:串行口

通过上位机或其它可以与本机通讯的设备对变频器进行起动、停止控制。

命令通道的选择可以通过功能码 F0.02 的设定来完成;也可通过多功能输入端子选择(F5.00~ F5.04 选择 29、30、31 号功能)来实现。 1, 控制端子<br>用控制端子FW、REV、COM构成两线式控制, 或用 XI~X5 中的一个端子和 FWD 及 REV 两端<br>2g 共控制。<br>2g 单行口<br>通过上位机或其它可以与本机通讯的设备对变频器进行起动, 停止控制。<br>命令通道的选择可以通过功能码 FO.02 的设定来完成, 也可通过多功能输入端子选择 (F5.<br>04 选择 29、30、31 号功能) 来实现。<br>60 全通道切換时, 请事先进行切换调试, 确认是否能满足系统的需求, 否

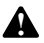

命令通道切换时,请事先进行切换调试,确认是否能满足系统的需求,否则有损坏设备和 伤害人身的危险! **!**

#### 4.1.2 变频器频率的给定通道

EDS800 普通运行方式下有 11 种给定通道:

- 0:键盘模拟电位器设定
- 1:操作键盘数字设定
- 2:端子 UP/DOWN 调节设定频率(掉电或停机存储)
- 3:串行口给定
- 4:VCI 模拟设定(VCI-GND)
- 5:CCI 模拟设定(CCI-GND)
- 6:保留
- 7:端子脉冲(PULSE)设定频率
- 8:组合设定
- 9:端子 UP/DOWN 调节设定频率(掉电或停机不存储)
- 10:串行口给定(掉电存储)
- 11:端子 PWM 脉冲设定频率

#### 4.1.3 变频器的工作状态

EDS800 的工作状态分为待机状态和运行状态:

待机状态:变频器上电初始化后,若无运行命令输入,或运行中执行停机命令后,变频器即进入 待机状态。

运行状态:接到运行命令,变频器进入运行状态。

#### 4.1.4 变频器的运行方式

EDS800 变频器共有六种运行方式,按其优先级依次为:点动运行→闭环运行→PLC 运行→多段速 运行→摆频运行→普通运行。如图 4-1 所示。

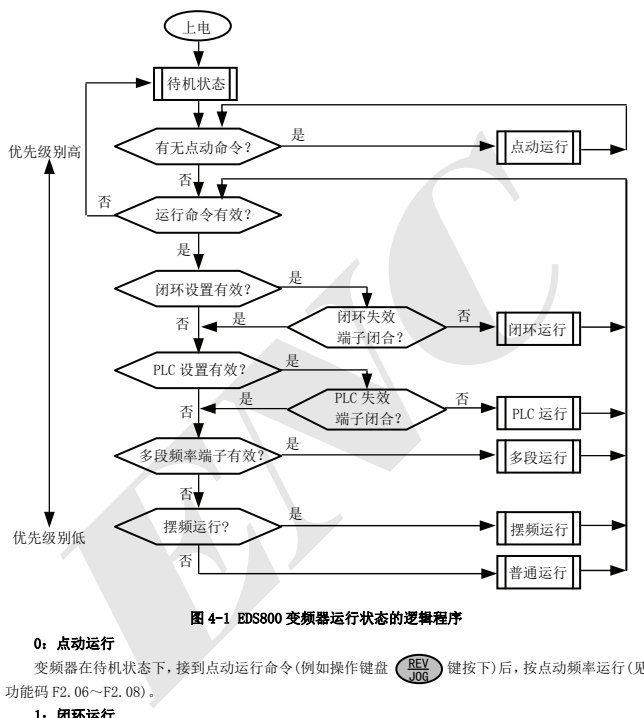

#### 图 4-1 EDS800 变频器运行状态的逻辑程序

#### 0:点动运行

变频器在待机状态下,接到点动运行命令(例如操作键盘 (KEV)键按下)后,按点动频率运行(见 功能码 F2.06~F2.08)。

#### 1:闭环运行

设定闭环运行控制有效参数(F3.00=1),变频器将进入闭环运行方式。即将给定量和反馈量进行 PID 调节(比例积分运算,见 F3 组功能码),PID 调节器输出为变频器输出频率的基本指令。通过多功 能端子(20 号功能)可令闭环运行方式无效而切换为较低级别的运行方式。

#### 2:PLC 运行

设定 PLC 功能有效参数(F4.00 个位≠0),变频器将进入 PLC 运行方式,变频器按照预先设定的 运行模式(见 F4 组功能码说明)运行。通过多功能端子(21 号功能)可令 PLC 运行方式无效而切换为 较低级别的运行方式。

#### 3:多段速运行

通过多功能端子(1、2、3、4 号功能)的非零组合, 选择多段频率 1~15 (F2.30~F2.44) 进行 多段速运行。

#### 4:摆频运行

设定摆频功能有效参数(F6.00=1),变频器将进入摆频运行方式,根据纺织摆频工艺来设定相应 的摆频运行专用参数,从而实现摆频运行。

#### 5:普通运行

通用变频器的一般开环运行方式。

以上六种运行方式中除"点动运行"外都可按多种频率设定方法运行。"PID 运行""PLC 运行""多 段运行""普通运行"也可进行摆频调整处理。

## 4.2 键盘的操作与使用

#### 4.2.1 键盘布局

操作键盘是变频器接受命令、显示参数的主要单元。操作键盘的外形尺寸,如图 4-2 所示。

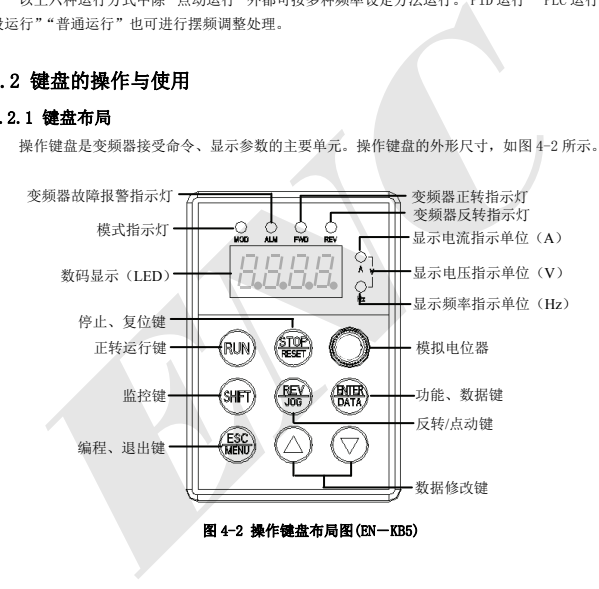

## 4.2.2 键盘功能说明

变频器操作键盘上设有 8 个按键和一个键盘模拟电位器,每个按键的功能定义如表 4-1 所示。

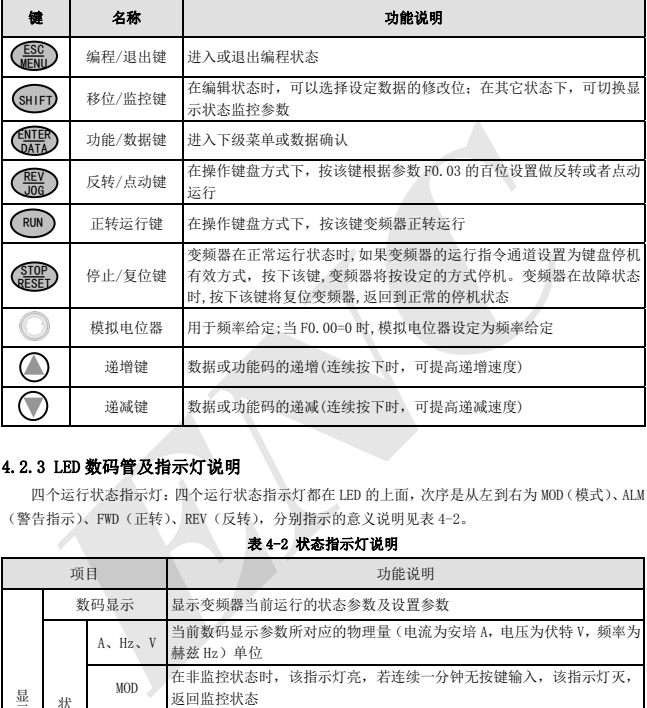

#### 表 4-1 操作键盘功能表

## 4.2.3 LED 数码管及指示灯说明

四个运行状态指示灯:四个运行状态指示灯都在 LED 的上面,次序是从左到右为 MOD(模式)、ALM (警告指示)、FWD(正转)、REV(反转),分别指示的意义说明见表 4-2。

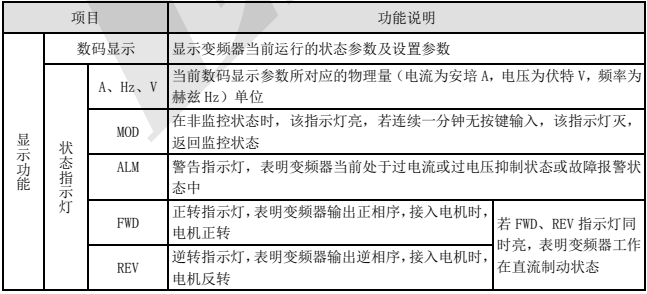

#### 表 4-2 状态指示灯说明

#### 4.2.4 键盘的显示状态

EDS800 操作键盘的显示状态分为待机状态参数显示、功能码参数编辑状态显示、故障报警状态显 示、运行状态参数显示四种状态。本机上电后,LED 指示灯会全部变亮,随后数码显示器(LED)会显示 "-EN-"字符,然后进入设定频率显示。如图 4-3 图 a 所示。

#### (1) 待机参数显示状态

变频器处于待机状态,操作键盘显示待机状态监控参数,通常显示的状态监控参数是由 F3.28 参 数确定。如图 4-3 图 b 所示,其右侧的单位指示灯显示该参数的单位。

按 (shirī)键,可循环显示不同的待机状态监控参数(默认显示 C 组十五种监控参数,其后七种监 控参数是否显示,由功能码 F2.11,F2.12 定义详见第五章功能参数一览表中 C 组状态监控参数)。

#### (2) 运行参数显示状态

变频器接到有效的运行命令后,进入运行状态,操作键盘显示运行状态监控参数,显示的状态监 控参数是由 F3.28 确定。如图 4-3 图 c 所示,右侧的单位指示灯显示该参数的单位。

按 (SHIFT) 键,可循环显示运行状态监控参数,(由功能码 F2.11 和 F2.12 定义)。在显示中可按 切换到由 F3.28 参数所确定的初始监控参数,否则将一直显示最后一次显示的参数。 ENTER **DATA** 

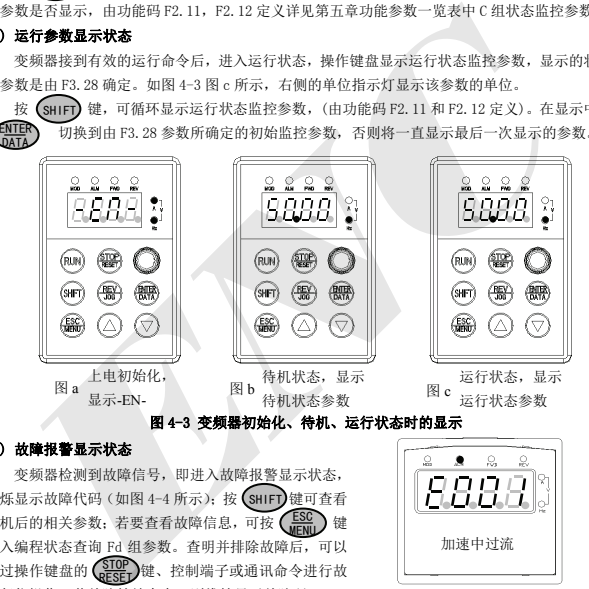

#### (3) 故障报警显示状态

变频器检测到故障信号,即进入故障报警显示状态, 闪烁显示故障代码 (如图 4-4 所示); 按 (SHIFT)键可查看 停机后的相关参数;若要查看故障信息,可按 ESC 键 进入编程状态查询 Fd 组参数。查明并排除故障后,可以 通过操作键盘的 (<mark>STOP</mark>)键、控制端子或通讯命令进行故 障复位操作。若故障持续存在,则维持显示故障码。

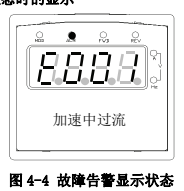

对于一些严重故障,如逆变模块保护,过电流、过电压等,在没有确认故障已排除时,绝<br>对不可强行故障复位操作,再次运行变频器。否则有损坏变频器的危险!

#### (4) 功能码编辑显示状态

在待机、运行或故障报警状态下,按下 (ESC)键,均可进入编辑状态(如果设置了用户密码,需 输入密码后方可进入编辑状态,参见 FF.00 说明和图 4-10),编辑状态按三级菜单方式进行显示,如

图 4-5 所示。按 <mark>CNIER</mark> 键可逐级进入。在功能参数显示状态下,按 C<mark>NIER</mark> 键则进行参数存储操作;<br>\$P ESC N \$P AX TA ATA ATA TATA D L SE \$P A 按 键修改的参数不存储,仅可返回上级菜单。 按(ESO

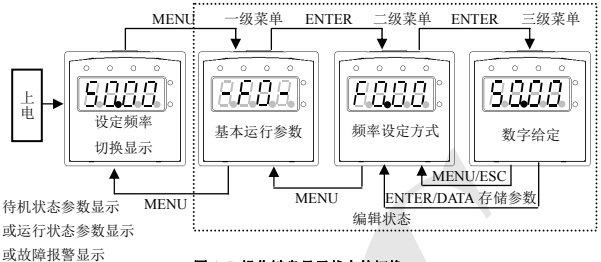

#### 图 4-5 操作键盘显示状态的切换

#### (5) 特别显示功能

当选择键盘电位器有效(F0.00=0)或键盘数字设定有效(F0.00=1)时,在监控状态下可直接改 变设定频率。此时若是停机则显示设定频率,若是运行状态则显示输出频率。设定频率停止变化 1 秒 钟后将返回定常显示状态。

#### 4.2.5 键盘操作方法

通过操作键盘可对变频器进行各种操作,举例如下:

#### (1) 状态参数的显示切换:

按下 (shiFT) 键后,显示 C 组状态监控参数,当显示一个监控参数的代码后 1 秒钟,将自动显示 该参数值。

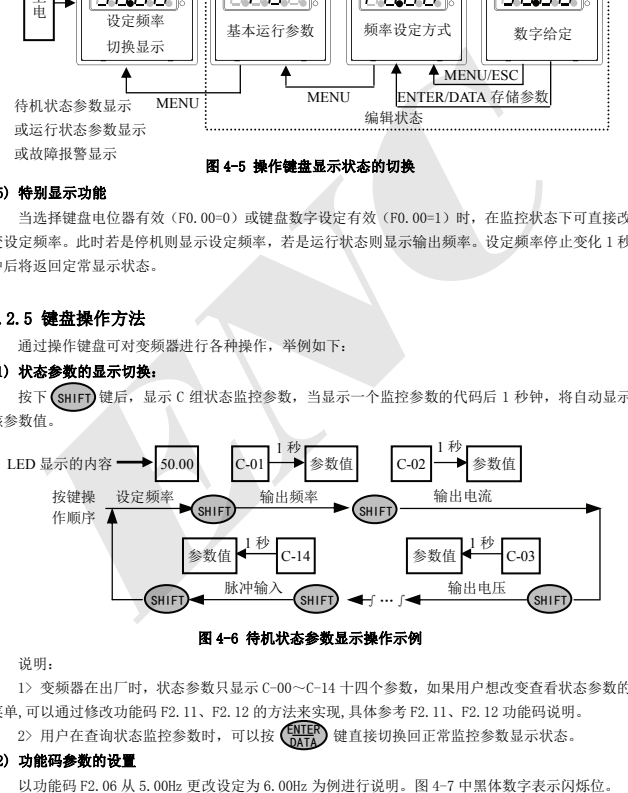

#### 图 4-6 待机状态参数显示操作示例

说明:

1> 变频器在出厂时,状态参数只显示 C-00~C-14 十四个参数,如果用户想改变查看状态参数的 菜单,可以通过修改功能码 F2.11、F2.12 的方法来实现,具体参考 F2.11、F2.12 功能码说明。

2> 用户在查询状态监控参数时,可以按 (<mark>ENTER</mark>) 键直接切换回正常监控参数显示状态。

#### (2) 功能码参数的设置

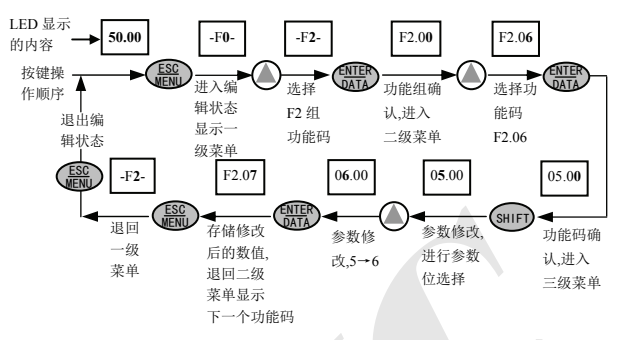

#### 图 4-7 参数设置与修改的操作示例

说明:在三级菜单状态下,若参数没有闪烁位,表示该功能码不能修改,可能原因有:

1> 该功能码为不可修改参数,如实际检测的状态参数、运行记录参数等;

2> 该功能码在运行状态下不可修改,需停机后才能进行修改;

3> 参数被保护。当功能码 F2.13 的个位=1 或 2 时, 功能码均不可修改, 这是为了避免错误操作 进行的参数保护。若要编辑功能码参数,需先将功能码 F2.13 设为 0。

#### (3) 普通运行的给定频率调节

以 F0.00=1 时在运行中将给定频率从 50.00Hz 更改为 40.00Hz 为例进行说明。

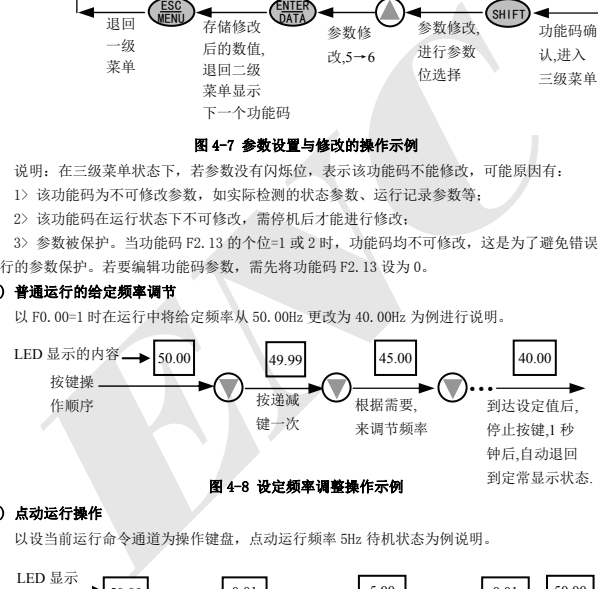

#### (4) 点动运行操作

以设当前运行命令通道为操作键盘,点动运行频率 5Hz 待机状态为例说明。

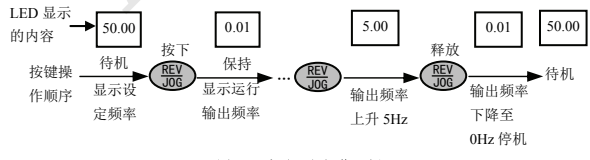

#### 图 4-9 点动运行操作示例

#### (5) 设置用户密码后进入功能码编辑状态的操作

"用户密码"FF.00 已设定值为"6886"。图 4-7 中黑体数字表示闪位。

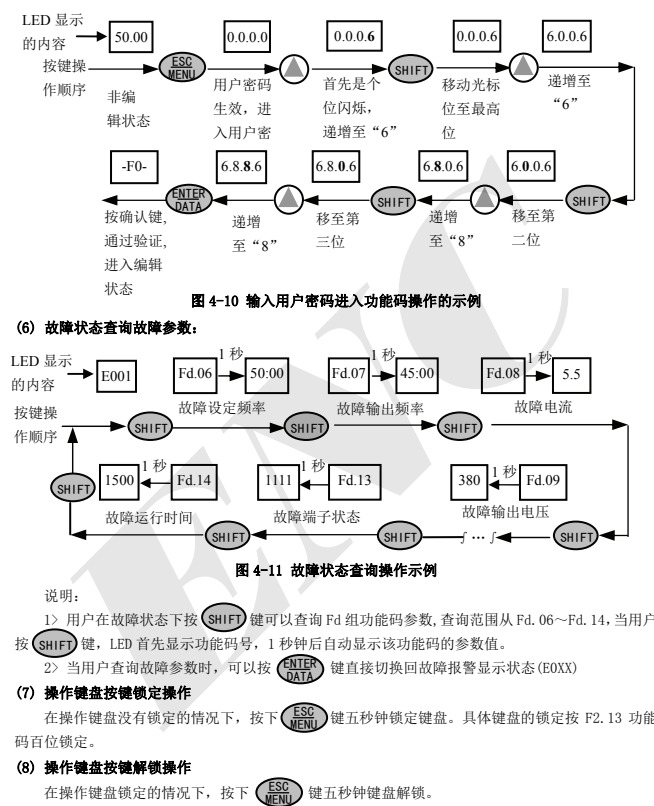

1> 用户在故障状态下按 (SHIFT) 键可以查询 Fd 组功能码参数, 查询范围从 Fd.06~Fd.14, 当用户 按 (shirr) 键,LED 首先显示功能码号,1 秒钟后自动显示该功能码的参数值。

 $\overline{2}$ 》当用户查询故障参数时,可以按  $\overline{\text{CMB}}$  键直接切换回故障报警显示状态(E0XX)

#### (7) 操作键盘按键锁定操作

在操作键盘没有锁定的情况下,按下(wear)键五秒钟锁定键盘。具体键盘的锁定按 F2.13 功能 码百位锁定。

#### (8) 操作键盘按键解锁操作

在操作键盘锁定的情况下, 按下 (Esc)键五秒钟键盘解锁。

## 4.3 变频器的上电

#### 4.3.1 上电前的检查

请按照本手册 "变频器配线"中提供的操作要求进行配线连接.

#### 4.3.2 初次上电操作

接线及电源检查确认无误后,合上变频器输入侧交流电源开关,给变频器上电,变频器操作键盘 LED 显示"-EN-",接触器正常吸合,当数码管显示字符变为设定频率时,表明变频器已初始化完毕。 初次上电操作过程如图:

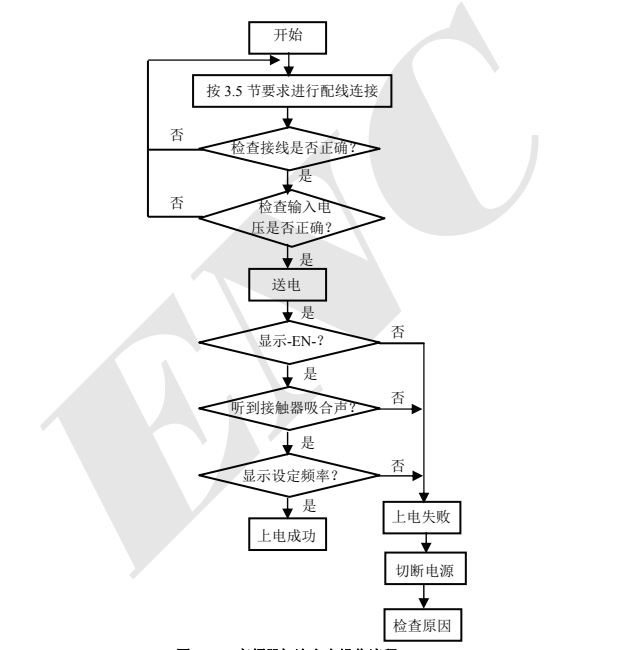

## 图 **4-12** 变频器初次上电操作流程

## 5 功能参数一览表

## 5.1 表中符号说明

- × ---- 参数在运行过程中不能修改
- ---- 参数在运行过程中可以修改
- \* ---- 只读参数,不可修改

## 5.2 功能参数一览表

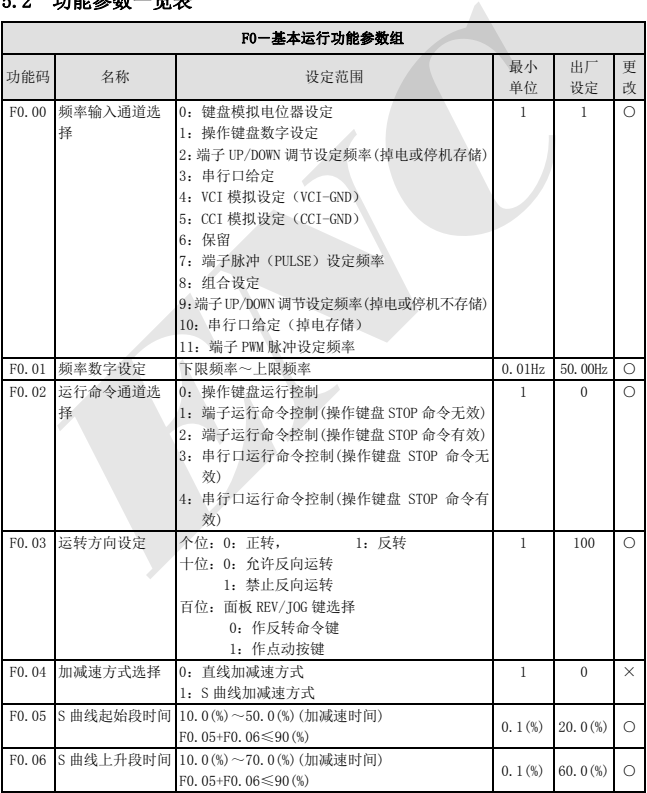
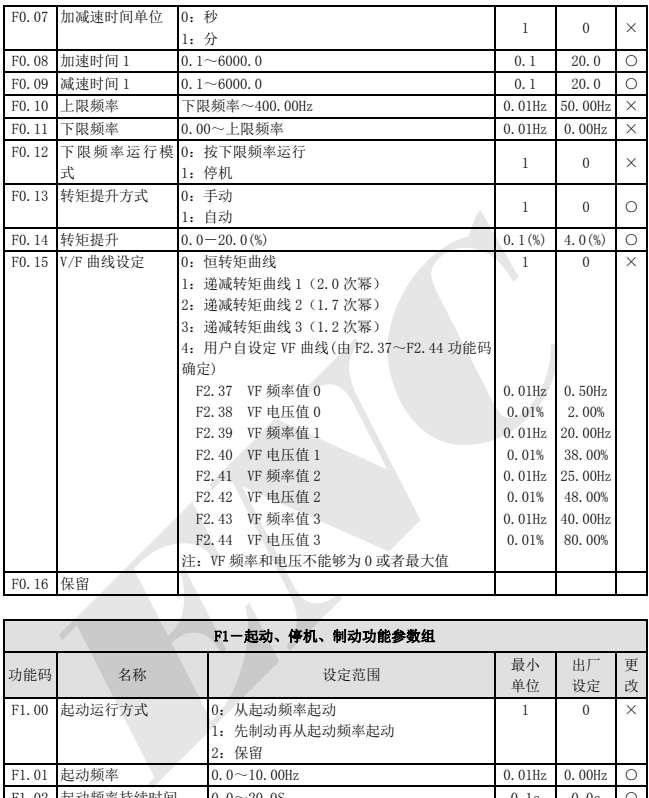

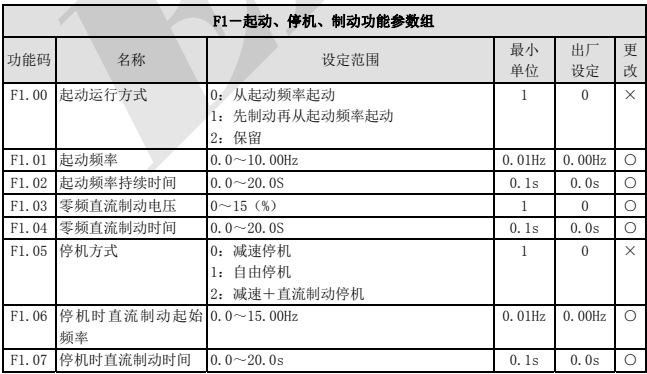

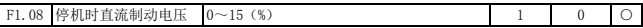

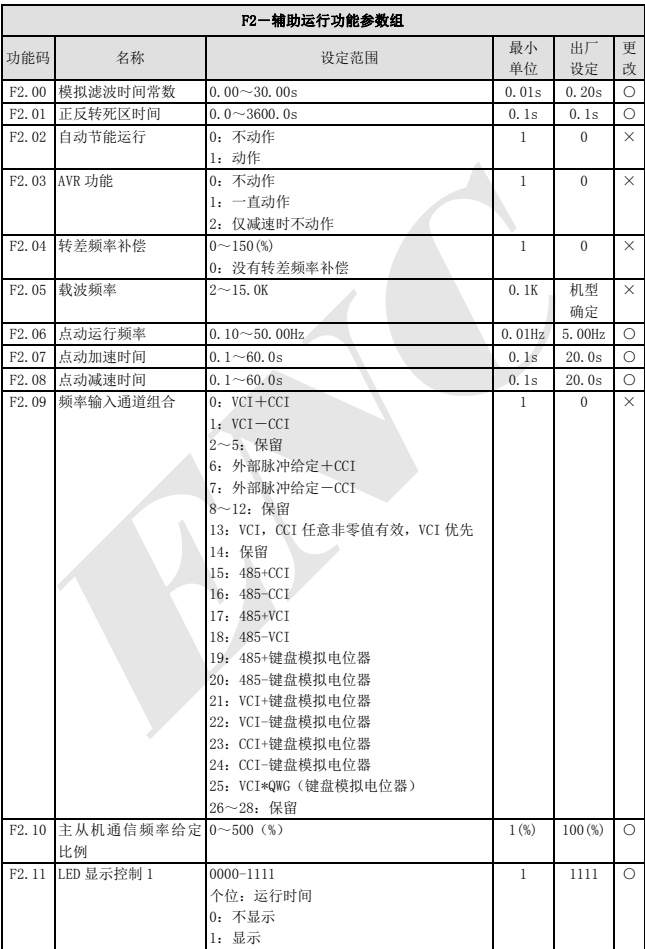

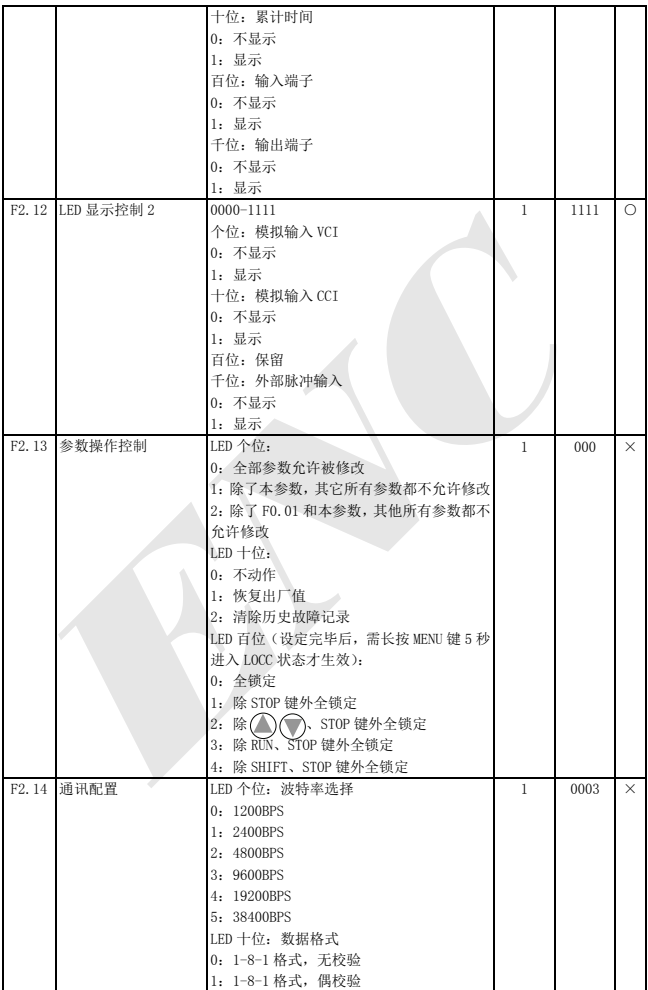

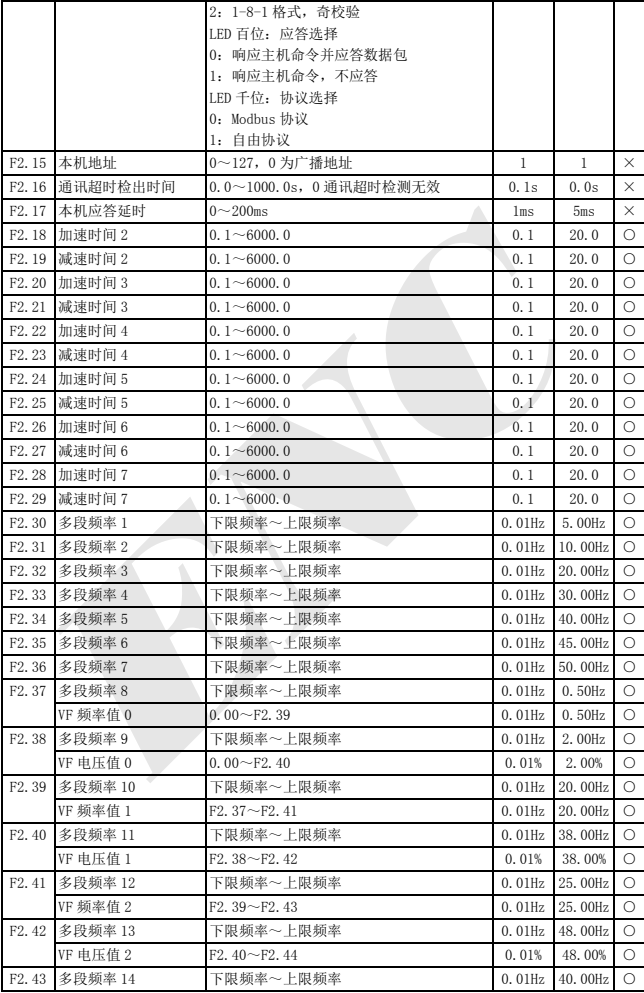

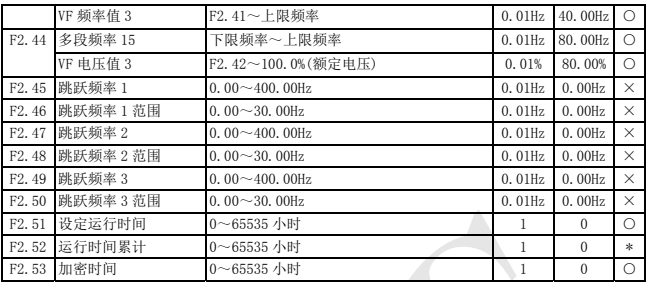

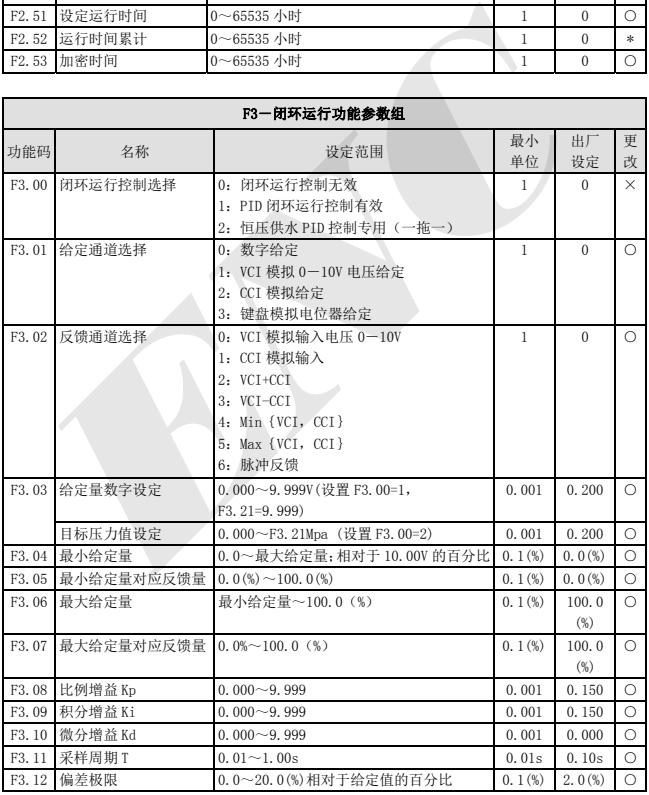

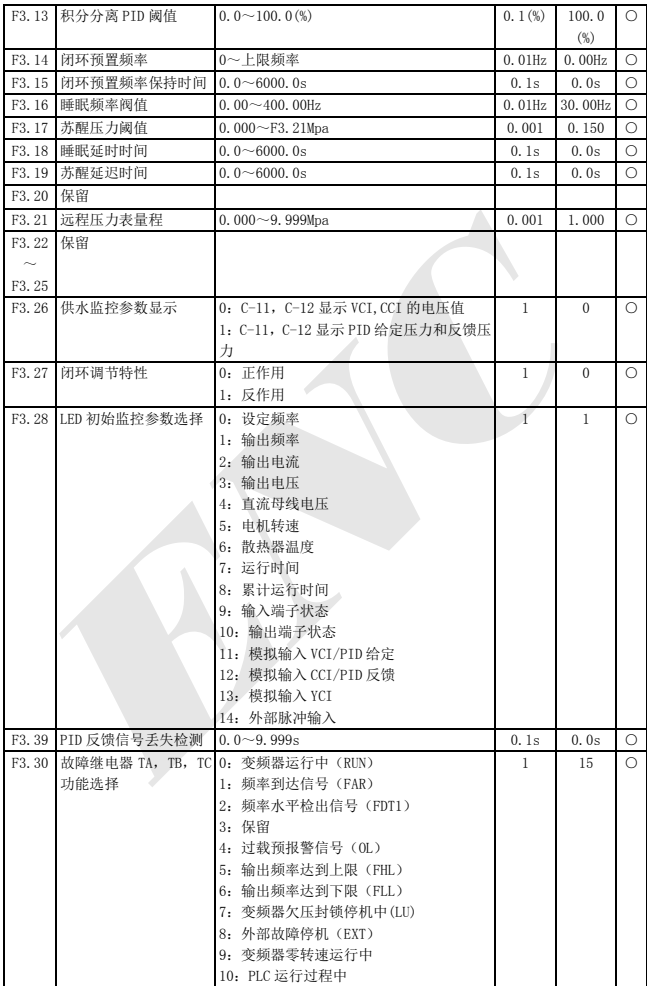

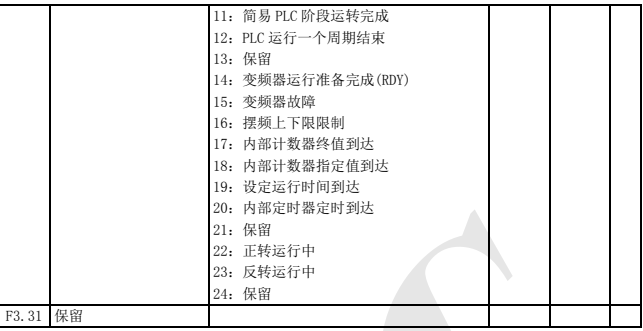

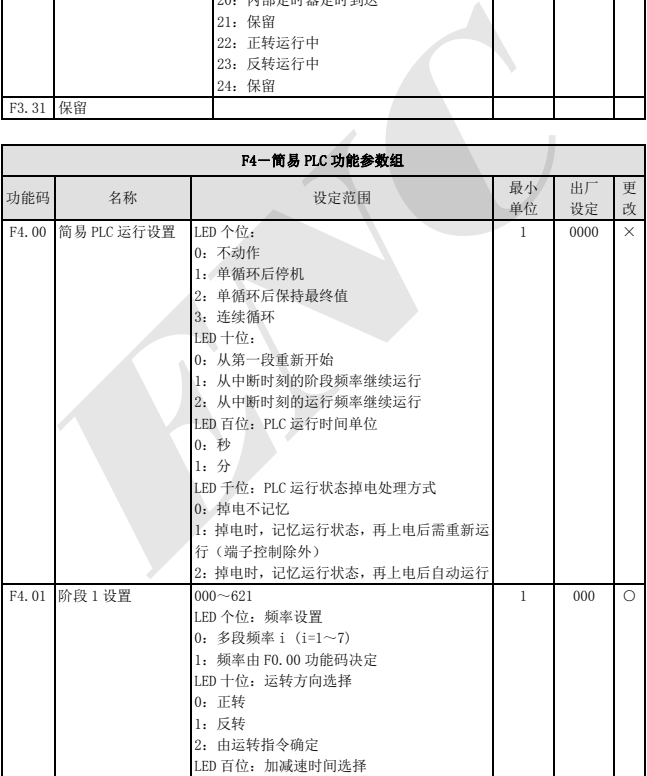

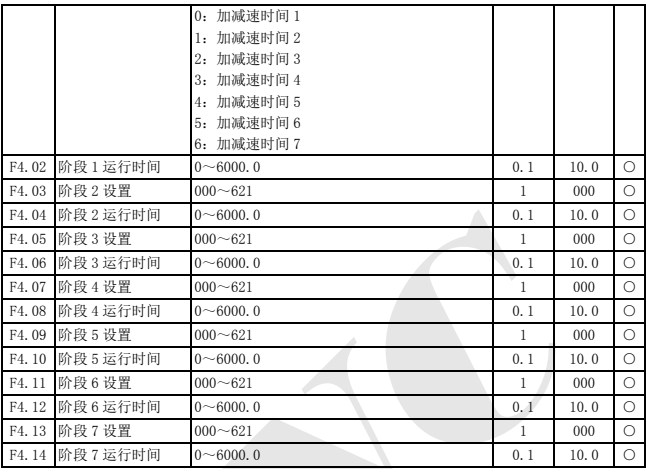

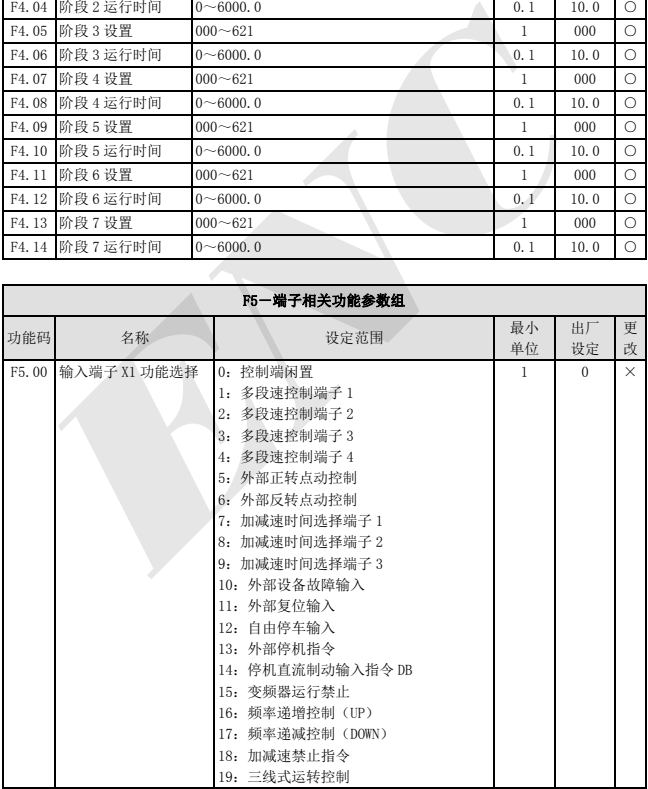

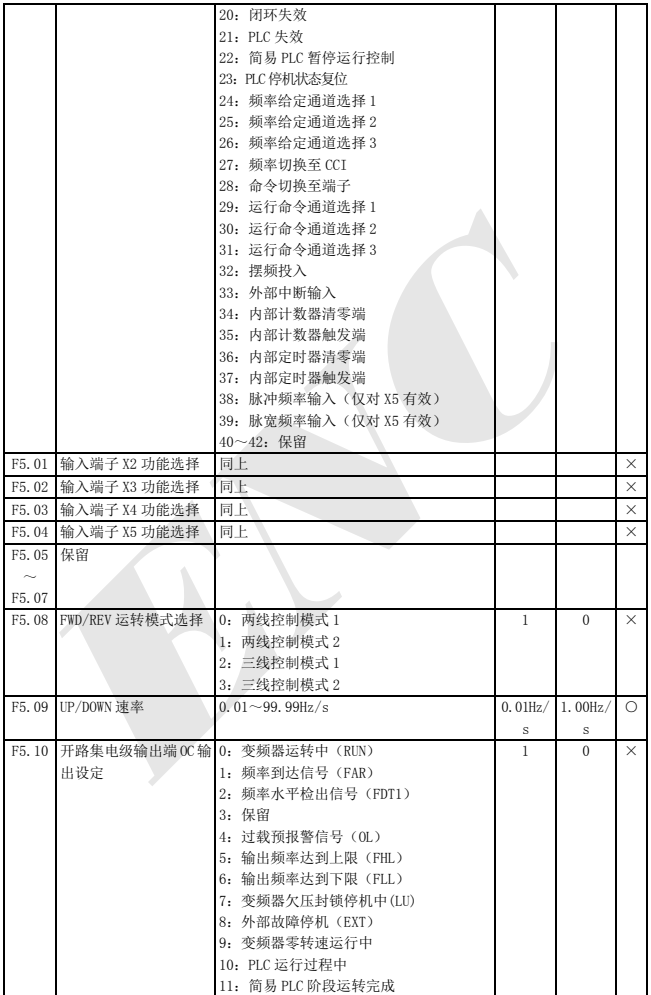

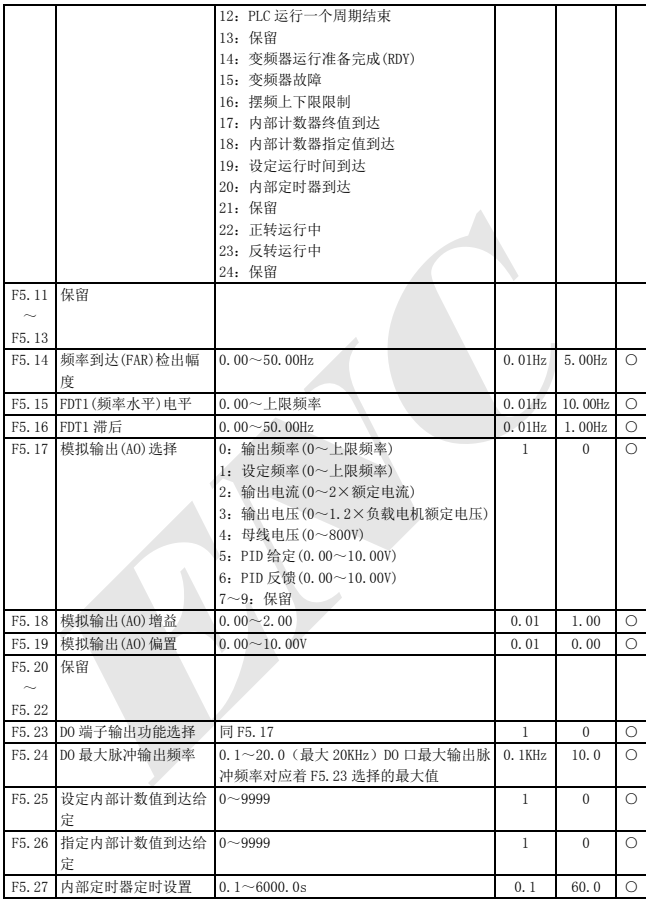

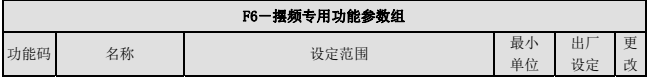

功能参数一览表

| F6.00       | 摆频功能选择                 |                   | 0: 不使用摆频功能                | 1            | $\Omega$        | $\times$   |
|-------------|------------------------|-------------------|---------------------------|--------------|-----------------|------------|
|             |                        |                   | 1: 使用摆频功能                 |              |                 |            |
| F6.01       | 摆频运行方式                 |                   | LED 个位: 投入方式              | $\mathbf{1}$ | 0000            | $\times$   |
|             |                        |                   | 0: 自动投入方式                 |              |                 |            |
|             |                        |                   | 1: 端子手动投入方式               |              |                 |            |
|             |                        | $LED + $          |                           |              |                 |            |
|             |                        | 0: 变摆幅            |                           |              |                 |            |
|             |                        |                   | 1: 固定摆幅                   |              |                 |            |
|             |                        |                   | LED 百位: 摆频停机启动方式选择        |              |                 |            |
|             |                        |                   | 0: 重新启动                   |              |                 |            |
|             |                        |                   | 1: 按停机前记忆的状态启动            |              |                 |            |
|             |                        |                   | LED 千位: 摆频状态存储            |              |                 |            |
|             |                        | 0: 不存储            |                           |              |                 |            |
|             |                        | 1: 存储             |                           |              |                 |            |
|             |                        |                   | 注意:摆频中心频率输入通道由 F0.00 功能参数 |              |                 |            |
|             |                        | 设定。               |                           |              |                 |            |
|             | F6.02 摆频幅值             |                   | $0.0 \sim 50.0$ (%)       | $0.1$ $%$    | $0.0$ (%)       | O          |
| F6.03       | 突跳频率                   |                   | $0.0 \sim 50.0$ (%)       | $0.1$ $%$    | $0.0$ (%)       | $\bigcirc$ |
| F6.04       | 摆频周期                   |                   | $0.1 - 999.9$ s           | 0.1s         | 10.0s           | $\bigcirc$ |
| F6.05       | 三角波上升时间                |                   | 0.0~98(%) (摆频周期)          | $0.1$ (%)    | 50.0 $(\%)$     | O          |
|             | F6.06 摆频预制频率           |                   | $0.00 \sim 400.00$ Hz     | $0.01$ Hz    | 0.00Hz          | $\bigcirc$ |
| F6.07       | 摆频预制频率等待               | $0.0 \sim 6000$ s |                           | 0.1s         | 0.0s            | $\bigcirc$ |
|             | 时间                     |                   |                           |              |                 |            |
|             |                        |                   |                           |              |                 |            |
|             |                        |                   | F7一频率给定功能参数组              |              |                 |            |
| 功能码         | 名称                     |                   | 设定范围                      | 最小           | 出厂              | 更          |
|             |                        |                   |                           | 单位           | 设定              | 改          |
|             | F7.00 VCI 最小给定         |                   | $0.00 - F7.02$            | 0.01V        | 0.00V           | $\circ$    |
| F7.01       | VCI 最小给定对应频率           |                   | $0.00 - $ 上限频率            | $0.01$ Hz    | 0.00Hz          | $\bigcirc$ |
| F7.02       | VCI 最大给定               |                   | $0.00 \sim 10.00V$        | 0.01V        | 9.9V            | $\bigcirc$ |
| F7.03       | VCI 最大给定对应频率           |                   | $0.00 - $ 上限频率            | $0.01$ Hz    | 50.00Hz         | $\circ$    |
| F7.04       | CCI 最小给定               |                   | $0.00 - F7.06$            | 0.01V        | 0.00V           | $\bigcirc$ |
| F7.05       | CCI 最小给定对应频率           |                   | 0.00~上限频率                 | $0.01$ Hz    | 0.00Hz          | $\circ$    |
| F7.06       | CCI 最大给定               |                   | $0.00 - 10.00V$           | 0.01V        | 9.9V            | $\bigcirc$ |
| F7.07       | CCI 最大给定对应频率           |                   | 0.00~上限频率                 |              | 0.01 Hz 50.00Hz | $\bigcirc$ |
| <b>ALCO</b> | <b>COLLEGE STARTED</b> |                   |                           |              |                 |            |

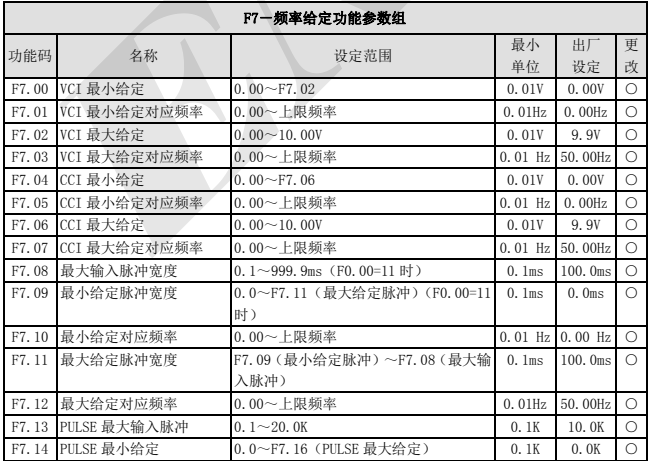

功能参数一览表

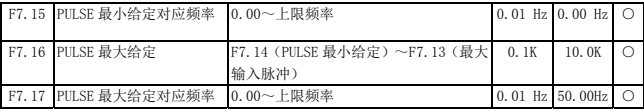

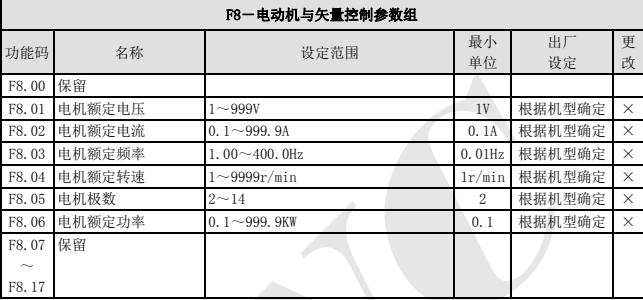

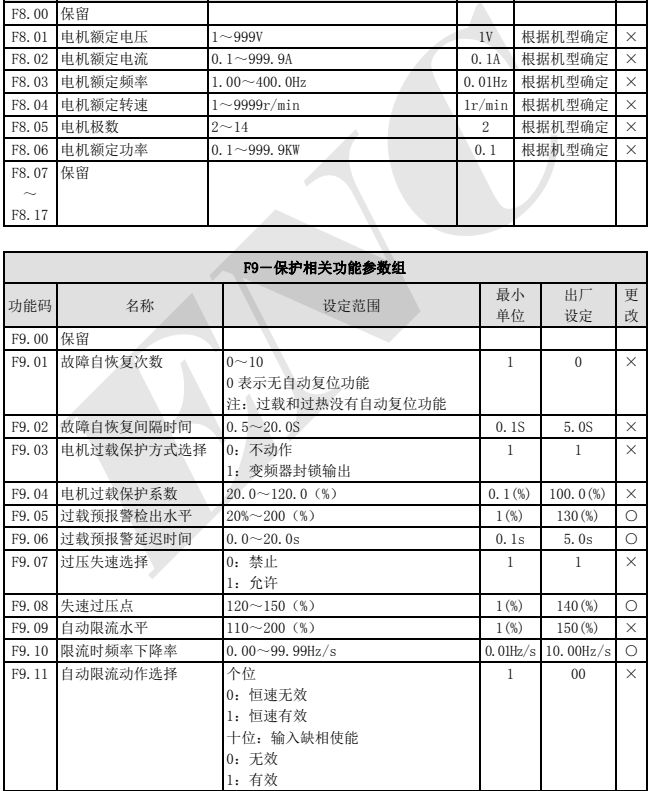

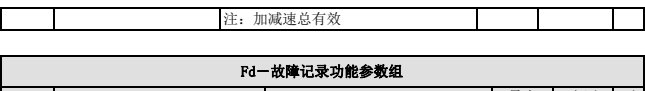

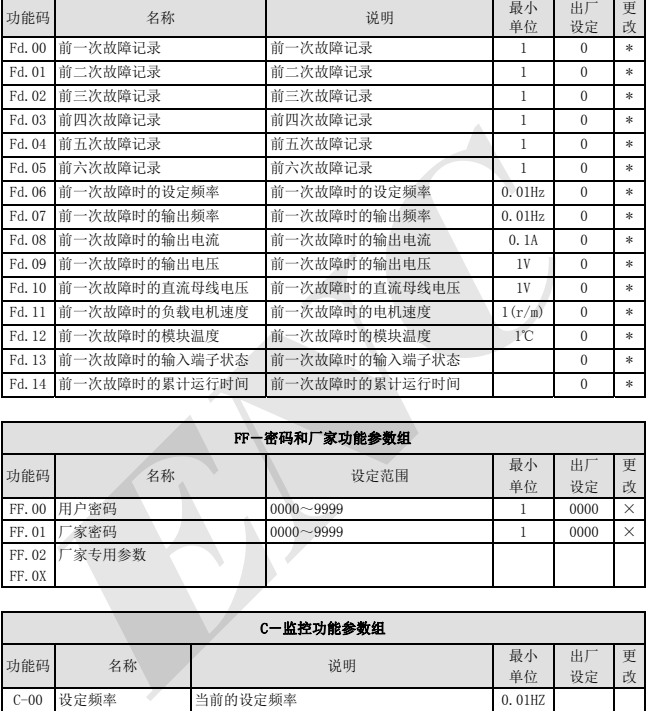

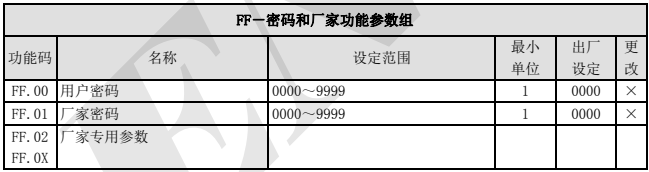

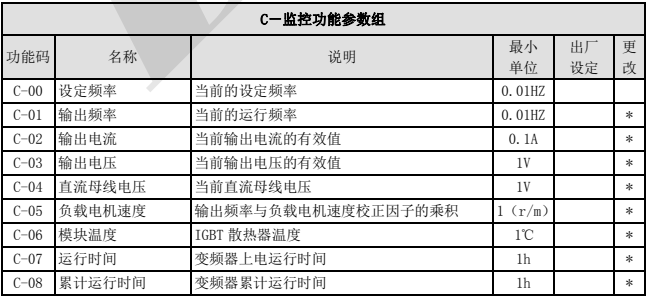

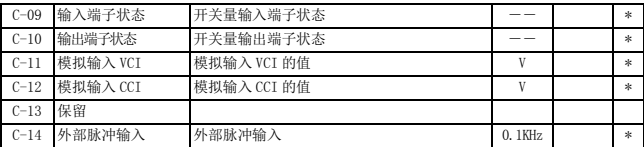

(1) 输入端子状态对应关系如下:

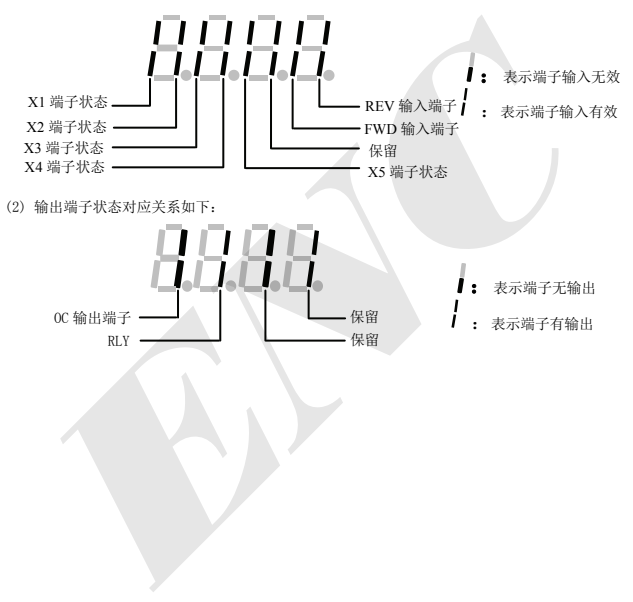

## 6 详细功能介绍

本章描述参数功能码所列栏目内容如下:

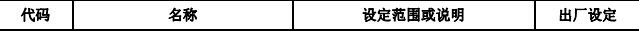

## 6.1 基本运行功能参数组:F0

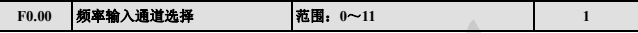

#### 6:保留

| $\mathbf{r}$ v.vv | 23- 18/ WALKERT                                | $\cdots$                                                      |          |
|-------------------|------------------------------------------------|---------------------------------------------------------------|----------|
|                   | 0: 键盘模拟电位器设定 用操作键盘模拟电位器设定运行频率。                 |                                                               |          |
|                   |                                                | 1: 操作键盘频率数字设定. 频率设置初值为 F0.01, 可用操作键盘修改 F0.01 参数改变设定频率,        |          |
|                   | ■ 键来修改 F0.01 的值。<br>也可用键盘上的(▲)                 |                                                               |          |
|                   |                                                | 2: 端子 UP/DOWN 调节设定频率 (掉电或停机存储) . 频率设置初值为上次掉电保存的频率值, 用         |          |
|                   | 端子 UP/DOWN 来调节设定运行频率。                          |                                                               |          |
|                   |                                                | 3: 串行口给定.串行口频率设置初值取 F0.01, 通过串行口设置 F0.01 来改变设定频率。             |          |
|                   |                                                | 4: VCI 模拟设定 (VCI-GND). 频率设置由 VCI 端子模拟电压确定, 输入电压范围: DCO~10V。   |          |
|                   |                                                | 5: CCI模拟设定 (CCI-GND) .频率设置由 CCI 端子模拟电压/电流确定,输入范围: DCO~10V     |          |
|                   | (CCI 拔码开关选择 V 侧), DC: 4~20mA (CCI 拔码开关选择 A 侧)。 |                                                               |          |
| 6: 保留             |                                                |                                                               |          |
|                   |                                                | 7: 端子脉冲(PULSE)设定. 频率设置由端子脉冲设定 ( 只能由 X5 输入, 见 F5.03、F5.04 定义), |          |
|                   | 输入脉冲信号规格:电压范围 15~24V:频率范围 0~20. 0KHz。          |                                                               |          |
|                   | 8: 组合设定,见功能参数 F2.09, 通过各个通道组合设定来设定频率。          |                                                               |          |
|                   |                                                | 9: 端子 UP/DOWN 调节设定频率 (掉电或停机不存储) 频率设置初值为 F0.01, 用端子 UP/DOWN    |          |
|                   | 来调节设定运行频率。                                     |                                                               |          |
|                   |                                                | 10: 串行口给定(掉电存储). 变频器掉电后将保存当前运行频率, 下次给电后运行将按保存频率运行。            |          |
|                   | 11: 端子 PWM 脉冲设定频率.                             |                                                               |          |
| ß                 |                                                | 频率输入通道选择为4、5、6、7 时频率与输入信息对应关系由功能码 F7.00~F7.17 确定,             |          |
| 提示                | 请参见6.8节。                                       |                                                               |          |
|                   |                                                |                                                               |          |
| F <sub>0.01</sub> | 频率数字设定                                         | 范围:下限频率~上限频率                                                  | 50.00Hz  |
|                   |                                                | 当频率设定通道定义为数字设定 (F0.00=1、3) 时,F0.01 参数为变频器的原始设定频率。             |          |
| F <sub>0.02</sub> | 运行命令通道选择                                       | <b>范围: 0~4</b>                                                | $\bf{0}$ |
|                   | △ 摄热棒车运运筹室车太遥湍 田摇龙雄舟 L的 (DIN)                  | $REV$ $64+3+6=12$<br>STOP                                     |          |

0: 操作键盘运行频率命令通道。用操作键盘上的 RUN 、 STOP 、 CREV )键进行起停。

1: 端子运行命令通道(操作键盘 STOP 命令无效)。用外部控制端子 FWD, REV, X1~X5 等进行起停。

2: 端子运行命令通道(操作键盘 STOP 命令有效)。用外部控制端子 FWD, REV, X1~X5 等进行起停。

3: 串行口运行命令通道(操作键盘 STOP 命令无效)。用 485 接口控制起停。

4: 串行口运行命令通道(操作键盘 STOP 命令有效)。用 485 接口控制起停。

变频器在待机和运行中均可通过修改 F0.02 改变运行命令通道, 如在运行中更改, 请确认<br>现场允许更改。

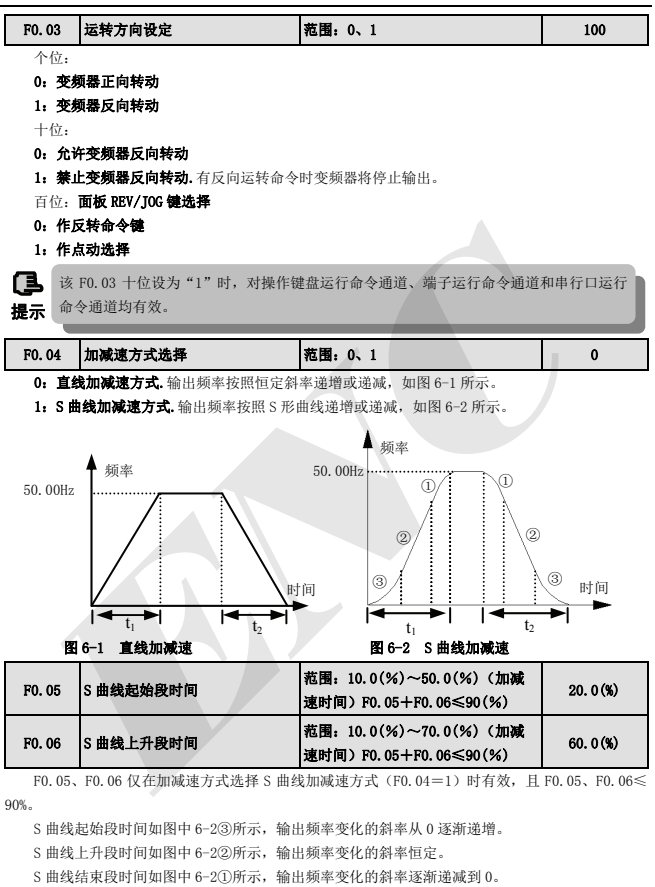

S = S 曲线加减速方式,适合电梯、传送带、搬运传递负载的起停等。<br>**提示** 

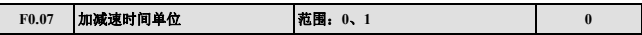

本功能确定加减速的时间单位。

#### 0:秒

- 1:分
- œ

(1) 该功能对点动运行之外的所有加速及减速过程均有效。

提示 (2) 建议尽可能选择以秒为时间单位。

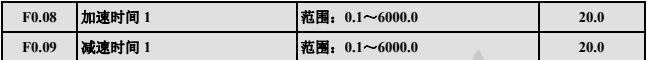

加速时间是指变频器从零频加速到上限频率所需的时间,见 6-3 中的 t1,减速时间是指变频器从 上限频率减至零频所需的时间, 见图 6-3 中的 t2。

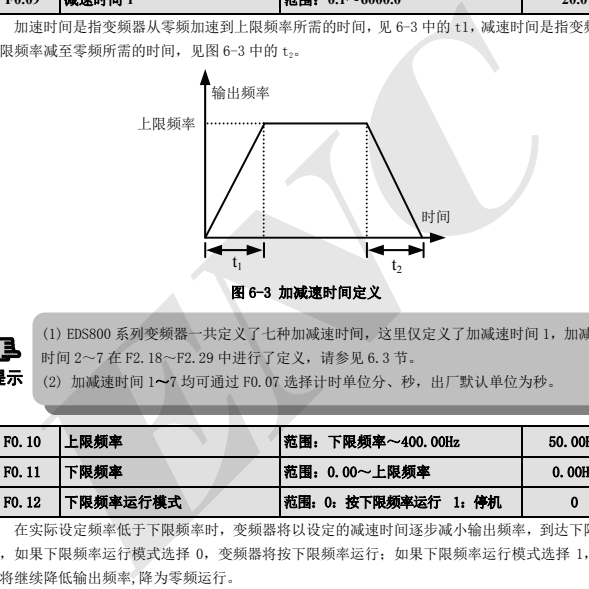

(1) EDS800 系列变频器一共定义了七种加减速时间,这里仅定义了加减速时间 1,加减速 时间 2~7 在 F2.18~F2.29 中进行了定义,请参见 6.3 节。

提示 (2) 加减速时间 1~7 均可通过 F0.07 选择计时单位分、秒, 出厂默认单位为秒。

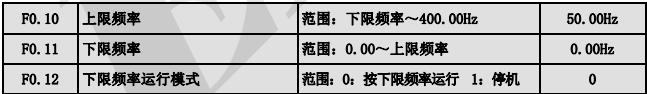

在实际设定频率低于下限频率时,变频器将以设定的减速时间逐步减小输出频率,到达下限频率 后,如果下限频率运行模式选择 0,变频器将按下限频率运行;如果下限频率运行模式选择 1,变频 器将继续降低输出频率,降为零频运行。

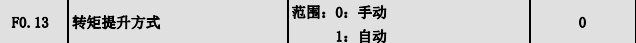

0: 手动提升. 转矩提升电压完全由参数 F0. 14 决定, 其特点是提升电压固定, 但轻载时电动机容 易磁饱和。

1: 自动转矩提升.转矩提升电压随电机定子电流的变化而改变,定子电流越大则提升电压也越大。

提供一个
$$
提供一个HTML表示,我将使用
$$
(\text{Re} \times \text{L}) = \frac{100}{100} \times \text{L}
$$
$$

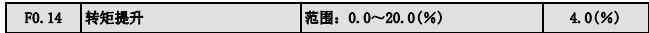

改善变频器低频转矩特性,可对输出电压进行提升补偿,递减转矩曲线和恒转矩曲线转矩提升分 别为图 6-4a、b 所示。

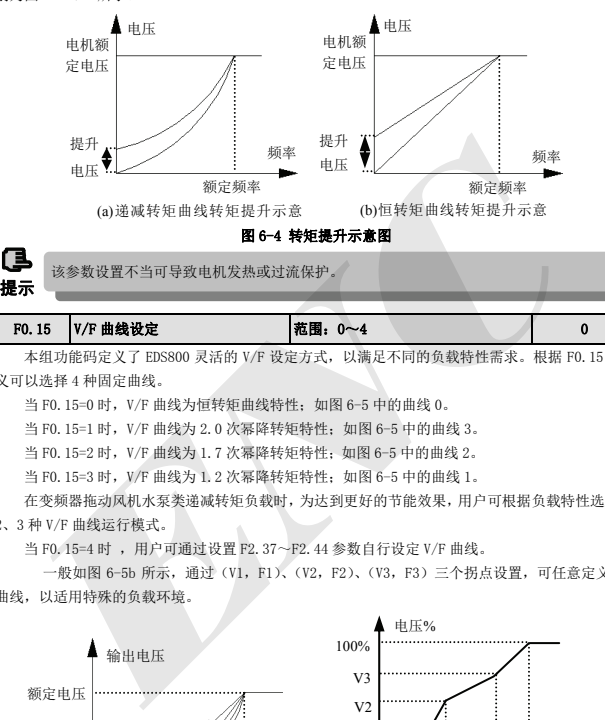

F0.15 V/F 曲线设定 范围:0~4 0

本组功能码定义了 EDS800 灵活的 V/F 设定方式, 以满足不同的负载特性需求。根据 F0.15 的定 义可以选择 4 种固定曲线。

当 F0.15=0 时,V/F 曲线为恒转矩曲线特性;如图 6-5 中的曲线 0。

当 F0.15=1 时,V/F 曲线为 2.0 次幂降转矩特性;如图 6-5 中的曲线 3。

当 F0.15=2 时,V/F 曲线为 1.7 次幂降转矩特性;如图 6-5 中的曲线 2。

当 F0.15=3 时,V/F 曲线为 1.2 次幂降转矩特性;如图 6-5 中的曲线 1。

在变频器拖动风机水泵类递减转矩负载时,为达到更好的节能效果,用户可根据负载特性选择 1、 2、3 种 V/F 曲线运行模式。

当 F0.15=4 时, 用户可通过设置 F2.37~F2.44 参数自行设定 V/F 曲线。

一般如图 6-5b 所示,通过(V1,F1)、(V2,F2)、(V3,F3)三个拐点设置,可任意定义 V/F 曲线,以适用特殊的负载环境。

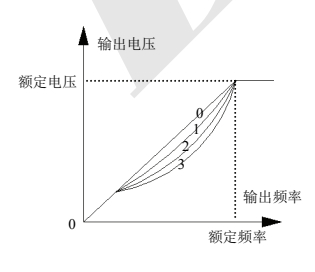

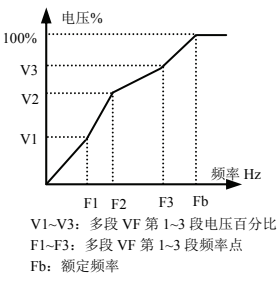

## 6.2 起动、停机、制动功能参数组:F1

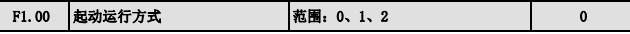

0: 从起动频率起动. 变频器以 F1.01 起动频率和 F1.02 设定起动频率持续时间(F1.02)起动。

- 1: 先制动再起动.先以直流制动电压和时间制动(F1.03、F1.04),再从起动频率起动。
- 2:保留
- ß

(1) 起动方式 0:在一般应用场合,建议用户使用起动方式 0。

(2) 起动方式 1:适用于在电机无拖动时有正转或反转现象的小惯性负载,对于大惯性负载,

提示 建议不用起动方式 1。

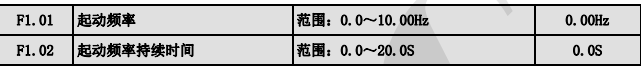

起动频率是指变频器起动时的初始频率,如图 6-6 中所示的 fs;起动频率保持时间是指变频器在 起动频率下保持运行的时间,如图 6-6 所示的 t1。

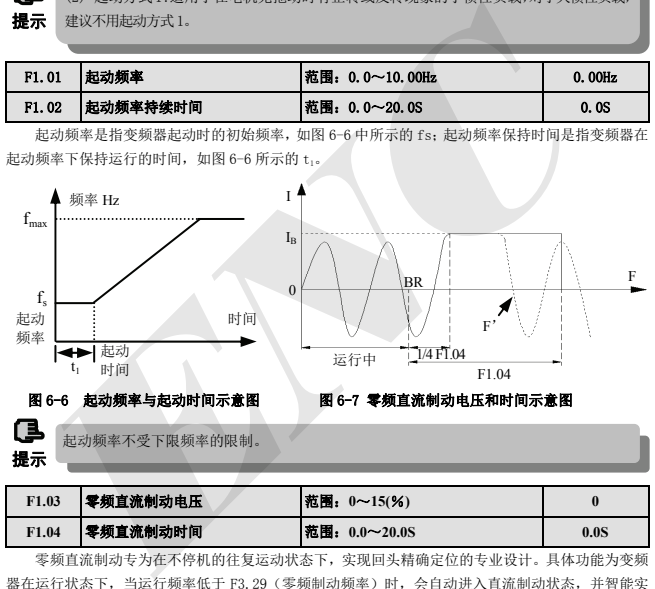

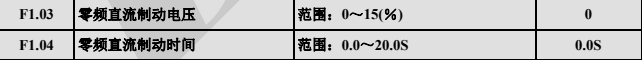

零频直流制动专为在不停机的往复运动状态下,实现回头精确定位的专业设计。具体功能为变频 器在运行状态下,当运行频率低于 F3.29(零频制动频率)时,会自动进入直流制动状态,并智能实 现电流相位的连续,电机转子快速平稳定位,在制动中若给定频率上升或给反向运转指令时变频器会 自动停止制动,切入运行状态。曲线如图 6-7 所示。

(1)IB为零频制动电流,通过设定 F1.03 按实际制动转矩需要设定。

(2)BR 点为给定零频制动信号,经过 1/4 F1.04 后自动进入零频制动状态。

(3)F'表示在制动中任一时刻,当给定频率上升或给反转指令时,终止零频制动,进入运行状 态。但此时变频器仍处于运行状态,等待频率上升指令。

(4)经过 F1.04 时间后,若无频率上升指令或反转指令,变频器停止输出,电机处于零频运行 状态。

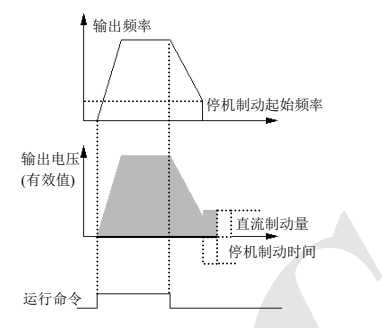

图 6-8 减速停车+直流制动示意图

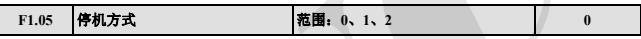

0: 减速停机. 变频器接到停机命令后, 按照设定的减速时间逐渐降低输出频率, 频率降为零后停 机。

1: 自由停机. 变频器接到停机命令后,立即终止输出,负载按照机械惯性自由停止。

2:减速+直流制动停机. 变频器接到停机命令后, 按照设定减速时间降低输出频率, 当到达 F1.06 停机制动的起始频率时,开始直流制动。

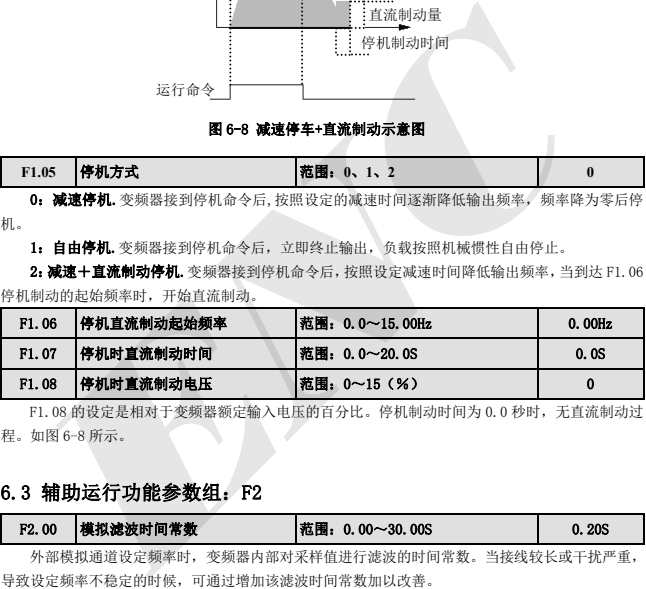

F1.08 的设定是相对于变频器额定输入电压的百分比。停机制动时间为 0.0 秒时,无直流制动过 程。如图 6-8 所示。

## 6.3 辅助运行功能参数组:F2

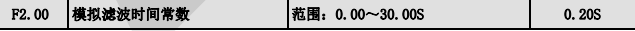

外部模拟通道设定频率时,变频器内部对采样值进行滤波的时间常数。当接线较长或干扰严重, 导致设定频率不稳定的时候,可通过增加该滤波时间常数加以改善。

模拟滤波时间常数必须比 F3.11(采样周期)大,否则系统运行不稳定.

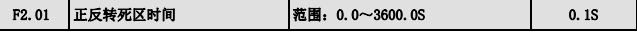

变频器由正向运转过渡到反向运转,或者由反向运转过渡到正向运转的过程中,在输出零频处等 待的过渡时间, 如图 6-9 中所示的 t1。

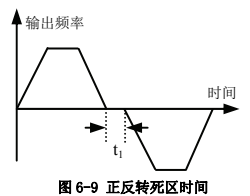

# F2.02 自动节能运行 范围:0、1 0

为达到更好的节能效果,变频器通过检测负载电流,达到自动节能的目的。

#### 0:不动作

#### 1:动作

电机在空载或轻载运行的过程中,通过检测负载电流,适当调整输出电压,可以达到节能的目的。 自动节能运行主要用在负载、转速比较稳定的场合。

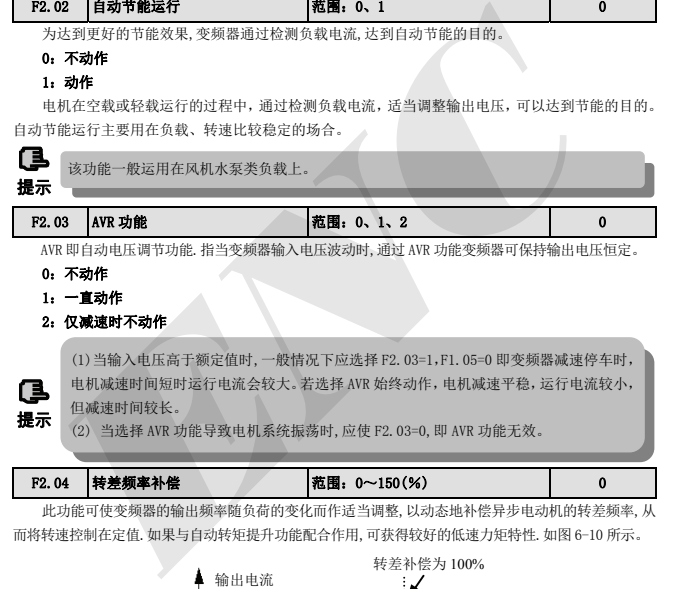

2:仅减速时不动作

(1)当输入电压高于额定值时,一般情况下应选择 F2.03=1,F1.05=0 即变频器减速停车时, 电机减速时间短时运行电流会较大。若选择 AVR 始终动作,电机减速平稳,运行电流较小, 但减速时间较长。

**提示** 巴嫩华时向叔氏。<br>【2】 当选择 AVR 功能导致电机系统振荡时, 应使 F2.03=0, 即 AVR 功能无效。

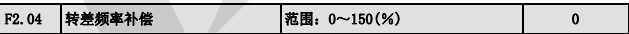

此功能可使变频器的输出频率随负荷的变化而作适当调整,以动态地补偿异步电动机的转差频率,从 而将转速控制在定值.如果与自动转矩提升功能配合作用,可获得较好的低速力矩特性.如图 6-10 所示。

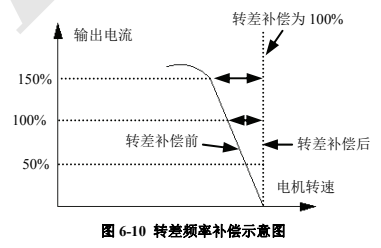

Г

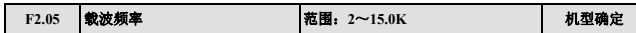

载波频率主要影响运行中的电机噪音和热损耗。载波频率与电机噪音、漏电流、干扰的关系如下: 载波频率升高(↑),电机噪音降低(↓),电机漏电流增大(↑),对外干扰增大(↑); 载波频率降低(↓),电机噪音增大(↑),电机漏电流减小(↓),对外干扰减小(↓)。

当环境温度较高、电机负载较重时,应适当降低载波频率以减少变频器的热损耗。EDS800 各机型和 载波频率的关系如表 6-1。

表 6-1 机型和载波频率的关系表

| 机型                       | 载波频率   | 最高载波频率(KHz)             | 最低载波频率(KHz)      | 出厂设定值(KHz)     |
|--------------------------|--------|-------------------------|------------------|----------------|
|                          | 0.2KW  | 15                      | 2.0              | $\mathfrak{2}$ |
| 0.4KW                    |        | 15                      | 2.0              | $\overline{2}$ |
|                          | 0.75KW | 14                      | 2.0              | $\mathfrak{2}$ |
| 1.5KW<br>2.2KW           |        | 13                      | 2.0              | $\mathfrak{2}$ |
|                          |        | 13                      | 2.0              | $\mathfrak{2}$ |
|                          | 3.7KW  | 13                      | 2.0              | $\mathfrak{2}$ |
|                          |        |                         |                  |                |
| 提示<br>F <sub>2</sub> .06 | 点动运行频率 | (2) 载波频率较低时, 电流显示值存在误差。 | 范围: 0.10~50.00Hz | 5.00Hz         |
| F <sub>2.07</sub>        | 点动加速时间 |                         | 范围: 0.1~60.0S    | 20.0S          |
| F <sub>2.08</sub>        | 点动减速时间 |                         | 范围: 0.1~60.0S    | 20.0S          |

ſв

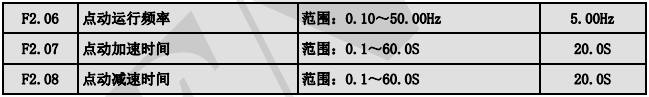

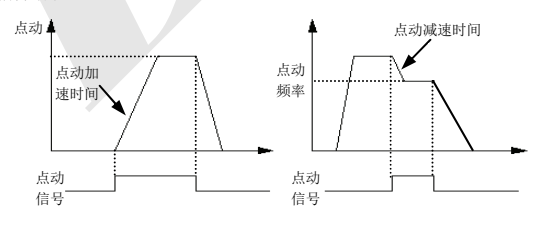

图 6-11 点动运行

(1) 操作键盘、控制端子和串行口均可进行点动控制。

**星示** (2) 点动运行命令撤消后,变频器将按减速停机方式停机。

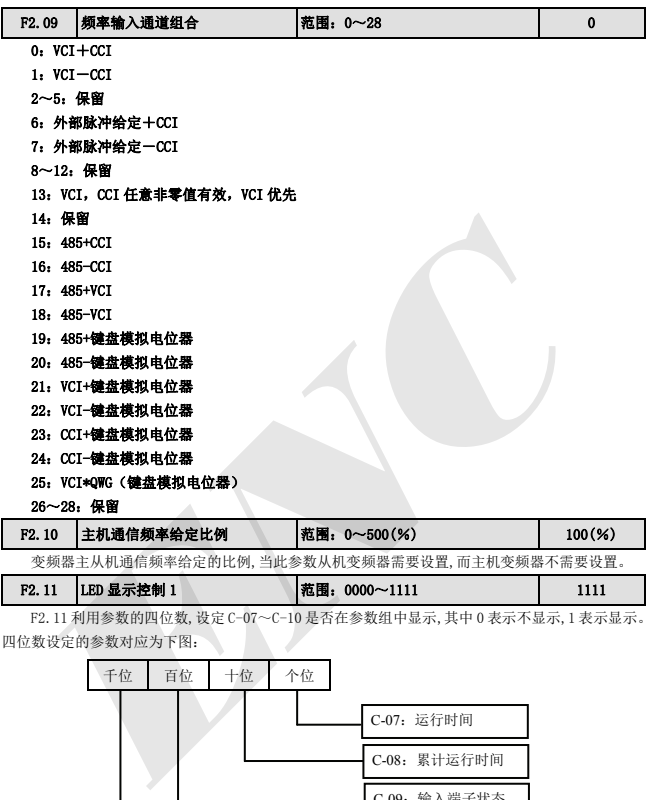

变频器主从机通信频率给定的比例,当此参数从机变频器需要设置,而主机变频器不需要设置。

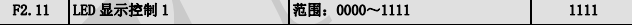

F2.11 利用参数的四位数,设定 C-07~C-10 是否在参数组中显示,其中 0 表示不显示,1 表示显示。 四位数设定的参数对应为下图:

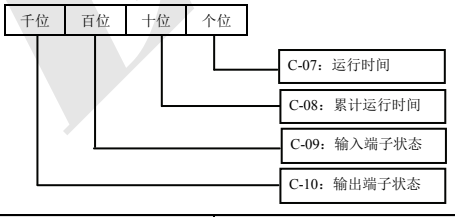

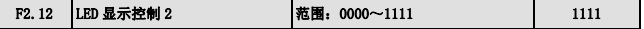

F2.12 利用参数的四位数,设定 C-11~C-14 是否在参数组中显示,其中 0 表示不显示, 1 表示显 示。四位数设定的参数对应为下图:

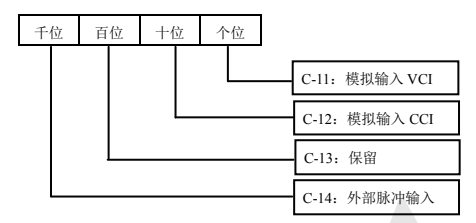

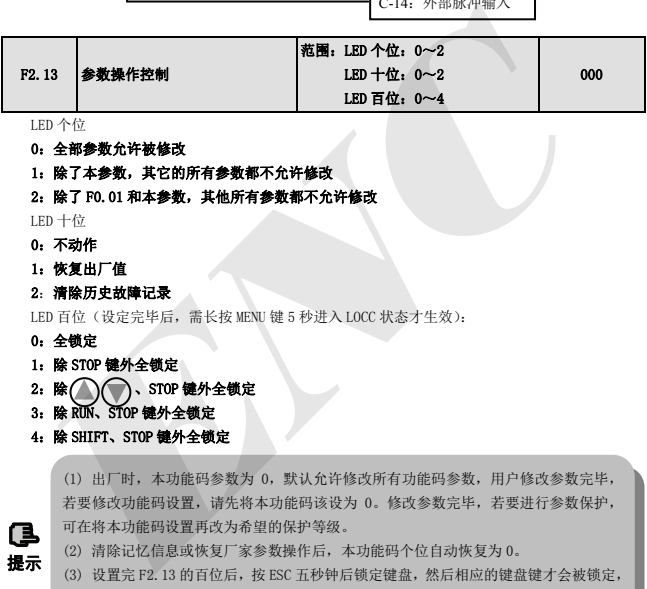

LED 个位

#### 0:全部参数允许被修改

1:除了本参数,其它的所有参数都不允许修改

#### 2:除了 F0.01 和本参数,其他所有参数都不允许修改

LED 十位

- 0:不动作
- 1:恢复出厂值
- 2:清除历史故障记录

LED 百位(设定完毕后,需长按 MENU 键 5 秒进入 LOCC 状态才生效):

0:全锁定

提示

- 1:除 STOP 键外全锁定
- $2: \;$ 除 $\cap$ , STOP 键外全锁定
- 3:除 RUN、STOP 键外全锁定
- 4:除 SHIFT、STOP 键外全锁定

(1) 出厂时,本功能码参数为 0,默认允许修改所有功能码参数,用户修改参数完毕, 若要修改功能码设置,请先将本功能码该设为 0。修改参数完毕,若要进行参数保护, 可在将本功能码设置再改为希望的保护等级。

(2) 清除记忆信息或恢复厂家参数操作后,本功能码个位自动恢复为 0。

(3) 设置完 F2.13 的百位后,按 ESC 五秒钟后锁定键盘,然后相应的键盘键才会被锁定, 如果要解键盘锁,再按 ESC 五秒后解键盘锁。

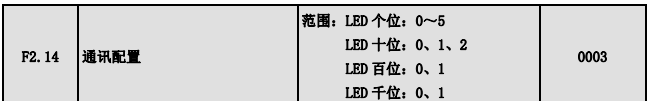

F2.14 利用个位、十位、百位数,对串行通讯的波特率和数据格式进行设置,其中 LED 个位代表 通讯波特率,设定值如下:

- 0:1200BPS
- 1:2400BPS
- 2:4800BPS
- 3:9600BPS
- 4:19200BPS

#### 5:38400BPS

LED 十位:表示数据格式,设定值如下:

0: 1-8-1格式,无校验. 即:1 位起始位,8 位数据位,1 位停止位, 无校验。

1: 1-8-1格式, 偶校验. 即:1 位起始位, 8 位数据位, 1 位停止位, 偶校验。

2: 1-8-1格式,奇校验. 即:1 位起始位, 8 位数据位, 1 位停止位, 奇校验。

LED 百位: 应答选择

#### 0:响应主机命令并应答数据包。

#### 1:响应主机命令,不应答

LED 千位: 协议选择

0: Modbus 协议

1:自由协议

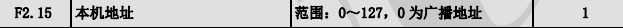

在串行口通讯时,本功能码用来标识本变频器的地址。当设置为 0 时, 此变频器只接收不发送。

0 是广播地址,设置为广播地址时,只能接收和执行上位机的广播命令,而不会应答上位机。 **!**

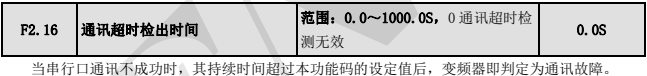

当设定值为 0 时,变频器不检测串行口通讯信号,即本功能无效。

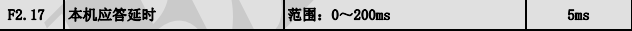

本机应答延时是指变频器串行口在接受并解释执行上位机发送来的命令后,直到返回应答时给上 位机所需要的延迟时间,本功能码用来设置该延时。

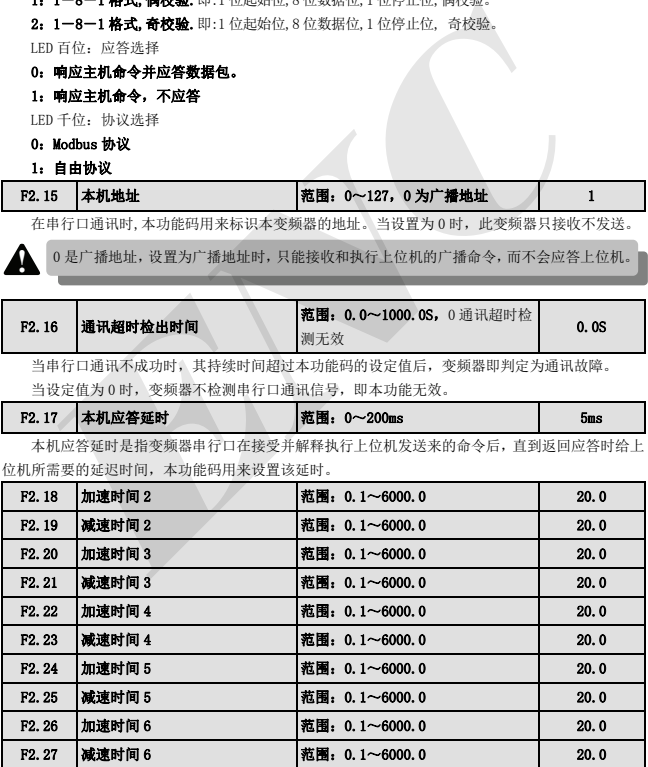

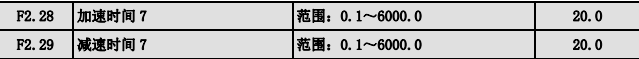

可以定义三种加减速时间,并可通过控制端子的不同组合来选择变频器运行过程中的加减速时间 1~7,请参见 F5.00~F5.04 中加减速时间端子功能的定义。

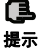

加减速时间 1 在 F0.08 和 F0.09 中定义。

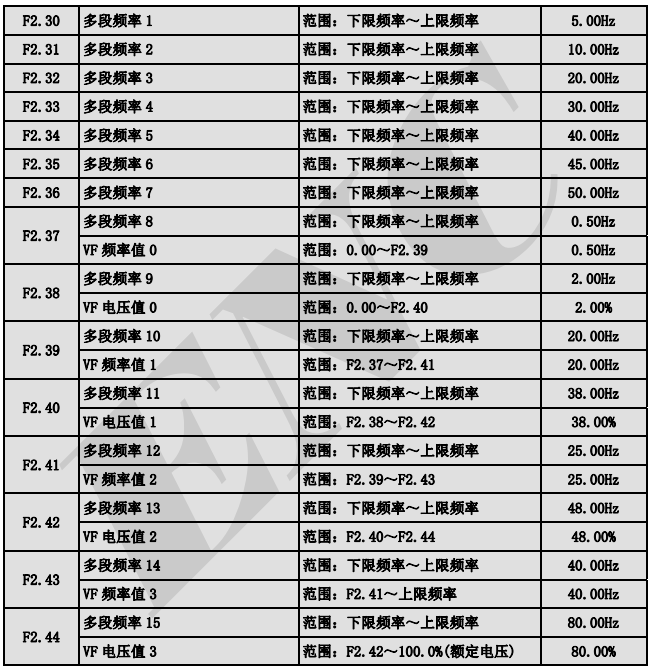

此功能参数表为复合用参数定义,不能同时使用两种功能定义,具体如下:

当 F0.15=4 时,F2.37~F2.44 为 V/F 曲线设定参数,详细功能说明参见 F0.15。

当 F0.15≠4 时,F2.37~F2.44 可以当多段速频率和简易 PLC 运行方式中使用,请参见 F5.00~ F5.04 中多段速运行端子功能和 F4 组简易 PLC 功能。

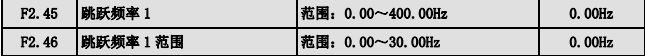

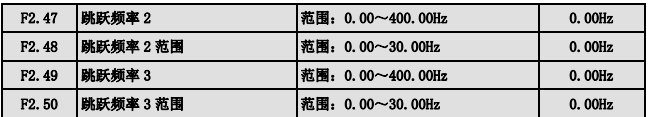

F2.45~F2.50 是为了让变频器的输出频率避开机械负载的共振频率点而设置的功能。

变频器的设定频率按照图 6-12 的方式可以在某些频率点附近作跳跃运行,最多可以定义 3 个跳跃 范围。

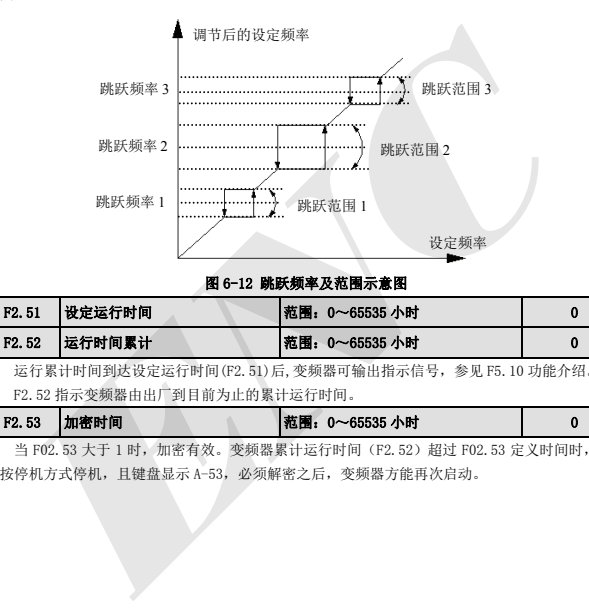

#### 图 6-12 跳跃频率及范围示意图

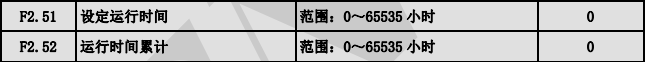

运行累计时间到达设定运行时间(F2.51)后,变频器可输出指示信号,参见 F5.10 功能介绍。 F2.52 指示变频器由出厂到目前为止的累计运行时间。

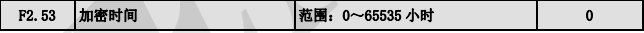

当 F02.53 大于 1 时,加密有效。变频器累计运行时间(F2.52)超过 F02.53 定义时间时,变频 器按停机方式停机,且键盘显示 A-53, 必须解密之后, 变频器方能再次启动。

## 6.4 闭环运行控制功能参数组:F3

模拟反馈控制系统:

压力给定量用 VCI 口输入将压力传感器的 4~20mA 反馈值送入变频器的 CCI 输入口,经过内置 PID 调节器组成模拟闭环控制系统,如图 6-13 所示

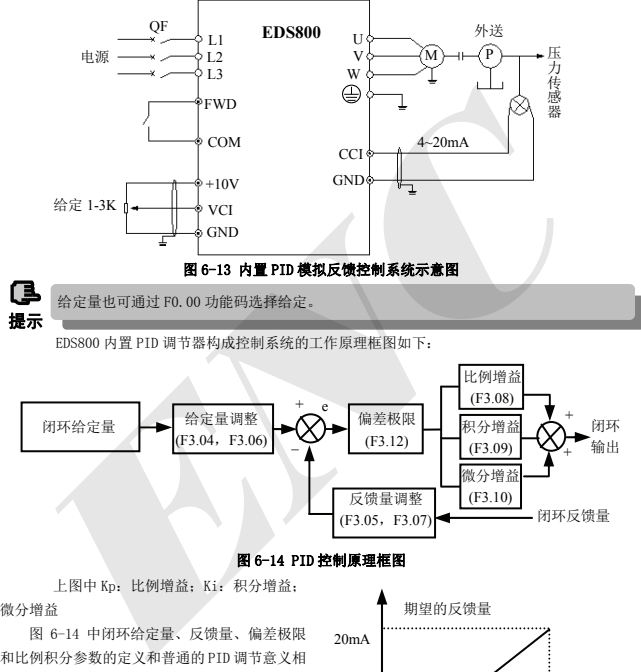

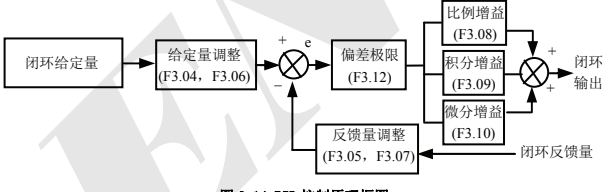

图 6-14 PID 控制原理框图

上图中 Kp: 比例增益; Ki: 积分增益; 微分增益

图 6-14 中闭环给定量、反馈量、偏差极限 和比例积分参数的定义和普通的 PID 调节意义相 同,分别见(F3.01~F3.12)定义,给定量和期望 反馈量关系如图 6-15。其中给定量以 10V为基准, 反馈量以 20mA 为基准。

图 6-14 中的给定量调整和反馈量调整的目 的是确定给定与反馈量的对应关系及相互统一 的量纲。

系统确定后,闭环参数设定的基本步骤如下: (1) 确定闭环给定和反馈通道(F3.01、F3.02)

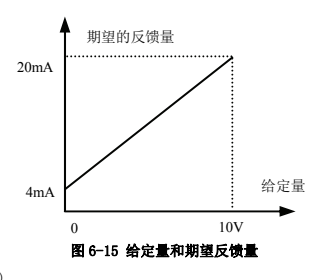

- (2) 模拟闭环需设定闭环给定与反馈的关系(F3.04~F3.07)
- (3) 设定闭环预置频率功能(F3.14、F3.15)
- (4) 设定比例增益、积分增益、微分增益、采样周期、偏差极限(F3.08~F3.12)

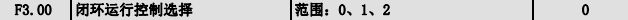

#### 0:闭环运行控制无效

#### 1:PID 闭环运行控制有效

#### 2:恒压供水 PID 控制专用(一拖一)

F3.00=1,普通 PID 调节,偏差在偏差极限内时,不进行 PID 计算,保持稳定输出。

F3.00=2, 恒压供水调节,偏差在偏差极限内, 且运行频率在睡眼频率之上时, 节能运行, 输出 频率按照 3Hz/Min 下降运行。偏差在偏差极限内且运行频率低于或等于睡眠频率,经睡眠延时时间后 下降到 0Hz 运行,处于休眠状态,在反馈压力小于苏醒压力时,经苏醒延时时间后按照 PID 调节运行。 F3.00=2,恒压供水调节,偏差在偏差极限内,且运行频率在睡眼频率之上时,节能运行,<br>率按照 3R.Min 下降运行。偏差在偏差极限内,且运行频率在睡眼频率、经睡眠延时,<br><br>阵列 GHz 运行,处于体服状态,在反馈压力小于苏醒压力时,经苏醒延时间后按照 F1D 调节<br>**F3.01 给定通道选择 - T**3.0~10V 电压给定 - T<br>**F3.01 给定通道选择 - T3.07 模拟给定 - T3.02 使模拟检定 - T3.02 模** 

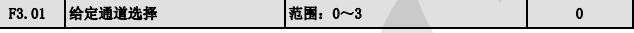

### 0:数字给定

#### 1:VCI 模拟 0~10V 电压给定

2: CCI 模拟给定. 可选 0~10V 电压或 4~20mA 电流给定

#### 3:键盘模拟电位器给定

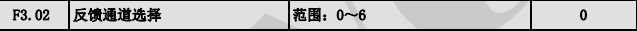

- 0: VCI 模拟输入电压 0-10V
- 1:CCI 模拟输入
- 2: VCI+CCI
- 3: VCI-CCI
- 4: Min {VCI, CCI}
- 5:Max{VCI,CCI}

当选择 CCI 模拟输入为电流输入时,内部转化为电压量。

6:脉冲反馈

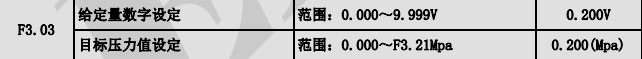

当 F3.00=1 时, 数字给定值 F3.03 将作为通用 PID 闭环控制系统的给定量。此时请先将 F3.21 设 置成 9.999V;

当 F3.00=2 时,启用恒压供水 PID 控制功能,此时 F3.03 变成供水系统的目标压力值设定,上限 值为 F3.21Mpa。

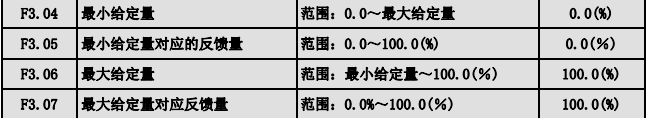

F3.04~F3.07 定义了模拟闭环给定与期望反馈的关系曲线。由设定值为给定和反馈物理量的实际 值相对于基准值(10V 或 20mA)的百分比。

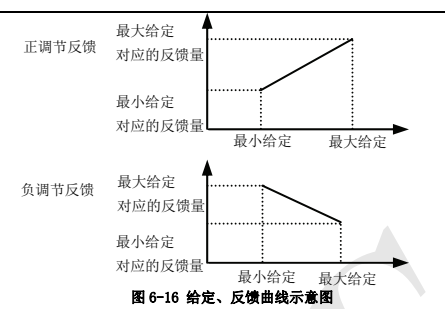

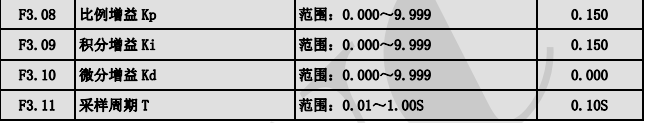

比例增益 Kp 越大则响应越快,过大容易产生振荡。

仅用比例增益 Kp 调节,不能完全消除偏差,为了消除残留偏差,可采用积分增益 Ki,构成 PID 控制。Ki 越大对变化的偏差响应越快,但过大容易产生振荡。

采样周期 T 是对反馈量的采样周期,在每个采样周期 PID 调节器运算一次,采样周期越大响应越 慢。

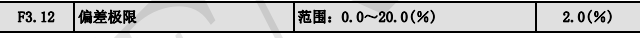

对于闭环给定值允许的最大偏差量,如图 6-17 所示,当反馈量在此范围内时,PID 调节器停止调 节。此功能的合理使用有助于协调系统输出的精度和稳定性之间的矛盾。

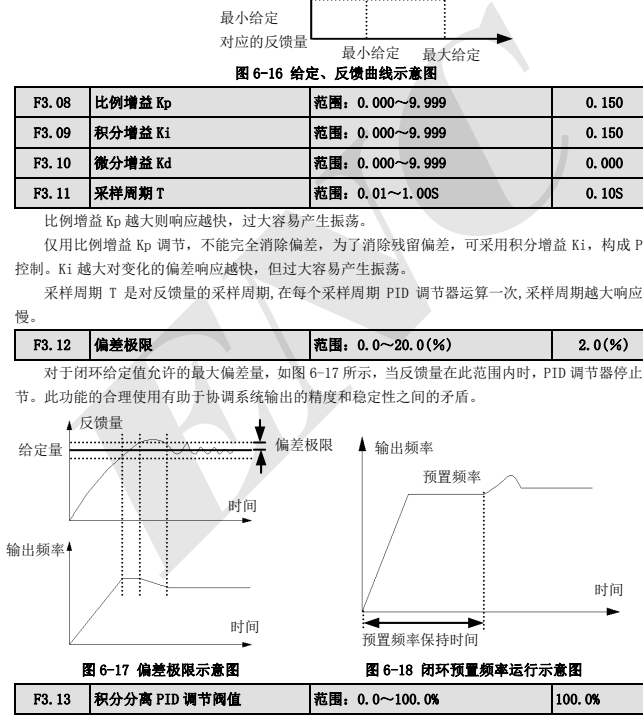

积分分离 PID,当给定量和反馈量的偏差大于此限定量,则只有 PID 起作用,积分不起作用,当 给定量和反馈量小于等于此限定值,积分才起作用,通过调节这个参数可以调节系统的响应速度。

提示

ß

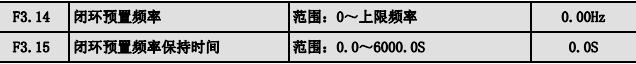

该功能码可使闭环调节快速进入稳定阶段。

闭环运行起动后,频率首先按照加速时间加速至闭环预置频率 F3.14,并且在该频率点上持续运 行一段时间 F3.15 后,才按照闭环特性运行。如图 6-18 所示。

若无需闭环预置频率功能,将预置频率和保持时间均设定为 0 即可。

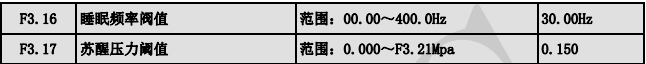

苏醒频率定义系统从睡眠状态进入工作状态的频率限值,当设定频率大于此限值时,并且延时苏 醒延时的时间后,设定频率大于此限值,变频器从睡眠状态进入工作状态。

睡眠频率定义系统从工作状态进入睡眠状态的频率限值,当设定频率小于此限值时,并且延时睡 眠延时时间后,设定频率小于此限值,变频器从工作状态进入睡眠状态。

利用此功能可以完成休眠功能,实现节能运行,避免变频器在阀值频率频繁起动。

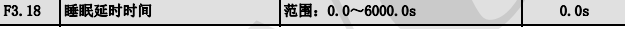

此参数设置进入休眠功能的时间延时.如果 EDS800 输出频率低于休眠频率,且持续时间比该参数 设定的休眠延时长,EDS800 将自动停机

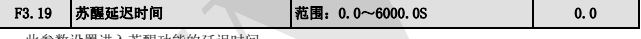

此参数设置进入苏醒功能的延迟时间.

F3.20 保留

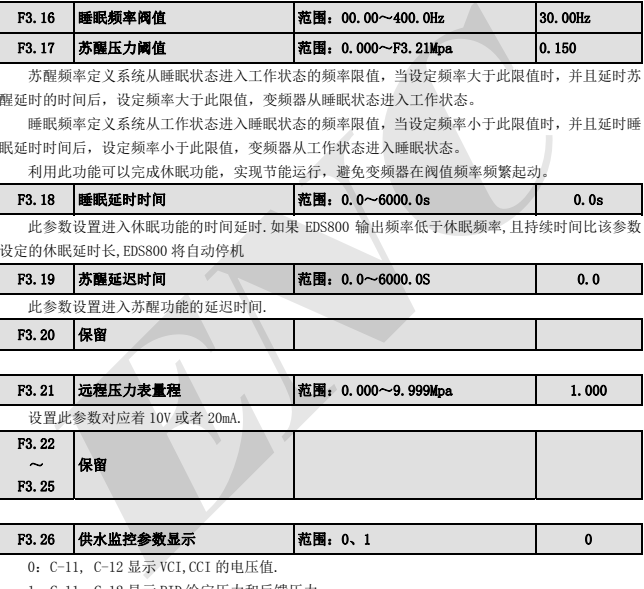

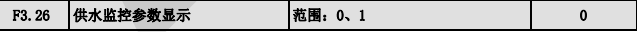

0:C-11, C-12 显示 VCI,CCI 的电压值.

1:C-11, C-12 显示 PID 给定压力和反馈压力.

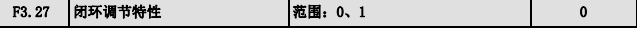

0: 正作用. 当给定增加, 要求电机转速增加时选用。

1:反作用. 当给定增加, 要求电机转速减小时选用。

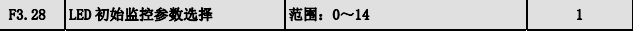

此参数指的是不管在运行或停机时,初始显示的监控参数选择,如 F3.28=3, 则 LED 初始显示的 是输出电压的值,如果要查看其他监控参数,则按 SHIFT 键。

#### 0:设定频率:待机状态下为设定频率,运行后显示输出频率

- 1:输出频率:待机状态和运行状态下均显示为输出频率
- 2:输出电流
- 3:输出电压
- 4:直流母线电压
- 5:电机转速
- 6:散热器温度
- 7:运行时间
- 8:累计运行时间
- 9:输入端子状态
- 10:输出端子状态
- 11:模拟输入 VCI/PID 给定
- 12:模拟输入 CCI/PID 反馈
- 13:模拟输入 YCI
- 14:外部脉冲输入

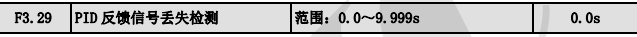

PID 反馈信号丢失检测:当 F3.29=0.0 时,PID 反馈信号丢失检测保护功能无效;当 F3.29 不为 零,反馈信号小于 12.5%给定值且持续时间>F3.29,即判断反馈信号丢失,防止损坏设备,故障代码 显示为 E017。

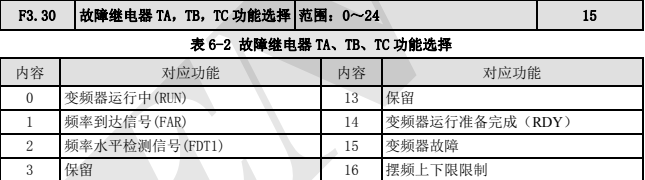

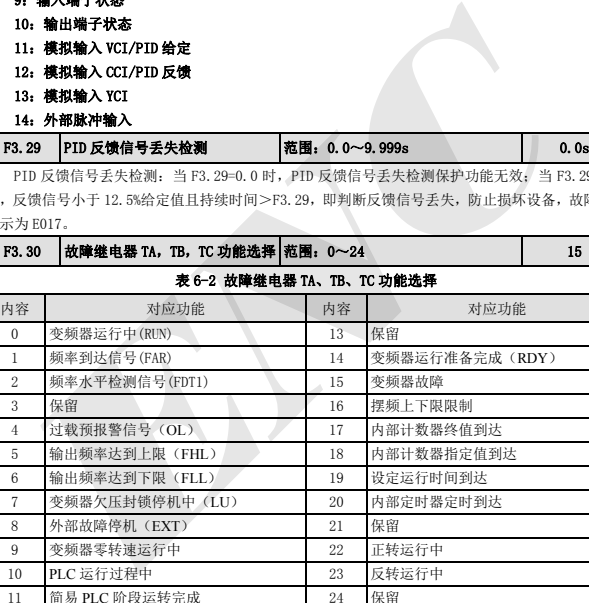

12 PLC 运行一个周期结束 表 6-2 中所列举的功能介绍如下:

- 0: 变频器运转中(RUN). 变频器处于运行状态,输出指示信号。
- 1: 频率到达信号(FAR). 参照 F5.14 的功能说明。
- 2: 频率水平检出信号(FDT1). 参照 F5.15~F5.16 的功能说明。
- 3:保留
- 4: 过载预报警信号 (OL). 变频器输出电流超过 F9.05 过载检出水平, 并且时间大于 F9.06 过载

检出时间,输出指示信号。

5:输出频率达到上限(FHL).设定频率≥上限频率且运行频率到达上限频率时,输出指示信号。

6: 输出频率达到下限(FLL).设定频率≤下限频率且运行频率到达下限频率时,输出指示信号。

7: 变频器欠压封锁停机中(LU).变频器运行过程中,当直流母线电压低于限定水平时, LED 显示 "P.O FF",输出指示信号。

8: 外部故障停机(EXT). 变频器出现外部故障跳闸报警(E014)时, 输出指示信号。

9: 变频器零转速运行中. 变频器输出频率为 0, 但处于运行状态时输出指示信号。

10:PLC 运行过程中.

11: 简易 PLC 阶段运转完成. 简易 PLC 当前阶段运转完成后,输出指示信号(单个脉冲信号,宽度 500ms).

12:PLC 运行一个周期结束.

13:保留

14: 变频器运行准备完成(RDY). 该信号输出有效则表示变频器母线电压正常, 变频器运行禁止端 子无效,可以接受起动命令。

15: 变频器故障. 变频器运行过程中出现故障, 则输出指示信号。

16: 摆频上下限限制. 选择摆频功能后若以中心频率计算所得摆频的频率波动范围超过上限频率 F0.10 或低于下限频率 F0.11 时,将输出指示信号,如图 6-19 所示。

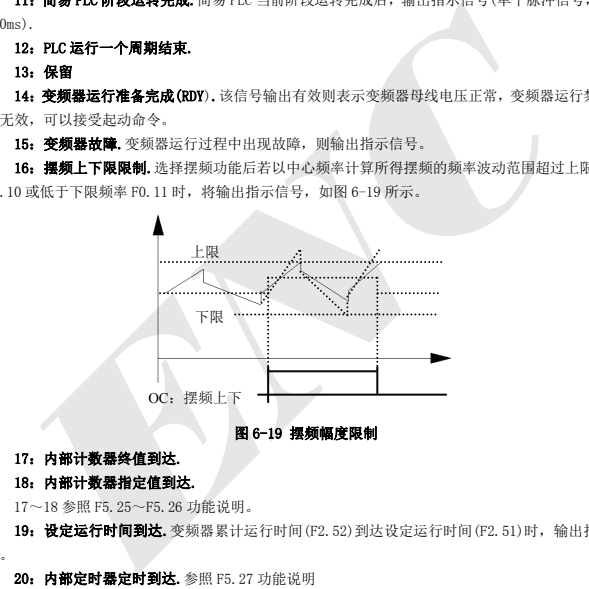

#### 图 6-19 摆频幅度限制

#### 17:内部计数器终值到达.

#### 18:内部计数器指定值到达.

17~18 参照 F5.25~F5.26 功能说明。

19: 设定运行时间到达. 变频器累计运行时间(F2.52)到达设定运行时间(F2.51)时,输出指示信 号。

20: 内部定时器定时到达. 参照 F5. 27 功能说明

- 21:保留
- 22:正转运行中
- 23:反转运行中
- 24:保留

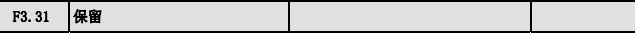

## 6.5 简易 PLC 运行功能参数组:F4

简易 PLC 功能根据现场工艺要求,用户可自行设定一个运转周期内变频器的输出频率方向运转时 间 PLC 功能,如图 6-21。

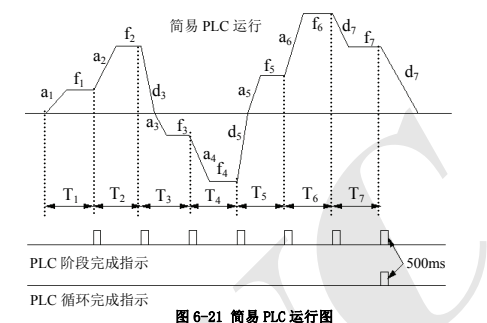

EDS800 系列变频器简易 PLC 运行功能提供 7 种多段速运行方式,以下以 7 段速为例说明。图 6-22 中,a1~a5、d1~d5 为所处阶段的加速和减速时间,由加减速时间参数 F0.08、F0.09 及 F2.18~F2.29 共 7 种参数设定, f1~f7、T1~T7 所指的运行频率和运行时间由功能码 F4.01~F4.14 设置。

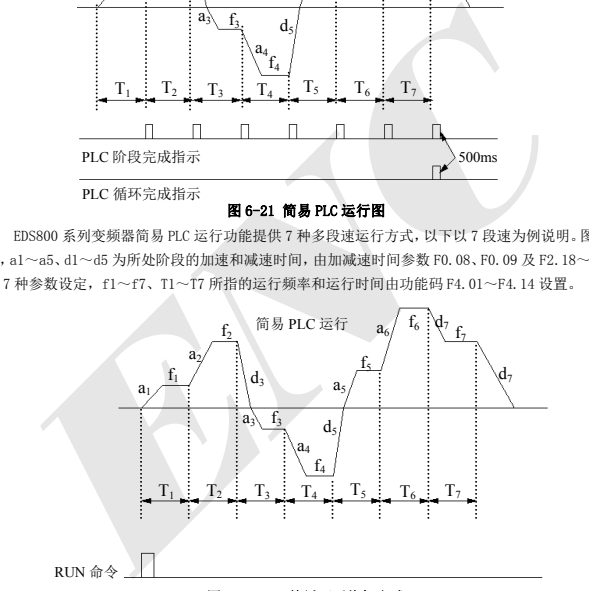

## 图 6-22 PLC 单循环后停机方式

PLC 阶段完成和循环完成指示可以通过开路集电极端子 OC 输出 500mS 的脉冲指示信号,具体功能 由 F5.10 定义。

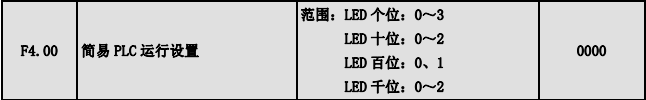

功能码利用功能码的个位、十位、百位对 PLC 运行方式、PLC 中断后重新运行的模式,设定运行 时间单位进行设定,具体如下:

LED 个位:

0: 不动作. PLC 运行方式无效。

1:单循环后停机.如图 6-22,变频器完成一个循环后自动停机,需要再次给出运行命令才能起动。

2:单循环后保持最终值.如图 6-23,变频器完成一个循环后自动保持最后一段的运行频率、方向 运行,直到有停机命令输入,变频器以设定的减速时间停机。

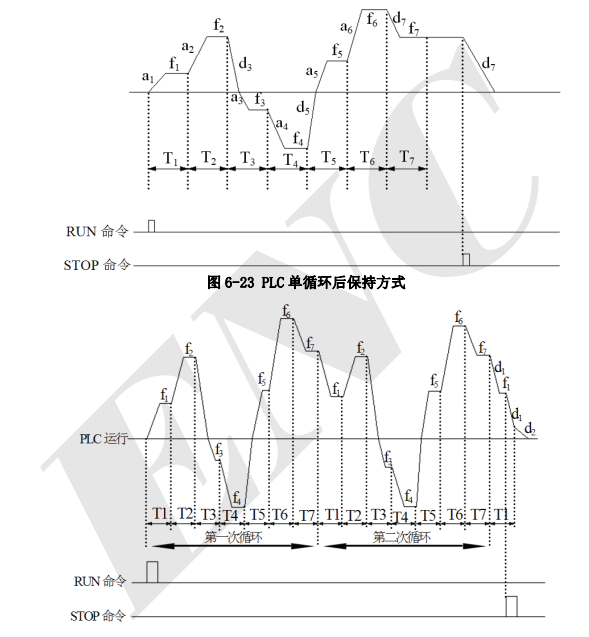

#### 图 6-24 PLC 连续循环方式

3: 连续循环. 如图 6-24, 变频器完成一个循环后自动开始下一个循环, 直到有停机命令。 LED 十位:

0: 从第一段重新开始. 由停机命令、故障或掉电引起的运行中停机, 再起动后从第一段开始运行。 1: 从中断时刻的阶段频率继续运行. 由停机命令或故障引起的运行中停机,变频器自动记录当前 阶段已运行的时间,再起动后自动进入该阶段,以该阶段定义的频率继续剩余时间的运行,如图 6-25。 如掉电,再起动变频器将从第一段重新开始运行。

2: 从中断时刻的运行频率继续运行. 由停机命令或故障引起的运行中停机,变频器不仅自动记

录当前阶段已运行的时间而且还记录停机时刻的运行频率,再启动后先恢复到停机时刻的运行频率, 继续余下阶段的运行,如图 6-26 所示。

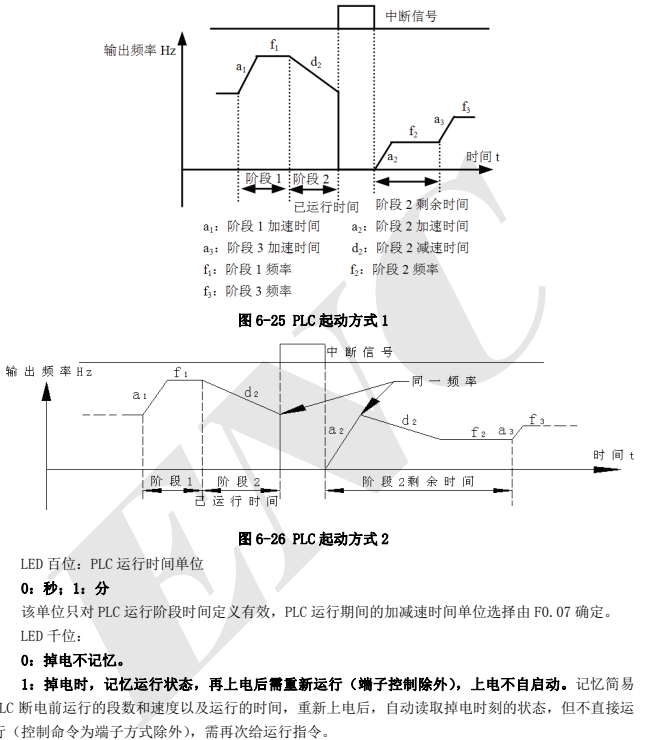

### 图 6-26 PLC 起动方式 2

LED 百位: PLC 运行时间单位

#### 0:秒;1:分

该单位只对 PLC 运行阶段时间定义有效, PLC 运行期间的加减速时间单位选择由 F0.07 确定。 LED 千位:

#### 0:掉电不记忆。

1: 掉电时,记忆运行状态,再上电后需重新运行(端子控制除外),上电不自启动。记忆简易 PLC 断电前运行的段数和速度以及运行的时间,重新上电后,自动读取掉电时刻的状态,但不直接运 行(控制命令为端子方式除外),需再次给运行指令。

2: 掉电时,记忆运行状态,再上电后自动运行。记忆简易 PLC 断电前运行的段数和速度以及运 行的时间,重新上电正常后,直接从掉电时刻的状态开始运行,无需再次给运行指令。

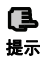

(1) PLC 某一段运行时间设置为零时,该段无效。

(2) 通过端子可以对 PLC 过程进行暂停、失效、运行等控制,详细请参见 F5 组端子相关功能 提示 参数组。
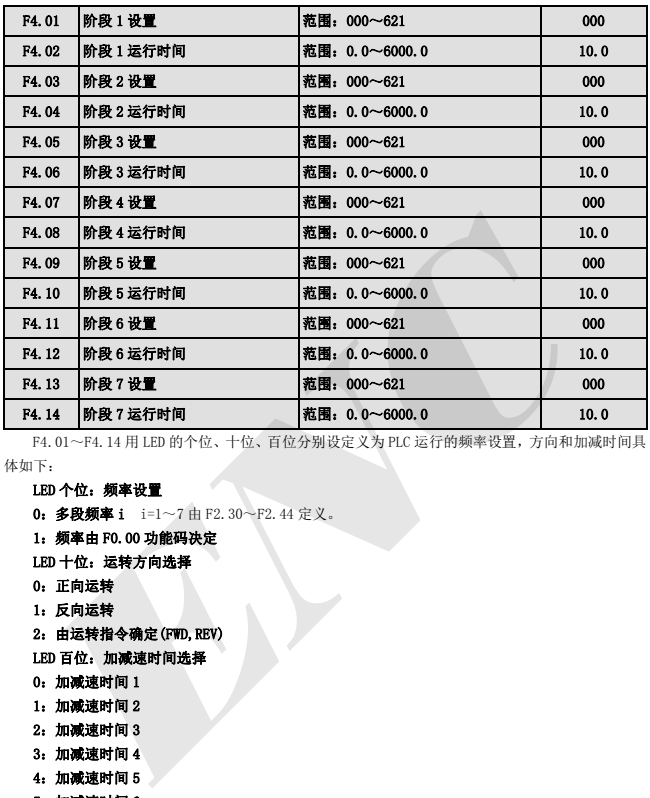

F4.01~F4.14 用 LED 的个位、十位、百位分别设定义为 PLC 运行的频率设置,方向和加减时间具 体如下:

#### LED 个位:频率设置

0: 多段频率 i i=1~7 由 F2.30~F2.44 定义。

1:频率由 F0.00 功能码决定

LED 十位:运转方向选择

- 0:正向运转
- 1:反向运转

2:由运转指令确定(FWD,REV)

LED 百位:加减速时间选择

- 0:加减速时间 1
- 1:加减速时间 2
- 2:加减速时间 3
- 3:加减速时间 4
- 4:加减速时间 5
- 5:加减速时间 6
- 6:加减速时间 7

# 6.6 端子相关功能参数组:F5

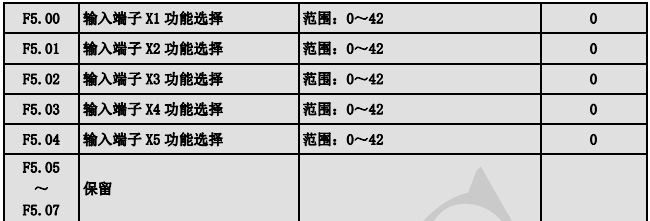

多功能输入端子 X1~X5 提供给用户 43 种选择方式,可根据现场选用。参数功能表见 6-3。

## 表 6-3 多功能输入选择功能表

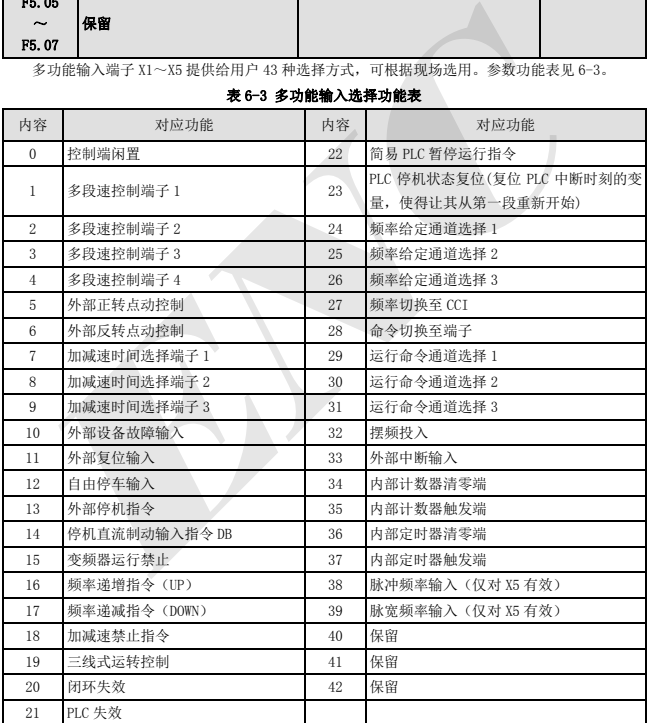

对表 6-3 中所列举的功能介绍如下:

1~4: 多段速运行端子. 通过选择这些功能的端子 ON/OFF(开/关)组合, 最多可设置 15 段速的运行频

率.

表 6-4 多段速运行选择表

| K <sub>4</sub>                                 | $K_3$                                                                                                    | K <sub>2</sub> | $K_1$      | 频率设定    |  |
|------------------------------------------------|----------------------------------------------------------------------------------------------------|----------------|------------|---------|--|
| 0FF                                            | <b>OFF</b>                                                                                                    | <b>OFF</b>     | <b>OFF</b> | 普通运行频率  |  |
| <b>OFF</b>                                     | <b>OFF</b>                                                                                                    | <b>OFF</b>     | ON         | 多段频率 1  |  |
| 0FF                                            | 0FF                                                                                                    | 0N             | <b>OFF</b> | 多段频率 2  |  |
| <b>OFF</b>                                     | <b>OFF</b>                                                                                                    | 0N             | 0N         | 多段频率3   |  |
| 0FF                                            | 0N                                                                                                    | <b>OFF</b>     | 0FF        | 多段频率 4  |  |
| 0FF                                            | 0N                                                                                                    | 0FF            | ON         | 多段频率 5  |  |
| 0FF                                            | 0N                                                                                                    | 0N             | <b>OFF</b> | 多段频率 6  |  |
| 0FF                                            | 0N                                                                                                    | 0N             | 0N         | 多段频率 7  |  |
| 0N                                             | <b>OFF</b>                                                                                                    | 0FF            | 0FF        | 多段频率8   |  |
| 0N                                             | 0FF                                                                                                    | 0FF            | ON         | 多段频率 9  |  |
| 0N                                             | <b>OFF</b>                                                                                                    | 0N             | <b>OFF</b> | 多段频率 10 |  |
| 0N                                             | 0FF                                                                                                    | 0N             | <b>ON</b>  | 多段频率 11 |  |
| ON                                             | 0N                                                                                                    | <b>OFF</b>     | OFF        | 多段频率 12 |  |
| 0N                                             | 0N                                                                                                    | <b>OFF</b>     | 0N         | 多段频率 13 |  |
| 0 <sub>N</sub>                                 | 0N                                                                                                    | ON             | <b>OFF</b> | 多段频率 14 |  |
| 0N                                             | 0N                                                                                                    | ON             | <b>ON</b>  | 多段频率 15 |  |
|                                                | 在使用多段速运行和简易PLC运行中可以用到以上多段速频率,下面以多段速运行为例进行说明:<br>对控制端子 X1、X2、X3、X4 分别作如下定义:<br>F5.00=1、F5.01=2、F5.02=3、F5.03=4 后 X1、X2、X3、X4 用于实现多段速运行, 如图 6-27 所示。 |                |            |         |  |
| 输出频率<br>11速<br>2 速<br>7 速                      |                                                                                                    |                |            |         |  |
| 9速<br>6速<br>1速<br>15 速<br>时间<br>一般设定频率<br>运转指令 |                                                                                                    |                |            |         |  |
| K1<br>K <sub>2</sub><br>on<br>多段速控制端子 1-       |                                                                                                    |                |            |         |  |
| K3<br>多段速控制端子 2                                |                                                                                                    |                |            |         |  |
| ※ 印出極極(3円) 2 n                                 | on                                                                                                    |                |            | K4      |  |

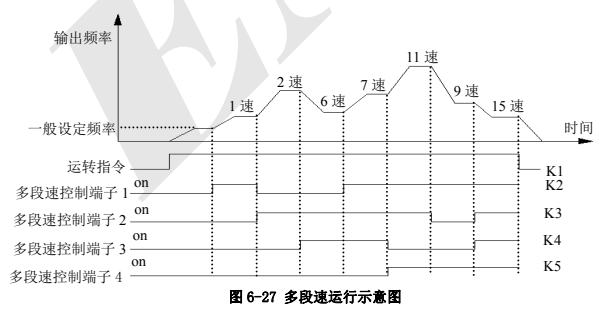

图 6-28 中以端子运行命令通道为例,由 K<sub>6</sub>、K<sub>6</sub>可以进行正向、反向运转控制。图 6-27 中通过控 制 K<sub>1</sub>、K<sub>2</sub>、K<sub>3</sub> K<sub>4</sub>的不同逻辑组合,可以按上表格选择按一般设定频率运行或 1~15 段多段频率进行 多段速运行。

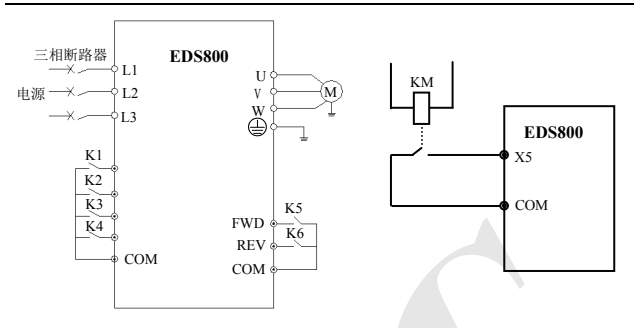

#### 图 6-28 多段速运行接线图 9 29 列部设备故障常开输入示意图

5~6: 外部点动运行控制输入 JOGF/JOGR. 在运行命令通道选择为端子运行命令通道 F0.02=1 时, JOGF 为点动正转运行,JOGR 为点动反转运行,点动运行频率、点动加减速时间在 F2.06~F2.08 中定 义。(注:点动运行命令通道随 F0.02 的设置而定)。

#### 7~9:加减速时间端子选择

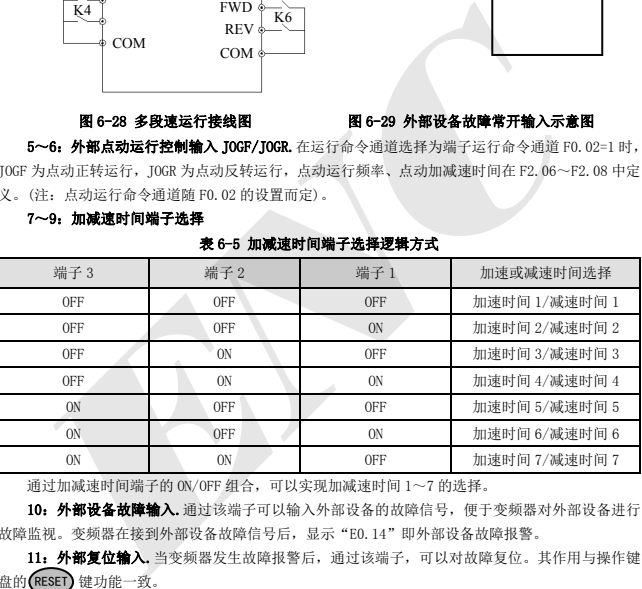

#### 表 6-5 加减速时间端子选择逻辑方式

通过加减速时间端子的 ON/OFF 组合,可以实现加减速时间 1~7 的选择。

10: 外部设备故障输入.通过该端子可以输入外部设备的故障信号, 便于变频器对外部设备进行 故障监视。变频器在接到外部设备故障信号后,显示"E0.14"即外部设备故障报警。

11: 外部复位输入. 当变频器发生故障报警后, 通过该端子, 可以对故障复位。其作用与操作键 盘的(RESET) 键功能一致。

12: 自由停车输入. 该功能与 F1.05 中定义的自由运行停车意义一样, 但这里是用控制端子实现, 方便远程控制用。

13: 外部停机指令.该命令对所有运行命令通道有效,该功能端子有效则变频器按照 F1.05 设定 的方式停机。

14: 停机直流制动输入指令 DB. 用控制端子对停机过程中的电机实施直流制动, 实现电机的紧急 停车和精确定位。制动起始频率、制动时间在 F1.06、F1.07 中定义。

15: 变频器运行禁止. 该端子有效时,运行中的变频器则自由停车,待机状态则禁止起动。主要 用于需要安全联动的场合。

16~17: 频率递增指令 UP/递减指令 DOWN. 通过控制端子来实现频率的递增或递减, 代替操作键 盘进行远程控制。普通运行 F0.00=2 时有效。增减速率由 F5.09 设定。

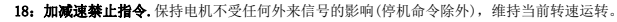

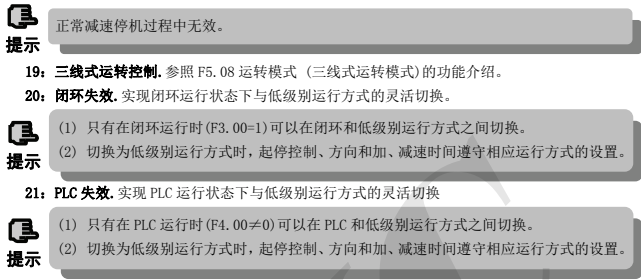

| ھا<br>提示                                                                            |                                       |                                              | (2) 切换为低级别运行方式时, 起停控制、方向和加、减速时间遵守相应运行方式的设置。                                                                                                    |
|-------------------------------------------------------------------------------------|---------------------------------------|----------------------------------------------|----------------------------------------------------------------------------------------------------|
|                                                                                     | 21: PLC 失效. 实现 PLC 运行状态下与低级别运行方式的灵活切换 |                                              |                                                                                                    |
| (1)<br>ß<br>(2)<br>提示                                                               |                                       | 只有在 PLC 运行时 (F4, 00≠0) 可以在 PLC 和低级别运行方式之间切换。 | 切换为低级别运行方式时, 起停控制、方向和加、减速时间遵守相应运行方式的设置。                                                                                                    |
| PLC 运行阶段、运行时间、运行频率等信息,请参见 F4 组功能介绍。<br>实现表 6-6 的频率给定通道切换。端子切换和功能码 F0.00 设定的关系为后发有效。 |                                       | 表 6-6 端子频率给定通道选择逻辑方式                         | 22: 简易 PLC 暂停指令, 用于对运行中的 PLC 过程实现暂停控制, 该端子有效时则以零频运行,<br>PLC 运行不计时: 无效后自动转速跟踪起动, 继续 PLC 运行。 使用方法参照 F4.00~F4.14 的功能说明。<br>23: PLC 停机状态复位. 在 PLC 运行模式的停机状态下, 该功能端子有效时将清除 PLC 停机记忆的<br>24~26: 端子频率给定通道洗择, 通过频率给定通道选择端子 24、25、26 的 ON/OFF 组合, 可以 |
| 频率给定通道选择<br>端子3                                                                     | 频率给定通道选择<br>端子2                       | 频率给定通道选择<br>端子 1                             | 频率给定通道选择                                                                                                    |
| 0FF                                                                                 | 0FF                                   | 0FF                                          | 频率设定保持                                                                                                    |
| 0FF                                                                                 | 0FF                                   | ON                                           | 模拟电位器给定                                                                                                    |
| 0FF                                                                                 | ON                                    | 0FF                                          | 操作键盘数字给定                                                                                                    |
| 0FF                                                                                 | ON                                    | ON                                           | 端子 UP/DOWN 调节给定                                                                                                    |
| ON                                                                                  | <b>OFF</b>                            | 0FF                                          | 串行口给定                                                                                                    |
| ON                                                                                  | 0FF                                   | ON                                           | <b>VCT</b>                                                                                                    |
| ON                                                                                  | ON                                    | 0FF                                          | <b>CCT</b>                                                                                                    |
| ON                                                                                  | 0 <sub>N</sub>                        | ON                                           | 端子 PULSE 给定                                                                                                    |

表 6-6 端子频率给定通道选择逻辑方式

27:频率切换至 CCI. 该功能端子有效时, 频率给定通道强制切换为 CCI 给定, 该功能端子无效后 频率给定通道恢复原状。

28: 命令切换至端子.该功能端子有效时, 则运行命令通道强制切换为端子运行命令通道。

#### 29~31:端子选择运行命令通道选择

表 6-7 运行命令通道逻辑方式

| 运行命令通道 | 运行命令通道 | 运行命令通道     | 运行命令通道   |
|--------|--------|------------|----------|
| 选择端子3  | 选择端子2  | 选择端子1      |          |
| 0FF    | OFF    | <b>OFF</b> | 运行命令通道保持 |

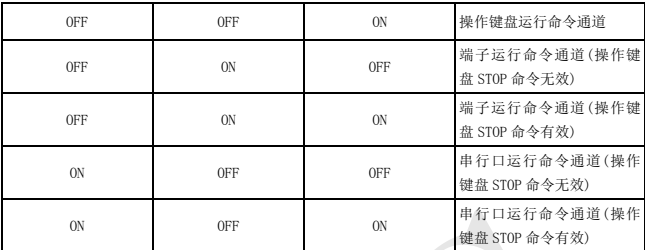

通过运行命令通道选择端子的 ON/OFF 组合可以实现表 6-7 的控制命令选择,端子切换和功能码 F0.02 设定的关系为后发有效。

32: 摆频投入. 摆频起动方式为手动投入时,该端子有效则摆频功能有效,见 F6 组功能参数说明。 33: 外部中断输入. 变频器在运行过程中,接到外部中断信号后,封锁输出,以零频运行。一旦 外部中断信号解除,变频器自动转速跟踪起动,恢复运行。

34: 内部计数器清零端. 对变频器内置的计数器进行清零操作, 计数器触发信号输入配合使用。

35: 内部计数器触发端. 内置计数器的计数脉冲输入口, 脉冲最高频率: 200Hz, 见功能码 F5. 24、 F5.25。

36: 内部定时器清零端. 对变频器内置的定时器进行清零操作, 定时器触发端信号输入配合使用.

37: 内部定时器触发端. 见参数 F5.27 功能说明。

38: 脉冲频率输入(仅对 X5 有效).仅对多功能输入端子 X5 有效,该功能端子接受脉冲信号作 为频率给定,输入的信号脉冲频率与设定频率的关系,具体参见 F7 组参数。

#### 39:脉宽频率输入(仅对 X5 有效)

#### 40~42:保留

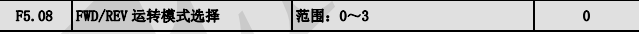

该参数定义了通过外部端子控制变频器运行的四种不同方式。

#### 0:两线控制模式 1

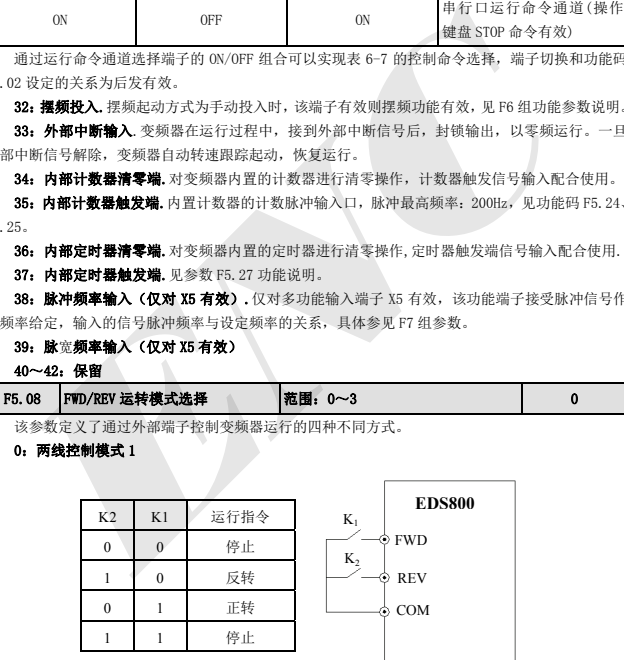

#### 图 6-30 两线式运转模式 1

#### 1:两线控制模式 2

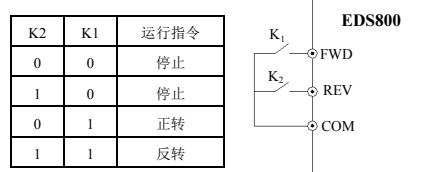

#### 图 6-31 两线式运转模式 2

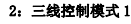

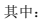

- SB1:停止按钮
- SB2:正转按钮
- SB3:反转按钮

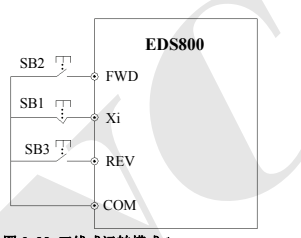

#### 图 6-32 三线式运转模式 1

Xi 为 X<sub>1</sub>~X<sub>5</sub>的多功能输入端子,此时应将其对应的端子功能定义为 19 号 "三线式运转控制"功 能。

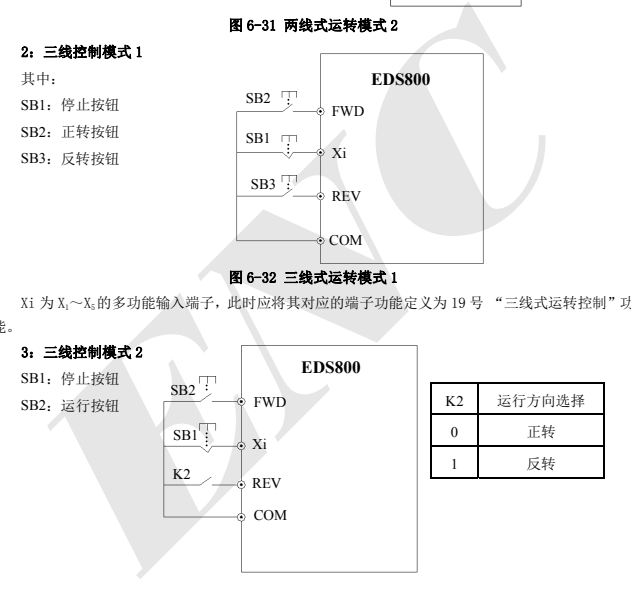

#### 图 6-33 三线式运转模式 2

Xi 为 X1~X5的多功能输入端子,此时应将其对应的端子功能定义为 19 号 "三线式运转控制"功 能。

报警停机时,如果运行命令通道选择端子有效并且端子 FWD/REV 处于有效状态时,复位故障,则 变频器立即起动。

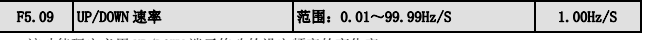

该功能码定义用 UP/DOWN 端子修改的设定频率的变化率。

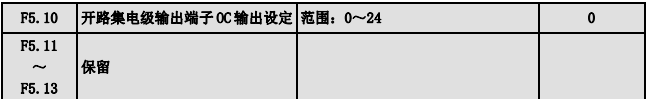

OC 为开路集电极输出端子,表 6-8 为以上四个功能参数的可选项,允许重复选取相同的输出端子 功能。

#### 表 6-8 输出端子功能选择表

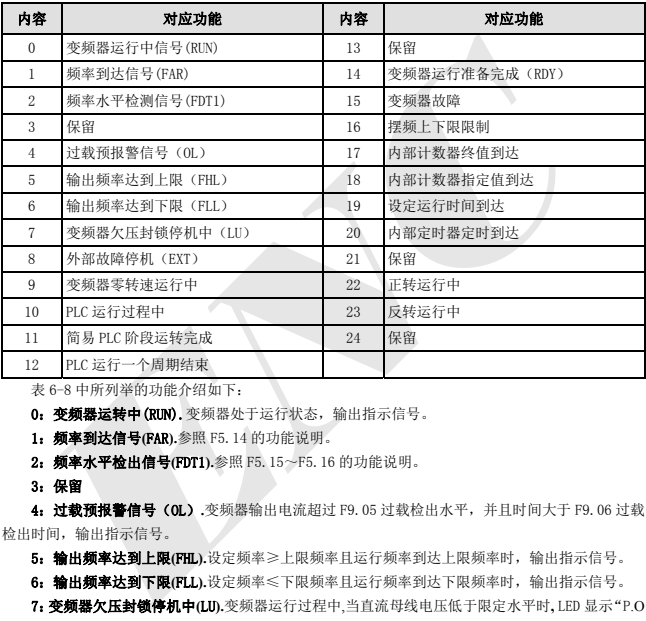

表 6-8 中所列举的功能介绍如下:

0: 变频器运转中(RUN). 变频器处于运行状态, 输出指示信号。

1:频率到达信号**(**FAR**).**参照 F5.14 的功能说明。

2:频率水平检出信号**(**FDT1**).**参照 F5.15~F5.16 的功能说明。

3:保留

4: 过载预报警信号 (OL).变频器输出电流超过 F9.05 过载检出水平, 并且时间大于 F9.06 过载 检出时间,输出指示信号。

5:输出频率达到上限**(**FHL**).**设定频率≥上限频率且运行频率到达上限频率时,输出指示信号。

6: 输出频率达到下限(FLL).设定频率≤下限频率且运行频率到达下限频率时,输出指示信号。

7:变频器欠压封锁停机中**(**LU**).**变频器运行过程中,当直流母线电压低于限定水平时**,** LED 显示"P.O FF",输出指示信号。

8:外部故障停机**(**EXT**).**变频器出现外部故障跳闸报警(E014)时,输出指示信号。

9: 变频器零转速运行中.变频器输出频率为 0, 但处于运行状态时输出指示信号。

10:PLC 运行过程中**.** 

11:简易 **P**LC 阶段运转完成**.**简易 PLC 当前阶段运转完成后,输出指示信号(单个脉冲信号,宽度 500ms).

12:PLC 运行一个周期结束**.** 

13:保留

14:变频器运行准备完成**(**RDY)**.**该信号输出有效则表示变频器母线电压正常,变频器运行禁止端 子无效,可以接受起动命令。

15:变频器故障**.**变频器运行过程中出现故障,则输出指示信号。

16: 摆频上下限限制,选择摆频功能后若以中心频率计算所得摆频的频率波动范围超过上限频率 F0.10 或低于下限频率 F0.11 时, 将输出指示信号, 如图 6-34 所示。

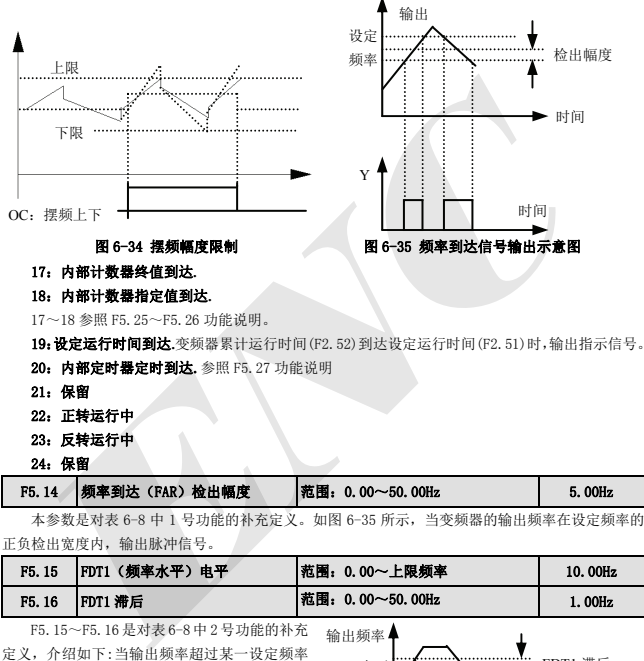

本参数是对表 6-8 中 1 号功能的补充定义。如图 6-35 所示, 当变频器的输出频率在设定频率的 正负检出宽度内,输出脉冲信号。

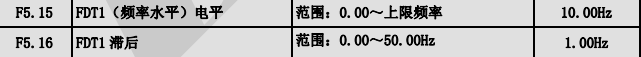

F5.15~F5.16 是对表 6-8 中 2 号功能的补充 定义,介绍如下:当输出频率超过某一设定频率 (FDT1 电平)时,输出指示信号,直到输出频率下 降到低于 FDT1 电平的某一频率(FDT1 电平-FDT1 滞后),如图 6-36 所示。

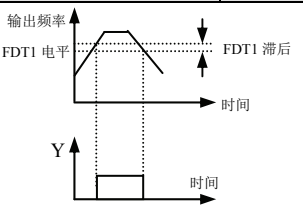

图 6-36 频率水平检测示意图

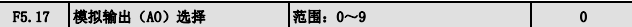

- 0:输出频率(0-上限频率)
- 1:设定频率(0-上限频率)
- 2:输出电流(0-2×额定电流)
- 3: 输出电压 (0-1.2×负载电机额定电压)
- 4:母线电压(0-800V)
- 5:PID 给定 (0.00-10.00V)
- 6:PID 反馈 (0.00-10.00V)

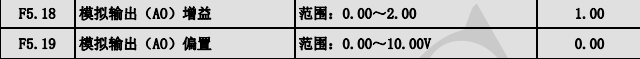

对于 AO 模拟输出, 如果用户需要更改显示量程或校正表头误差, 可以通过调整输出增益实现。

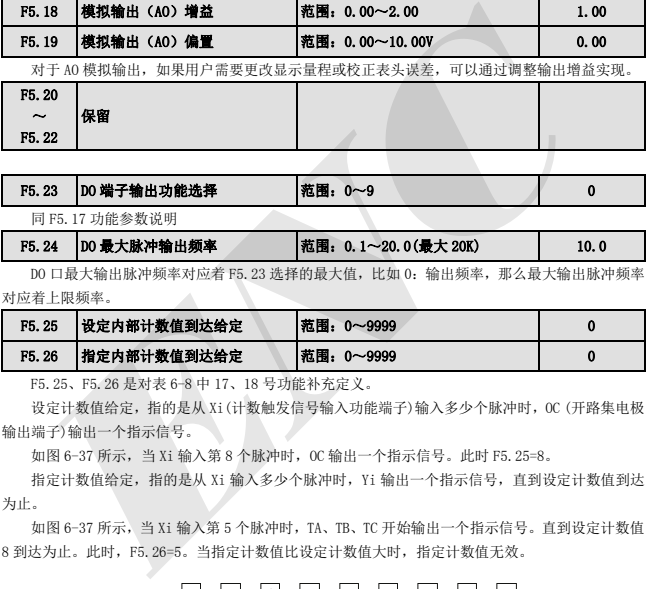

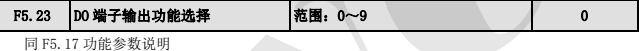

F5.24 DO 最大脉冲输出频率 | 范围: 0.1~20.0(最大 2.0K) | 10.0

DO 口最大输出脉冲频率对应着 F5.23 选择的最大值,比如 0:输出频率,那么最大输出脉冲频率 对应着上限频率。

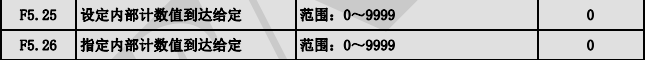

F5.25、F5.26 是对表 6-8 中 17、18 号功能补充定义。

设定计数值给定,指的是从 Xi(计数触发信号输入功能端子)输入多少个脉冲时,OC (开路集电极 输出端子)输出一个指示信号。

如图 6-37 所示,当 Xi 输入第 8 个脉冲时,OC 输出一个指示信号。此时 F5.25=8。

指定计数值给定,指的是从 Xi 输入多少个脉冲时,Yi 输出一个指示信号,直到设定计数值到达 为止。

如图 6-37 所示,当 Xi 输入第 5 个脉冲时,TA、TB、TC 开始输出一个指示信号。直到设定计数值 8 到达为止。此时,F5.26=5。当指定计数值比设定计数值大时,指定计数值无效。

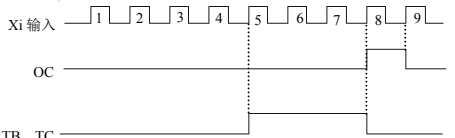

TA、TB、TC

图 6-37 设定计数值给定和指定计数值给定示意图

| F5.27 | 内部定时器定时设置 | 范围: 0.1~6000.0s | 60.0 |
|-------|-----------|-----------------|------|
|-------|-----------|-----------------|------|

本参数用于设定变频器内部定时器的定时时间,定时器的起动由定时器的外部触发端子完成(触 发端由参数 F5.00~F5.04 选择),从接收到外部触发信号起开始计时,定时时间到后,在相应的 OC 端 输出一个宽度为 0.5 秒的有效脉冲信号。

# 6.7 摆频专用功能参数组: F6

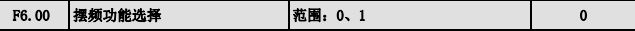

#### 0:摆频功能无效

1:使用摆频功能

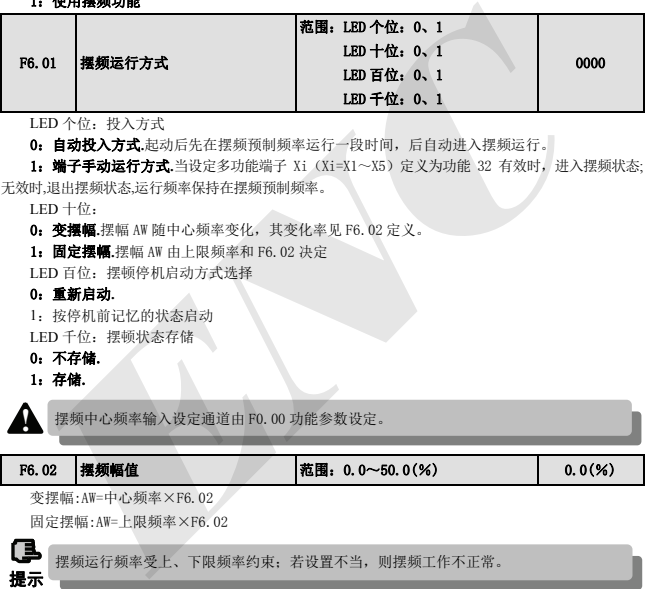

LED 个位:投入方式

0: 自动投入方式.起动后先在摆频预制频率运行一段时间,后自动进入摆频运行。

1: 端子手动运行方式.当设定多功能端子 Xi (Xi=X1~X5) 定义为功能 32 有效时, 进入摆频状态; 无效时,退出摆频状态,运行频率保持在摆频预制频率。

LED 十位:

0:变摆幅**.**摆幅 AW 随中心频率变化,其变化率见 F6.02 定义。

1:固定摆幅**.**摆幅 AW 由上限频率和 F6.02 决定

LED 百位:摆顿停机启动方式选择

#### 0:重新启动**.**

1:按停机前记忆的状态启动 LED 千位:摆顿状态存储

#### 0:不存储.

1:存储.

摆频中心频率输入设定通道由 F0.00 功能参数设定。 **!**

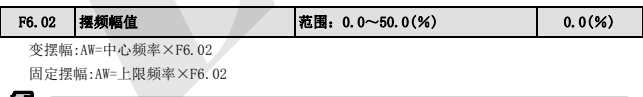

提示 摆频运行频率受上、下限频率约束;若设置不当,则摆频工作不正常。

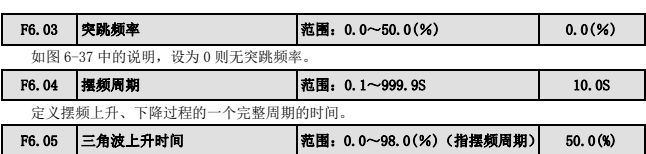

定 义摆 频上升 阶段 的运 行时 间 =F6.04 × F6.05 (秒 ), 下降阶 段的运 行时 间 = F6.04×

(1-F6.05)(秒)。请参看图 6-38 中的说明。

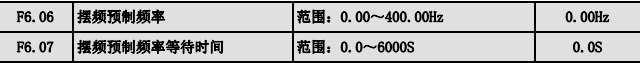

F6.06 用于定义进入摆频运行状态前变频器的运行频率。

选择自动起动方式时,F6.07 用于设置进入摆频状态前,以摆频预置频率运行的持续时间;选择 手动起动方式时,F6.07 设置无效。见图 6-38 中的说明。

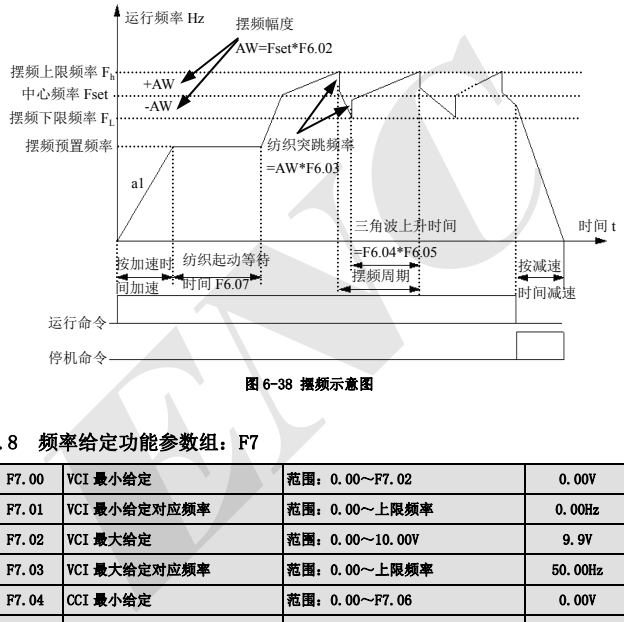

图 6-38 摆频示意图

# 6.8 频率给定功能参数组:F7

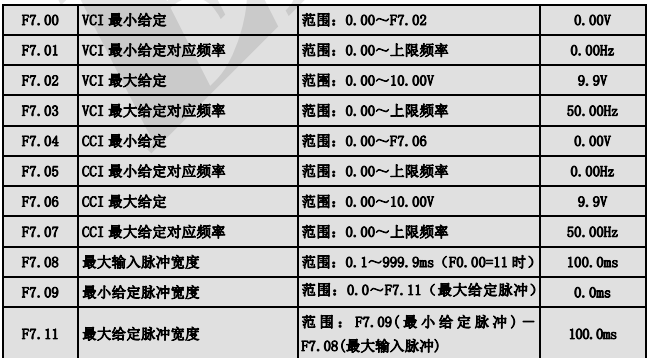

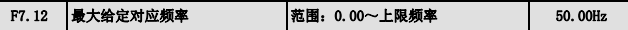

当选择 F0.00=11 时(即端子脉冲设定频率)本功能参数组有效。

脉冲宽度以毫秒为单位,输入脉宽的频率会对输出频率的精确度有影响,为了保证输出频率的精 确度, 建议客户使用脉宽的频率在 1HZ 至 100HZ 之间。

本功能请避免使用于严密的频率控制用途。

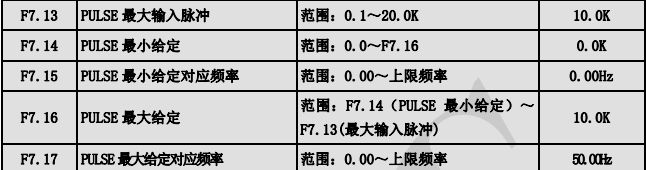

F2.00 定义模拟通道滤波时间常数,对输入信号进行滤波处理,滤波时间越长抗干扰能力越强, 但响应速度变慢,滤波时间常数越短,响应速度越快,但抗干扰能力变弱。

VCI 与设定频率的关系曲线如图:

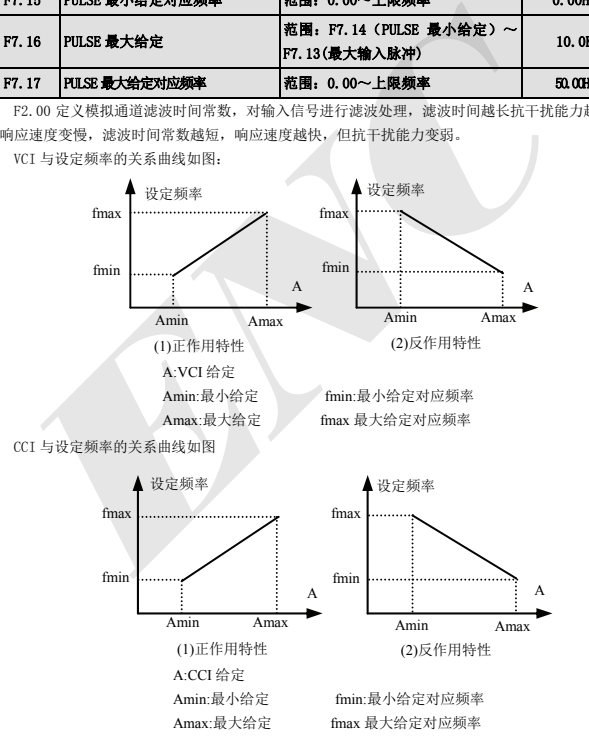

PULSE 与设定频率的关系曲线如图

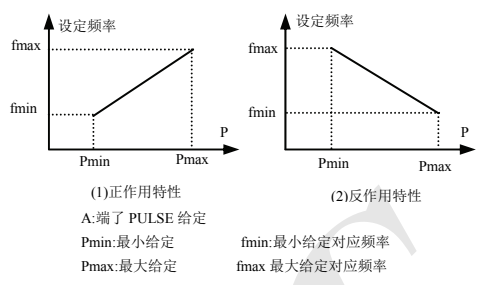

# 6.9 电动机与矢量控制功能参数组:F8

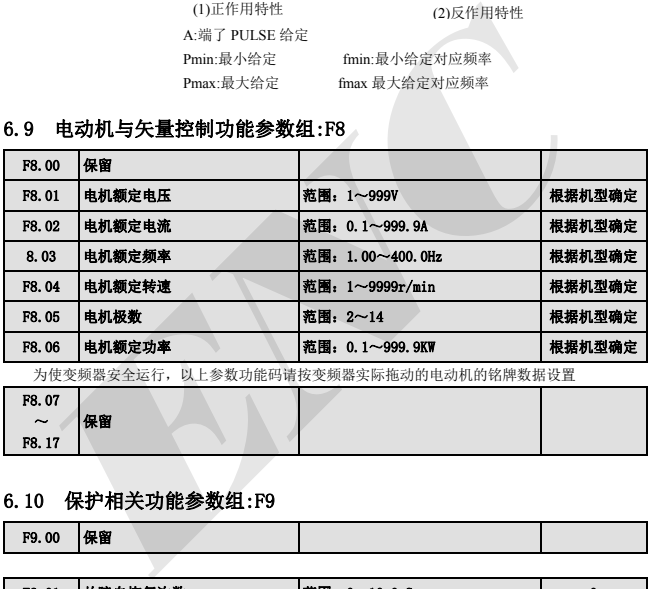

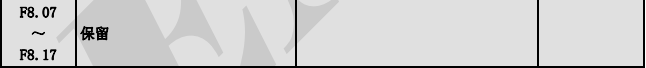

# 6.10 保护相关功能参数组:F9

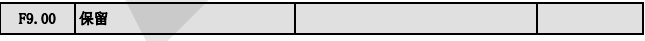

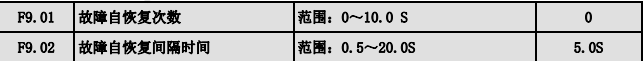

变频器在运行过程中,由于负载波动,会偶然出现故障且停止输出,此时为了不中止设备的运行, 可使用变频器的故障自恢复功能。自恢复过程中变频器以检速再起动方式恢复运行,在设定的次数内, 若变频器不能成功恢复运行,则故障保护,停止输出。故障自恢复次数设置为零时,自恢复功能关闭。

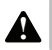

(1) 使用故障自恢复功能时,必须以设备允许且变频器无实质性故障为前提。

**!** (2) 自恢复功能对过载、过热所引起的故障保护无效。

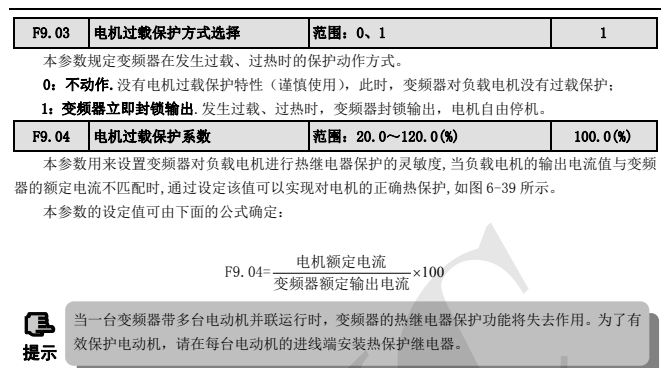

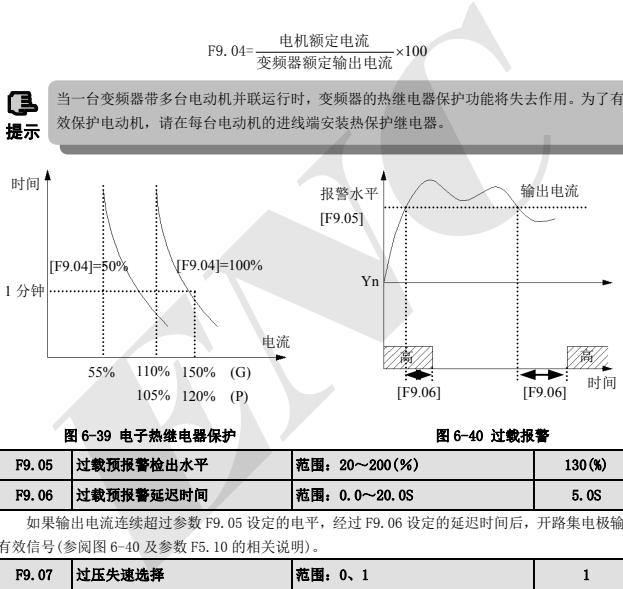

图 6-39 电子热继电器保护 图 6-40 过载报警

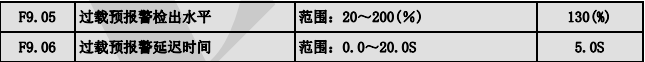

如果输出电流连续超过参数 F9.05 设定的电平,经过 F9.06 设定的延迟时间后,开路集电极输出 有效信号(参阅图 6-40 及参数 F5.10 的相关说明)。

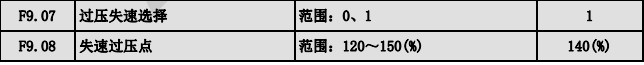

#### 0:禁止

#### 1:允许

变频器减速运行过程中,由于负载惯性的影响,可能会出现电机转速的实际下降率低于输出频率 的下降率,此时电机会回馈电能给变频器,造成变频器直流母线电压升高,如果不采取措施,则会出 现过压保护。

过压失速保护功能在变频器减速运行过程中通过检测母线电压,并与 F9.08(相对于标准母线电压) 定义的失速过压点比较,如果超过失速过压点,变频器输出频率停止下降,当再次检测母线电压低于

失速过压点后,再实施减速运行,如图 6-41 所示。

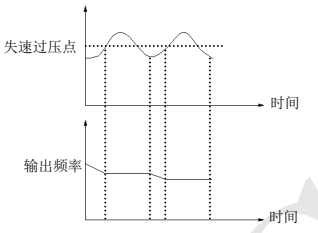

图 **6-41** 过压失速功能

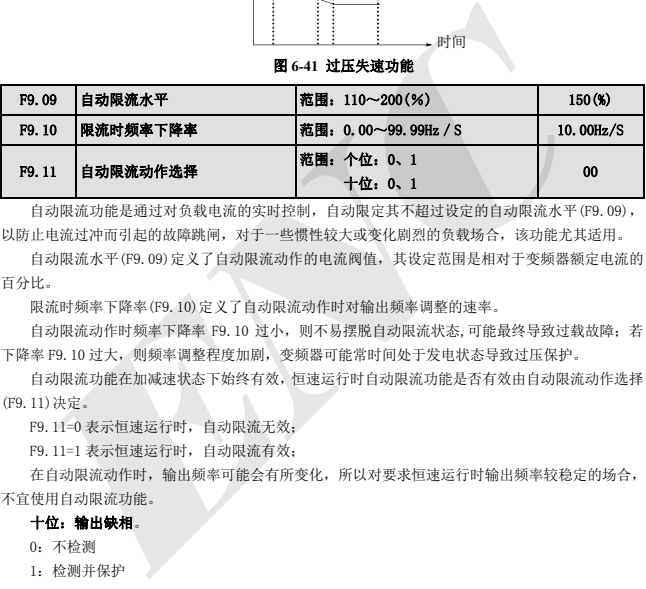

自动限流功能是通过对负载电流的实时控制,自动限定其不超过设定的自动限流水平(F9.09), 以防止电流过冲而引起的故障跳闸,对于一些惯性较大或变化剧烈的负载场合,该功能尤其适用。

自动限流水平(F9.09)定义了自动限流动作的电流阀值,其设定范围是相对于变频器额定电流的 百分比。

限流时频率下降率(F9.10)定义了自动限流动作时对输出频率调整的速率。

自动限流动作时频率下降率 F9.10 过小,则不易摆脱自动限流状态,可能最终导致过载故障;若 下降率 F9.10 过大,则频率调整程度加剧,变频器可能常时间处于发电状态导致过压保护。

自动限流功能在加减速状态下始终有效,恒速运行时自动限流功能是否有效由自动限流动作选择 (F9.11)决定。

F9.11=0 表示恒速运行时,自动限流无效;

F9.11=1 表示恒速运行时,自动限流有效;

在自动限流动作时,输出频率可能会有所变化,所以对要求恒速运行时输出频率较稳定的场合, 不宜使用自动限流功能。

#### 十位:输出缺相。

- 0:不检测
- 1:检测并保护

# 6.11 故障记录功能参数组:Fd

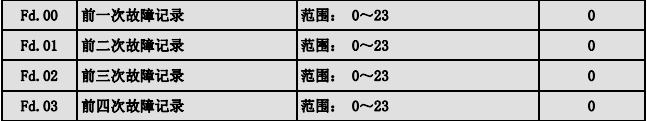

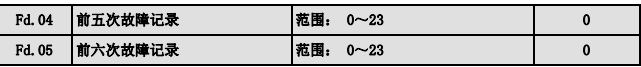

0:没有故障

1~23:E0.01~E0.23 故障,具体故障类型见第七章。

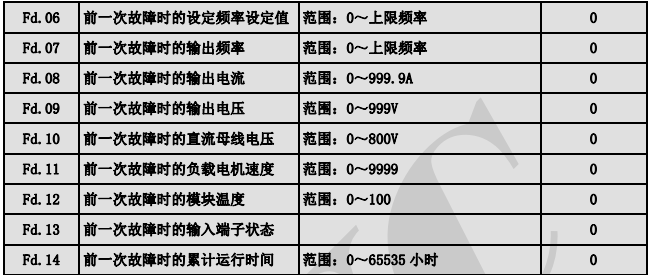

# 6.12 密码和厂家功能参数组:FF

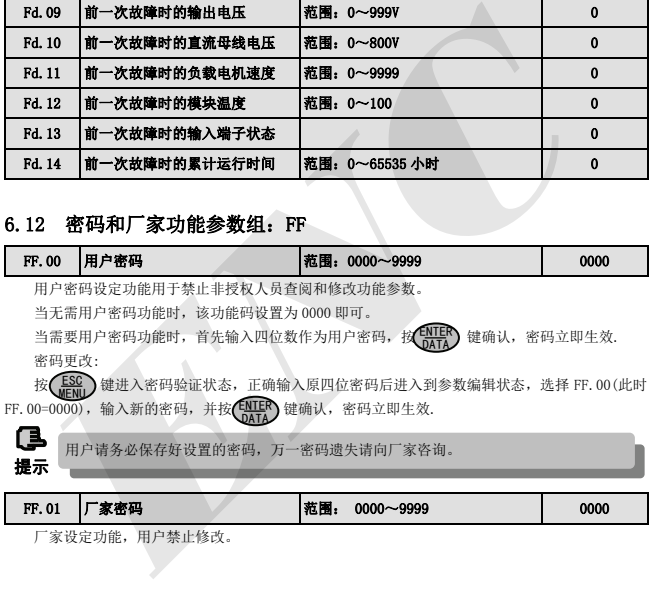

厂家设定功能,用户禁止修改。

# 7 故障对策及异常处理

# 7.1 故障现象及对策

EDS800 可能出现的故障类型如表 7-1 所示,故障代码显示范围为 E001-E023。一些保留的故障代码 是为今后不断进行的智能自我诊断功能而准备的。用户在变频器出现故障时,应首先按该表提示进行检 查,并详细记录故障现象,需要技术服务时,请与本公司售后服务与技术支持部或我司各地代理商联系。

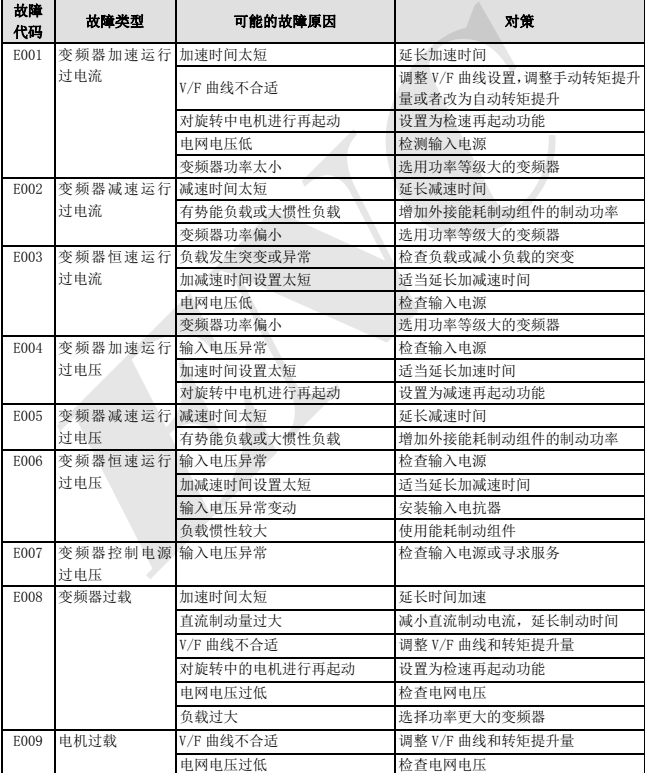

#### 表 7-1 故障报警内容及对策

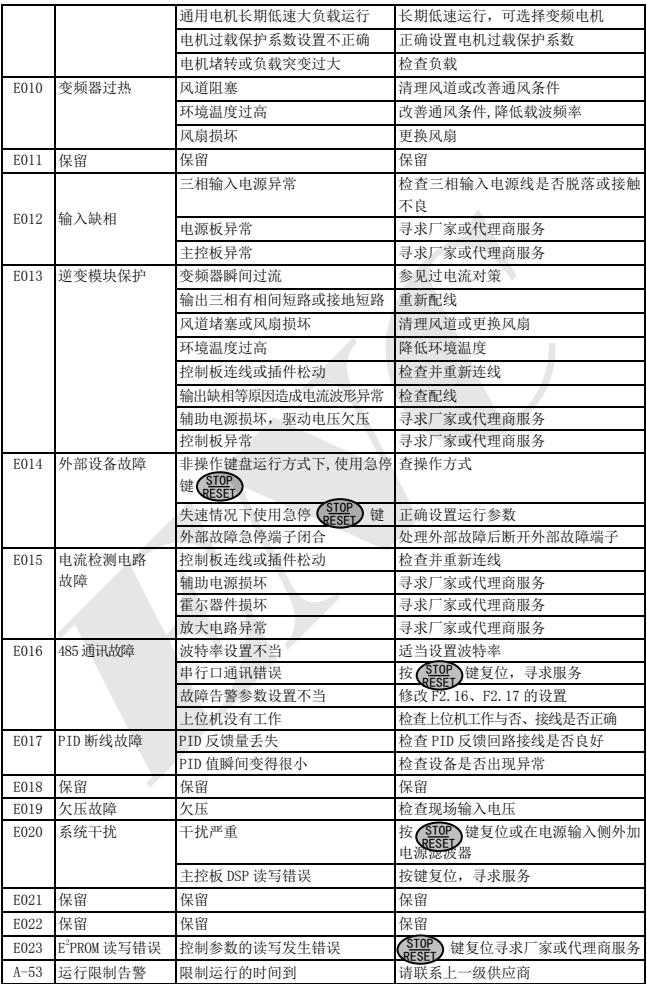

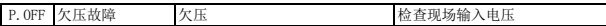

# 7.2 故障记录查寻

本系列变频器记录了最近 6 次发生的故障代码以及最后 1 次故障时的变频器运行参数,查寻这些 信息有助于查找故障原因。

故障信息全部保存于 Fd 组参数中,请参照键盘操作方法进入 Fd 组参数查寻信息。

| 代号                                                                                                    | 内容          | 代号     | 内容            |  |
|----------------------------------------------------------------------------------------------------|-------------|--------|---------------|--|
| Fd. 00                                                                                                    | 前一次故障记录     | Fd. 08 | 前一次故障时的输出电流   |  |
| Fd. 01                                                                                                    | 前二次故障记录     | Fd. 09 | 前一次故障时的输出电压   |  |
| Fd. 02                                                                                                    | 前三次故障记录     | Fd. 10 | 前一次故障时的直流母线电压 |  |
| Fd. 03                                                                                                    | 前四次故障记录     | Fd. 11 | 前一次故障时的负载电机速度 |  |
| Fd. 04                                                                                                    | 前五次故障记录     | Fd. 12 | 前一次故障时的模块温度   |  |
| Fd. 05                                                                                                    | 前六次故障记录     | Fd. 13 | 前一次故障时的输入端子状态 |  |
| Fd. 06                                                                                                    | 前一次故障时的设定频率 | Fd. 14 | 前一次故障时的累计运行时间 |  |
| Fd. 07                                                                                                    | 前一次故障时的输出频率 |        |               |  |
| (1) 复位前必须彻底杳清故障原因并加以排除, 否则可能导致变频器的永久性损坏.<br>(2) 不能复位或复位后重新发生故障, 应检查原因, 连续复位会损坏变频器。<br>(3) 过载、过热保护动作时应延时5分钟复位。<br>变频器发生故障时, 要恢复正常运行, 可选择以下任意一种操作:<br>(1) 将 X1~X5 中任一端子设置成外部 RESET 输入 (F5.00~F5.04=10) 后, 与 COM 端闭合后断开。<br>(2) 当显示故障代码时, 确认可以复位之后, 按<br>键。<br>(3) 切断电源。 |             |        |               |  |

# 7.3 故障复位

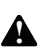

- (1) 复位前必须彻底查清故障原因并加以排除,否则可能导致变频器的永久性损坏.
- (2) 不能复位或复位后重新发生故障,应检查原因,连续复位会损坏变频器。 (2) 不能复位或复位后重新发生故障, 应检查*]*<br>(3) 过载、过热保护动作时应延时 5 分钟复位。
	-

- (1) 将 X1~X5 中任一端子设置成外部 RESET 输入(F5.00~F5.04=10)后,与 COM 端闭合后断开。
- (2) 当显示故障代码时,确认可以复位之后,按 (SHOP) 键。 STOP RESET
- (3) 切断电源。

# 8 保养和维护

## 8.1 日常保养及维护

变频器在使用中必须严格按照本《使用手册》的要求进行安装与操作。运行中因受环境温度、湿 度、振动及内部元器件的老化及磨损等因素的影响,可能会使变频器出现潜在故障,为使变频器能够 长期稳定地运行,有必要对变频器进行日常和定期的保养与维护。

| 检查频度                                       |    | 检查对象      | 检查内容                                                        | 判断标准                |  |
|--------------------------------------------|----|-----------|-------------------------------------------------------------|---------------------|--|
| 日常                                         | 定期 |           |                                                             |                     |  |
|                                            |    | (1) 输出电流  | (1) 在额定值范围                                                  |                     |  |
| $\sqrt{ }$                                 |    | 运行状态参数    | (2) 输出电压                                                    | (2) 在额定值范围          |  |
|                                            |    |           | (3) 内部温度                                                    | (3) 温升小于 35℃        |  |
| $\sqrt{ }$                                 |    | 冷却系统      | (1) 安装环境                                                    | (1) 安装环境通风良好, 风道无阻塞 |  |
|                                            |    |           | (2) 变频器本体风机                                                 | (2) 本体风机运转正常, 无异常噪声 |  |
| $\sqrt{ }$                                 |    |           | (1) 发热                                                      | (1)发热无异常            |  |
|                                            |    | 电机        | (2)噪音                                                       | (2)噪音均匀             |  |
|                                            |    | 变频器       | (1)振动发热                                                     | (1) 振动平稳, 风温合理      |  |
| $\sqrt{ }$                                 |    |           | (2)噪声                                                       | (2) 无异样响声           |  |
|                                            |    |           | (3) 导线、端子固定                                                 | (3)固定螺丝无松动现象        |  |
| $\sqrt{ }$                                 |    | (1) 温度、湿度 | $(1) - 10^{\circ}$ C ~ +40 $^{\circ}$ C<br>40℃~50℃降额使用或强制散热 |                     |  |
|                                            |    | 运行环境      | (2) 尘埃、水及滴漏                                                 | (2) 无水漏痕迹、无尘埃       |  |
|                                            |    | (3)气体     | (3) 无异味                                                     |                     |  |
| 推荐使用下列仪表进行检测:                              |    |           |                                                             |                     |  |
| 输入电压: 电动式电压表: 输出电压: 整流式电压表: 输入输出电流: 钳形电流表。 |    |           |                                                             |                     |  |
|                                            |    |           |                                                             |                     |  |
| .2 易损部件的检查与更换                              |    |           |                                                             |                     |  |
| 变频器内有些元器件在长期使用过程中会发生磨损或性能下降, 为保证变频器稳定可靠地运行 |    |           |                                                             |                     |  |
| 立定期对变频器讲行预防性维护,必要时更换相应的部件。                 |    |           |                                                             |                     |  |
|                                            |    |           |                                                             |                     |  |

表 8-1 日常检查项目表

# 8.2 易损部件的检查与更换

(1) 冷却风扇

当风扇出现轴承磨损、叶片老化等现象时,风扇可能会出现异常的噪音,甚至产生振动声,此时 应考虑更换风扇。

(2) 滤波电解电容

当环境温度较高,频繁的负载跳变造成脉动电流增大,电解质老化时,有可能损坏电解电容,此 时应更换电解电容。

# 8.3 变频器的保修

(1) 在正常使用情况下,发生故障或损坏,厂家在保修期内提供免费保修,保修期限见《保修卡》, 超过保修期限,将收取合理的维修费用。

(2) 在保修期内,如发生以下情况, 我司将视情况收取一定的维修费用。

① 未严格按照《使用手册》或在不符合《使用手册》要求的环境下超出标准规范使用所引发 的故障;

② 将变频器用于非正常功能时引发的故障;

③ 未经允许,自行修理、改装所引起的故障;

④购买后由于保管不善、跌损或其它外在因素造成的损坏;

⑤ 由于电压异常、雷电、水雾、火灾、盐蚀、气体腐蚀、地震、风暴等自然灾害或与灾害相 伴的原因所引起的故障;

⑥ 擅自撕毁产品标识(如:铭牌等);机身编号与保修卡不符。

(3) 服务费按实际费用计算,如另有合同,以合同优先的原则处理。

(4) 如您有问题可与代理商联系,也可直接与我公司联系。

超过保修期的机器,本公司亦将提供终生有偿维修服务。

#### 8.4 变频器的存贮

提示

用户购买变频器后,暂时存贮和长期存贮必须注意以下几点:

(1) 避免将变频器存贮在高温、潮湿及含尘埃、金属粉尘的场所,要保证通风良好。

(2) 长时间存放会导致电解电容的劣化,必须保证在 2 年之内通电一次,通电时间不小于 5 小时, 输入电压必须用调压器缓缓升高至额定值。 *ENC*

# 9 使用范例

# 9.1 一般调速运用

#### 9.1.1 基本接线图

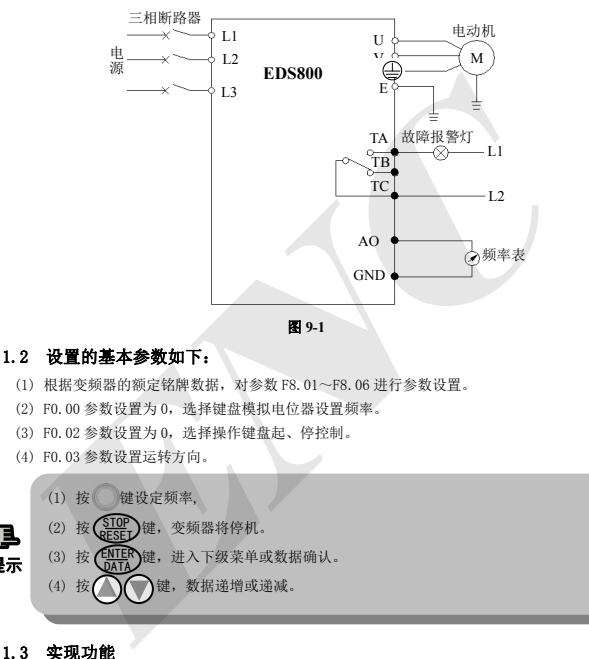

#### 9.1.2 设置的基本参数如下:

- (1) 根据变频器的额定铭牌数据,对参数 F8.01~F8.06 进行参数设置。
- (2) F0.00 参数设置为 0,选择键盘模拟电位器设置频率。
- (3) F0.02 参数设置为 0,选择操作键盘起、停控制。
- (4) F0.03 参数设置运转方向。

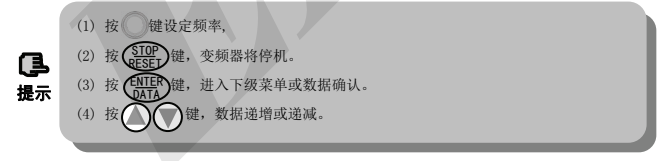

#### 9.1.3 实现功能

- (1) 实现对电动机的无级调速,利用键盘控制启/停和用键盘模拟电位器调节频率。
- (2) 具有故障报警功能。
- (3) 外接频率表,指示变频器输出频率。

#### 9.1.4 运用领域

用于一般的调速领域,如:输送机械、陶瓷机械、烟草机械、冶金机械等。

# 9.2 端子控制运行<br>9.2.1 基本接线图

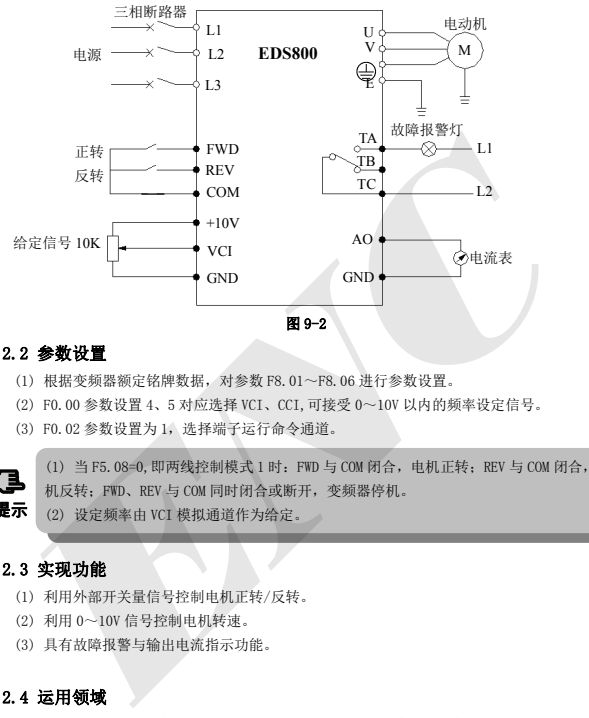

#### 9.2.2 参数设置

- (1) 根据变频器额定铭牌数据,对参数 F8.01~F8.06 进行参数设置。
- (2) F0.00 参数设置 4、5 对应选择 VCI、CCI,可接受 0~10V 以内的频率设定信号。
- (3) F0.02 参数设置为 1, 选择端子运行命令通道。

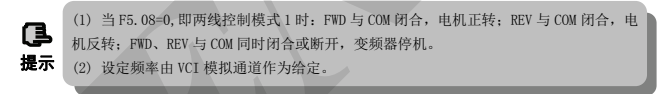

#### 9.2.3 实现功能

- (1) 利用外部开关量信号控制电机正转/反转。
- (2) 利用 0~10V 信号控制电机转速。
- (3) 具有故障报警与输出电流指示功能。

# 9.2.4 运用领域

用于风机、食品、化工机械、包装机械、传送机械等需远距离控制电机启/停的领域。

# 9.3 多段速控制运行运用

#### 9.3.1 参数设置

- (1) 根据电动机的额定铭牌数据,对参数 F8.01~F8.06 进行参数设置。
- (2) F0.02 参数设置为 1, 选择端子运行命令通道。
- (3) F2.30-F2.44:多段速频率设定。

(4) F5.00-F5.04 设定多段速端子控制功能。

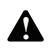

(1) 当 F5.08=0,即两线控制模式 1 时:FWD 与 COM 闭合,电机正转;REV 与 COM 闭合,电 机反转;FWD、REV 与 COM 同时闭合或断开,变频器停机。

(2) X1、X2、X3 中有任意 1 个或多个端子与 COM 端闭合,变频器按由 X1、X2、X3 所选择 的多段速频率运行(多段速频率设定值由参数 F2.30-F2.44 确定)。可实现多个频率的人 为控制与自动控制,正转、反转、自由停车、复位、报警、保护的控制。

#### 9.3.2 基本接线图

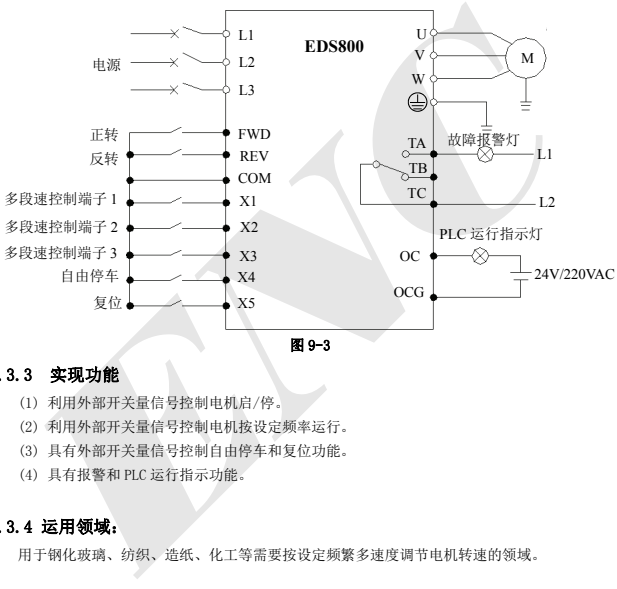

$$
\mathbf{M} \circ \mathbf{A}
$$

#### 9.3.3 实现功能

- (1) 利用外部开关量信号控制电机启/停。
- (2) 利用外部开关量信号控制电机按设定频率运行。
- (3) 具有外部开关量信号控制自由停车和复位功能。
- (4) 具有报警和 PLC 运行指示功能。

#### 9.3.4 运用领域:

用于钢化玻璃、纺织、造纸、化工等需要按设定频繁多速度调节电机转速的领域。

# 9.4 闭环控制系统

#### 9.4.1 参数设置

- (1) 根据电动机额定铭牌数据,对参数 F8.01~F8.06 进行参数设置。
- (2) F3.00=1:设定通道选择,此处 PID 闭环运行控制有效。
- (3) F3.01=1:设定通道选择,此处选择 VCI 作为 PID 调节器的给定通道。
- (4) F3.02=1:反馈通道选择,此处选择 CCI 作为反馈通道,4-20mA/0-10V 反馈信号。
- (5) F3.08-F3.11,根据现场需要设置。

# 9.4.2 基本接线图

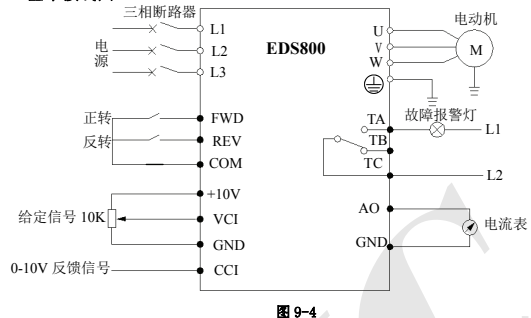

#### 9.4.3 实现功能

- (1) 变频器根据反馈信号能自动调节变频器的输出,达到恒压、恒温、恒流等目的。
- (2) 可远程控制电机启/停。
- (3) 具有故障报警与电流指示功能。

#### 9.4.4 运用领域

用于风机、泵类、恒压供水、空气压缩机、空调、冷冻机、冷却塔、音乐喷泉、供热等需要稳定 系统、压力、流量等工况。

# 9.5 连动运行

# 9.5.1 基本接线图

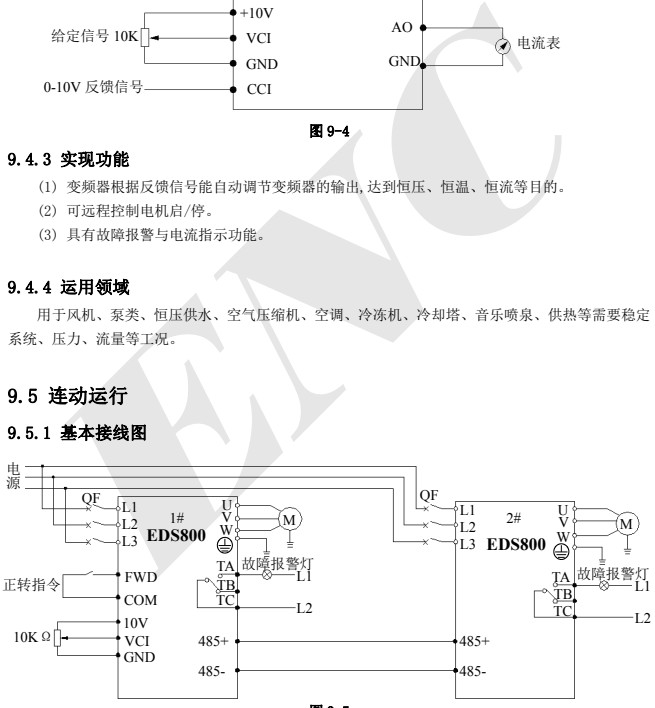

图 9-5

#### 9.5.2 参数设置

对 1#变频器设置如下:

- (1) F0.02=1:端子运行命令控制。
- (2) F5.23=0:DO 端子输出 1#变频器输出频率的脉冲信号。
- (3) F5.10=0:1#变频器运行中信号由数字输出端子 OC 输出。

对 2#变频器设置如下:

- (5) F0.00=7:端子脉冲设定为 2#变频器的频率给定。
- (6) F0.02=1:端子运行命令控制。
- (7) F5.04=38:X5 为脉冲频率输入。

以上设定即可实现利用 1#变频器的数字/脉冲输出量对 2#变频器的连动运行。

#### 9.5.3 操作说明

外部开关闭合向 1#变频器发出正转运行指令, 1#变频器的模拟输入端 VCI 得到频率给定值(0~ 10V),1#变频器即按此频率值运行。同时,1#变频器已运行的状态,通过开路集电极输出端 OC 的导 通使得 2#变频器得到正转运行指令,此时,1#变频器的高速脉冲输出端将其运行频率值通过 2#变频 器的 X5 端子进入 2#变频器。 (7) F5.04-38: X5 为脉冲频率输入。<br>以上设定即可实现利用 I#变频器的数字/脉冲输出量对 2#变频器的连动运行。<br>**5.3 操作说明**<br>外部开关闭合向 I#变频器发出正转运行指令,1#变频器的模拟输入端 VCI 得到频率给定值<br>V), I#变频器再到正转运行指令,此时, I#变频器已运行的状态,通过开路集电极输出端 O<br>使得 2#变频器得到正转运行指令,此时, I#变频器的高速脉冲输出端将其运行频率值通过 2<br>5.4 **运** 

#### 9.5.4 运用领域

用于传输带、绕线机、工厂生产线、食品化工等领域。

# 10 **Modbus** 通讯协议

# 10.1 概述

在易能电气各系列变频器(如 EDS800 系列,EDS1000 系列等)中,向用户提供了通用的 RS485 通讯 接口。此通讯接口可与具有相应接口的上位机设备(如人机界面、PC 机、PLC 控制器等)进行通讯, 实现对变频器的集中监控(如设定变频器参数,控制变频器运行,读取变频器的工作状态等)。

本通讯协议是为实现上述功能而设计的接口规范性文件,请用户认真阅读并遵照编程,以实现变 频器的远程化与网络化控制。

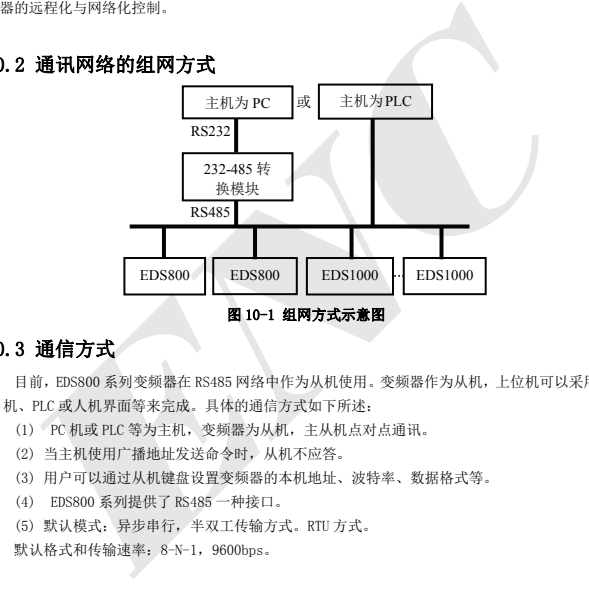

# 10.2 通讯网络的组网方式

#### 10.3 通信方式

目前,EDS800 系列变频器在 RS485 网络中作为从机使用。变频器作为从机,上位机可以采用通过 PC 机、PLC 或人机界面等来完成。具体的通信方式如下所述:

- (1) PC 机或 PLC 等为主机,变频器为从机,主从机点对点通讯。
- (2) 当主机使用广播地址发送命令时,从机不应答。
- (3) 用户可以通过从机键盘设置变频器的本机地址、波特率、数据格式等。
- (4) EDS800 系列提供了 RS485 一种接口。
- (5) 默认模式:异步串行,半双工传输方式。RTU 方式。

默认格式和传输速率:8-N-1,9600bps。

## 10.4 RTU 通讯模式

#### 10.4.1 数据帧格式

使用 RTU 模式,消息的发送至少要 3.5 个字符时间停顿间隔开始。传送的第一个域是设备地址, 可以传输的字符是十六进制的 0x00~0xFF。网络设备不间断侦测总线,包括停顿时间。当地址域收到 时,所有设备都判断是否是发给自己的,在数据包的最后一个字符传输完成,一个至少 3.5 个字符时 间的停顿表示消息结束。一个新的消息可在此停顿后开始。

整个消息帧必须作为一连续的流传输。如果一个新消息在小于 3.5 个字符时间内接着前个消息开

始,接收的设备将认为它是前一消息的延续。这将导致一个错误,因为在最后的 CRC 域的值不可能是 正确的。

RTU 帧格式如下表:

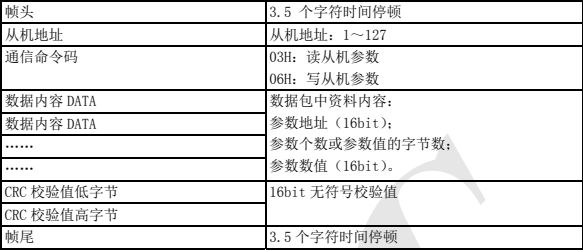

CRC 校验值的产生方法请参看 10.8 节后校验方式。

#### 10.4.2 主机读从机参数

命令码 03H。主机发起一次通信事务可以读取 1 个或多个(最多 10 个)参数。

例如,从地址为 01 的变频器的 0000H 地址连续读 2 个参数值,主机命令包内容:

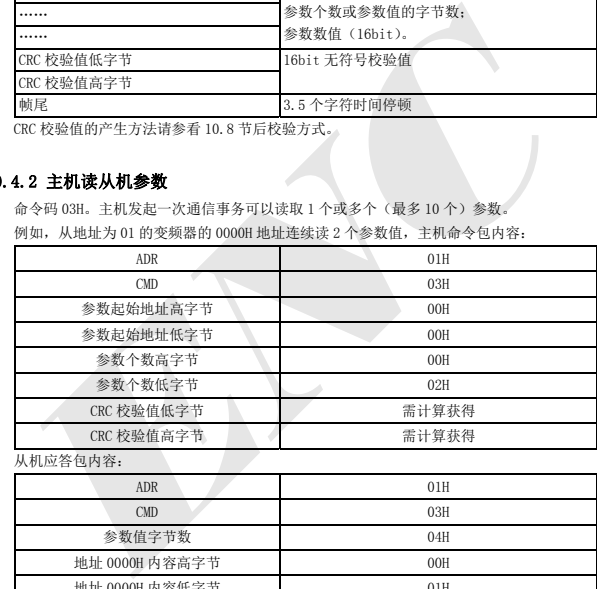

从机应答包内容:

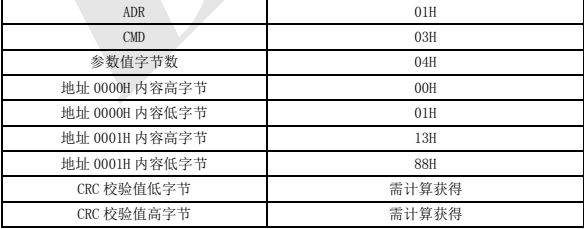

#### 10.4.3 主机写从机参数

命令码 06H。主机发起一次通信事务可以写 1 个参数。

例如,将十进制 5000 (1388H)写入到从机地址为 02 的变频器的 0001H 地址处,主机命令包内容:

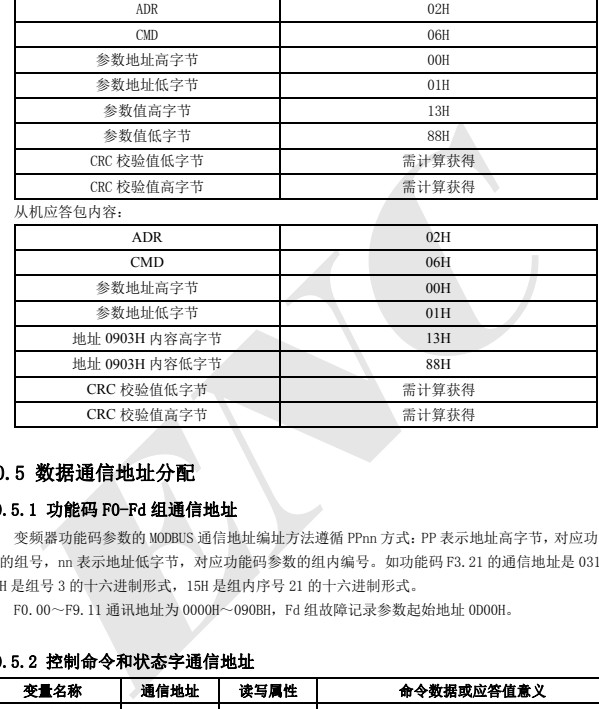

参数地址低字节 01H 地址 0903H 内容高字节 13H 地址 0903H 内容低字节 | 88H CRC 校验值低字节 | 需计算获得 CRC 校验值高字节 | 需计算获得

# 10.5 数据通信地址分配

#### 10.5.1 功能码 F0-Fd 组通信地址

变频器功能码参数的 MODBUS 通信地址编址方法遵循 PPnn 方式:PP 表示地址高字节,对应功能参 数的组号,nn 表示地址低字节,对应功能码参数的组内编号。如功能码 F3.21 的通信地址是 0315H, 03H 是组号 3 的十六进制形式,15H 是组内序号 21 的十六进制形式。

F0.00~F9.11 通讯地址为 0000H~090BH,Fd 组故障记录参数起始地址 0D00H。

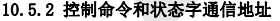

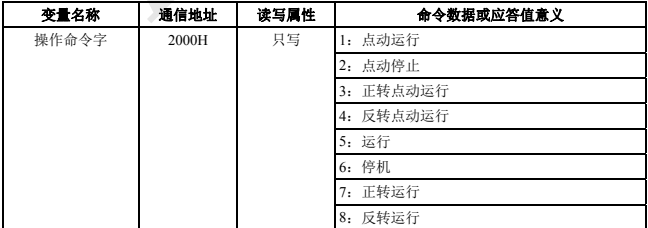

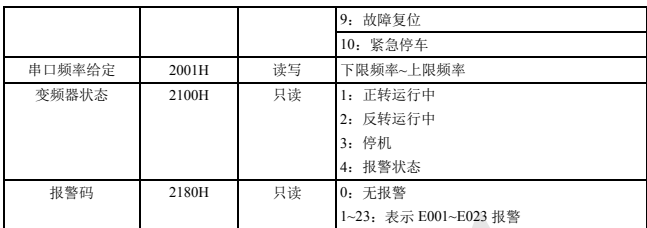

# 10.5.3 监视参数通信地址

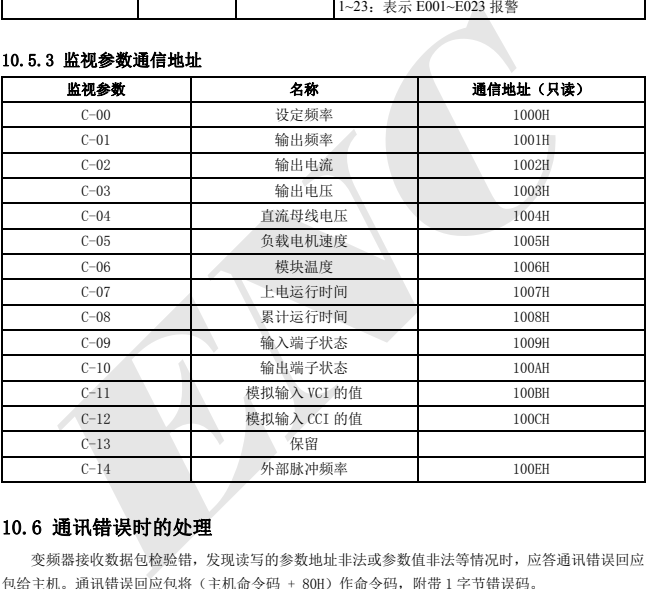

# 10.6 通讯错误时的处理

变频器接收数据包检验错,发现读写的参数地址非法或参数值非法等情况时,应答通讯错误回应 包给主机。通讯错误回应包将(主机命令码 + 80H)作命令码,附带 1 字节错误码。

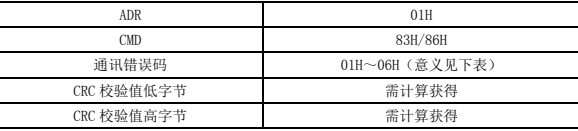

通讯错误回应包格式如下表:

应答的错误码值的意义如下表:

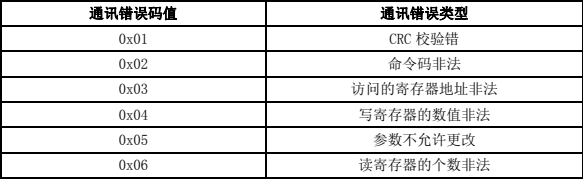

# 10.7 数据帧示例

# 10.7.1 启动#1 变频器运行

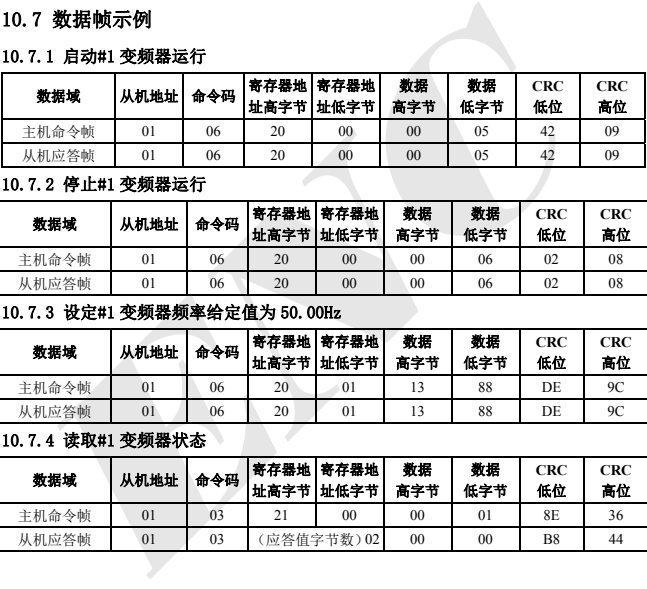

# 10.7.2 停止#1 变频器运行

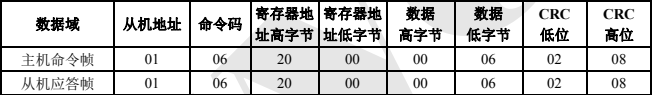

# 10.7.3 设定#1 变频器频率给定值为 50.00Hz

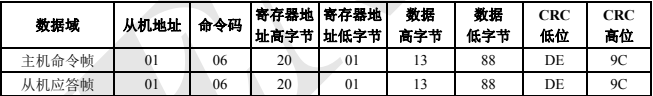

# 10.7.4 读取#1 变频器状态

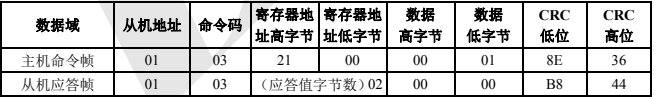

# 10.8 CRC 校验方式

```
用 C 语言写的 CRC 校验值计算函数如下: 
    unsigned int cal_crc_value (unsigned char *pval, unsigned char len) 
    { 
          unsigned int crc_value=0xFFFF; 
          unsigned int i; 
          while(len--) 
          { 
                    crc_value ^= *pval++; 
                   for(i=0; i<8; i++) { 
                              if(crc_value & 0x0001) 
      { 
                                        crc_value >>= 1; 
                                       \text{crc}_\text{value} ^= 0xA001;
      } 
                              else 
      { 
                                       \text{circ\_value} \gg 1;
     \mathcal{V} } 
          } 
          return(crc_value); 
    } 
\begin{align*}\n\text{erc_value} &= *pval++; \\
\text{for(i=0; i(8; i++)} \\
\text{(if (rec_value & 0x0001)} \\
\text{if (rec_value & 0x0001)} \\
\text{erc_value & & 0x0001}; \\
\text{else} \\
\text{else} \\
\text{if } \\
\text{erc_value} & & 0x0001;\n\end{align*}
```
# 附录 **1** 串行口 **485** 通讯协议

# 1.1 概述

在易能电气各系列变频器 (如 EDS2000 系列, EDS1000 系列等 )中 ,向用户提供了通用的 RS485/RS232 通讯接口。这一通讯接口既可与具有相应接口的上位机设备(如 PC 机,PLC 控制器等) 进行通讯,实现对变频器的集中监控(如设定变频器参数,控制变频器运行,读取变频器的工作状态), 也可以接入易能电气相应系列的远控键盘,以实现用户各种各样的使用要求。

本通讯协议是为实现上述功能而设计的接口规范性文件,请用户认真阅读并遵照编程,以实现变 频器的远程化与网络化控制。

# 1.2 协议内容与说明

#### 1.2.1 通讯网络的组网方式

![](_page_105_Figure_7.jpeg)

#### 1.2.2 通信方式

目前,EDS800 变频器在 RS485 网络中可作为主机使用或从机使用。若变频器作为从机,上位机可 以采用通过 PC 机、PLC 或人界面等来完成,若作为主机时,可能实现变频器的主从控制。具体的通信 方式如下所述:

- (1) PC 机或 PLC 等为主机,变频器为从机,主从机点对点通讯。
- (2) 当主机使用广播地址发送命令时,从机不应答。
- (3) 用户可以通过从机键盘设置变频器的本机地址、波特率、数据格式等。
- (4) 从机在最近一次对主机轮询的应答帧中上报当前故障信息。
- (5) EDS800 提供了 RS485 一种接口。

#### 1.2.3 传输方式

异步串行,半双工传输方式。默认格式和传输速率:8-N-1,9600bps.具体参数设置见 F2.14~F2.17 组功能码的说明。

(注:本参数的定义为 RS485 通讯模式下有效,其他参数与原说明书一致。)

![](_page_106_Picture_484.jpeg)

# 1.2.4 数据命令帧格式

![](_page_106_Picture_485.jpeg)

![](_page_106_Picture_486.jpeg)

# 图 2 命令/应答帧格式示意图

备注:

(1) 在某些命令/数据帧格式中"设定数据区"和"运行数据区"可能不存在,协议命令列表中 标注为"无"。

(2) 协议中有效字符集为:~、1、2、3、4、5、6、7、8、9、A、B、C、D、E、F 及十六进制数 0DH,小写 ASCII 字母 a、b、c、d、e、f 为非法。

(3) 有效命令帧长为 14 或 18 字节。

#### 1.2.5 格式的解释与说明

(1) 帧头

为字符"~"(即十六进制 7E)。单字节。

(2) 从机地址 数据含义:从机的本机地址。双字节。ASCII 格式。变频器出厂设置 01。

(3) 主机命令/从机响应 数据含义:主机发送的命令,从机对命令的应答。双字节。ASCII 格式。 响应码功能分类:

1> 类: 命令码="10",主机请求从机反馈当前的准备状态和控制使能情况。

#### 表 1 命令码"10"的响应码含义

![](_page_107_Picture_179.jpeg)

 $2$  》类: 命令码= "11" ~ "15", 主机向从机发出的五种功能命令, 详见协议命令列表。

#### 表 2 命令码 "11~15"的响应码含义

![](_page_107_Picture_180.jpeg)
(4) 辅助索引/命令索引/故障索引

数据含义:包括辅助索引字节和命令索引字节。 对于主机,辅助索引、命令索引用于配合主机命令实现具体功能。 对于从机,辅助索引、命令索引用于从机上报故障状态码,命令索引不作改动,直接上报。 数据类型:16 进制,4 字节。ASCII 格式。 命令索引占用低二字节, 数据范围: "00"~ "FF"。 辅助索引占用高二字节,数据范围:"00"~"FF"。 从机的故障状态占用"辅助索引"字节,见表 1-3。

| 衣;或障尖坐僵还          |                                                                                 |           |                                  |  |  |  |  |  |  |
|-------------------|---------------------------------------------------------------------------------|-----------|----------------------------------|--|--|--|--|--|--|
| 故障代码              | 描述                                                                              | 故障代码      | 描述                               |  |  |  |  |  |  |
| 1                 | 加速运行过电流                                                                         | 13        | 逆变模块保护                           |  |  |  |  |  |  |
| $\overline{2}$    | 减速运行过电流                                                                         | 14        | 外部设备故障                           |  |  |  |  |  |  |
| 3                 | 恒速运行过电流                                                                         | 15        | 电流检测电路故障                         |  |  |  |  |  |  |
| $\overline{4}$    | 加速运行过电压                                                                         | 16        | 485 通讯故障                         |  |  |  |  |  |  |
| 5                 | 减速运行过电压                                                                         | 17        | 保留                               |  |  |  |  |  |  |
| 6                 | 恒速运行过电压                                                                         | 18        | 保留                               |  |  |  |  |  |  |
| $\overline{7}$    | 控制电源过电压                                                                         | 19        | 欠压                               |  |  |  |  |  |  |
| 8                 | 变频器过载                                                                           | 20        | 系统干扰                             |  |  |  |  |  |  |
| 9                 | 电机过载                                                                            | 21        | 保留                               |  |  |  |  |  |  |
| 10                | 变频器过热                                                                           | 22        | 保留                               |  |  |  |  |  |  |
| 11                | 保留                                                                              | 23        | E <sup>2</sup> PROM 读写错误         |  |  |  |  |  |  |
| 12                | 保留                                                                              |           |                                  |  |  |  |  |  |  |
| (5) 检验和<br>(6) 帧尾 | 数据含义: 帧校验、四字节、ASCII。<br>计算方法: "从机地址"到"运行数据"全部字节的 ASCII 码值的累加和。<br>十六进制 0D, 单字节。 |           |                                  |  |  |  |  |  |  |
|                   | 1.2.6 协议命令列表<br>以下说明中省略了帧头 7E 及帧尾 0D、地址、校验和, ASCII 字符格式。                        | 表 4 协议命令表 |                                  |  |  |  |  |  |  |
|                   | 土机 柿叶 人人 运行数                                                                    |           | 主机发送实例, 例如<br>一テ伝粉<br>DC 挖制亦精盟工佐 |  |  |  |  |  |  |

表 3 故障类型描述

#### 1.2.6 协议命令列表

#### 表 4 协议命令表

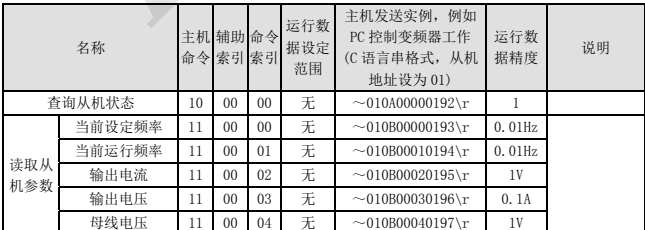

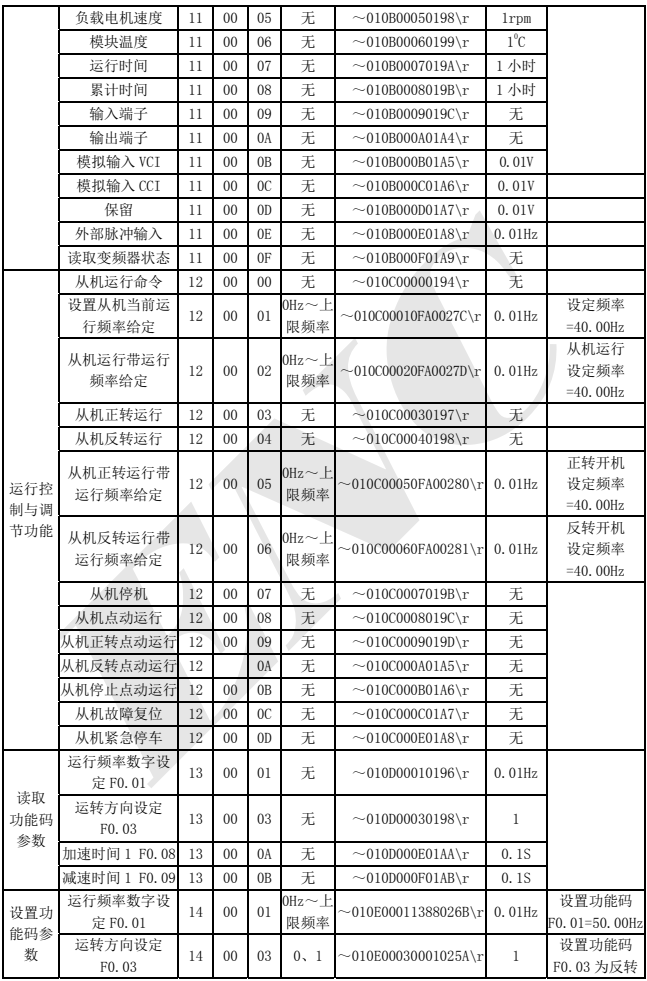

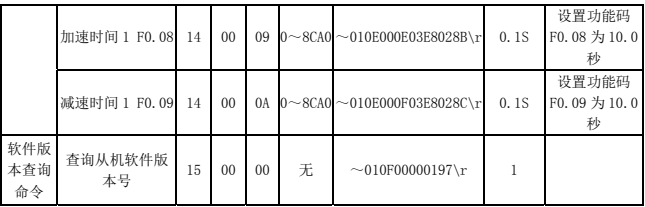

## 表 5 读取变频器状态命令的响应状态字含义

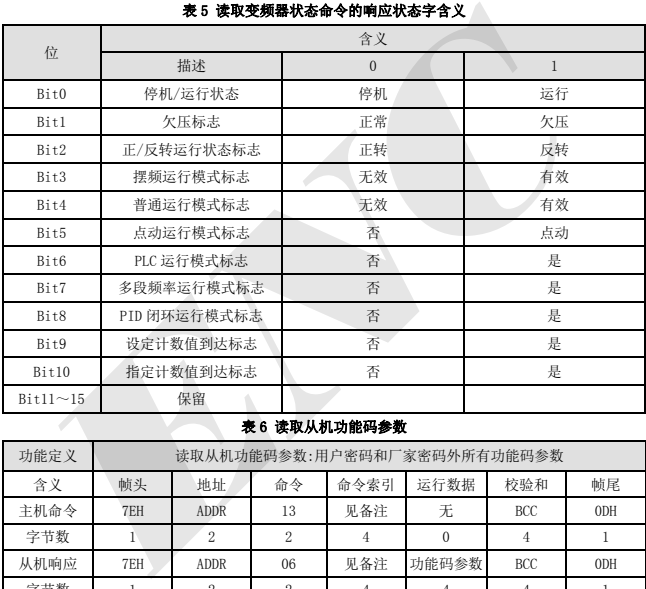

### 表 6 读取从机功能码参数

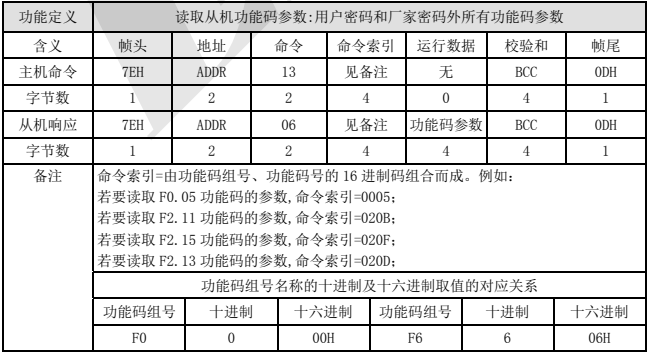

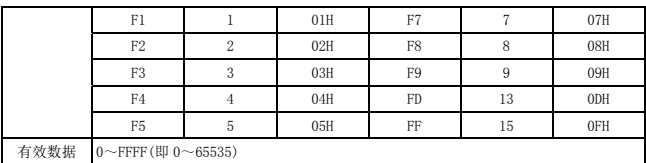

设置用户功能码的参数前,必须先正确输入"用户密码"。

#### 表 7 设置从机功能码参数

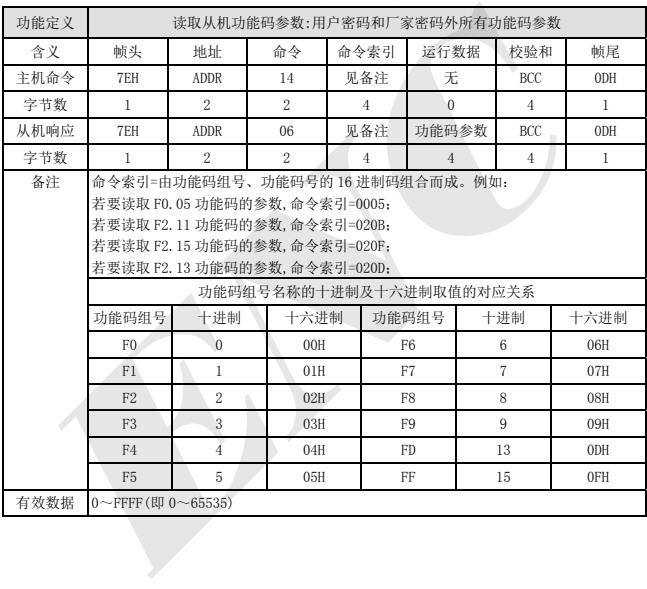

### 附录 2 制动电阻

#### 2.1 制动电阻

变频器在运行过程中,如果被控电机速度下降过快,或电机负载抖动过快,其电动势能将通变频 器反向对变频器直流母线电容充电,从而使功率模块两端电压泵升,容易造成变频器损坏.变频器内部 控制将根据负载情况对此进行控制,当制动性能达不到客户需求时,需要外接制动电阻,以实现能量 的及时释放。外接制动电阻属于能耗式制动方式,其能量将全部耗散于功率制动电阻。

|                                                                      |            |               |             |            | EDS-2S0002NB~EDS800-2S0015NB、EDS800-4T0007NB、EDS800-4T0015BN 已内置制动单元, 可外 |  |  |  |
|----------------------------------------------------------------------|------------|---------------|-------------|------------|--------------------------------------------------------------------------|--|--|--|
| 配制动电阻: EDS800-2S0022N、EDS800-4T0022N、EDS800-4T0037N 可选配内置制动单元, 可外配制动 |            |               |             |            |                                                                          |  |  |  |
| 电阻, 但外配制动电阻需用户订购。                                                    |            |               |             |            |                                                                          |  |  |  |
| 外配制动电阻配置表                                                            |            |               |             |            |                                                                          |  |  |  |
| 变频器机型                                                                | 内置制动<br>单元 | 制动电阻          | 数量          | 制动电阻<br>功率 | 备注                                                                       |  |  |  |
| EDS800-2S0002NB                                                      | 已内置        | $500\,\Omega$ | 1PCS        | 60W        | 外配制动电阻                                                                   |  |  |  |
| EDS800-2S0004NB                                                      | 已内置        | $500 \Omega$  | <b>IPCS</b> | 60W        | 外配制动电阻                                                                   |  |  |  |
| EDS800-2S0007NB                                                      | 已内置        | $500\Omega$   | 1PCS        | 60W        | 外配制动电阻                                                                   |  |  |  |
| EDS800-2S0015NB                                                      | 已内置        | $500 \Omega$  | <b>IPCS</b> | 60W        | 外配制动电阻                                                                   |  |  |  |
| EDS800-2S0022N                                                       | 内置可选       | $300 \Omega$  | 1PCS        | 1KW        | 外配制动电阻                                                                   |  |  |  |
| EDS800-4T0007NB                                                      | 已内置        | $800\Omega$   | 1PCS        | 60W        | 外配制动电阻                                                                   |  |  |  |
| EDS800-4T0015NB                                                      | 己内置        | $800\Omega$   | 1PCS        | 60W        | 外配制动电阻                                                                   |  |  |  |
| EDS800-4T0022N                                                       | 内置可选       | $300\Omega$   | 1PCS        | 1KW        | 外配制动电阻                                                                   |  |  |  |
| EDS800-4T0037N                                                       | 内置可选       | $125\Omega$   | 1PCS        | 2KW        | 外配制动电阻                                                                   |  |  |  |
|                                                                      |            |               |             |            |                                                                          |  |  |  |
|                                                                      |            |               |             |            |                                                                          |  |  |  |
|                                                                      |            |               |             |            |                                                                          |  |  |  |
|                                                                      |            |               |             |            |                                                                          |  |  |  |
|                                                                      |            |               |             |            |                                                                          |  |  |  |
|                                                                      |            |               |             |            |                                                                          |  |  |  |

外配制动电阻配置表

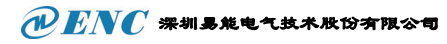

t  $\mathbf{I}$  $\mathbf{I}$  $\frac{1}{1}$  $\mathbf{I}$ Ï

 $\mathbf{I}$ 

# 保 修 卡

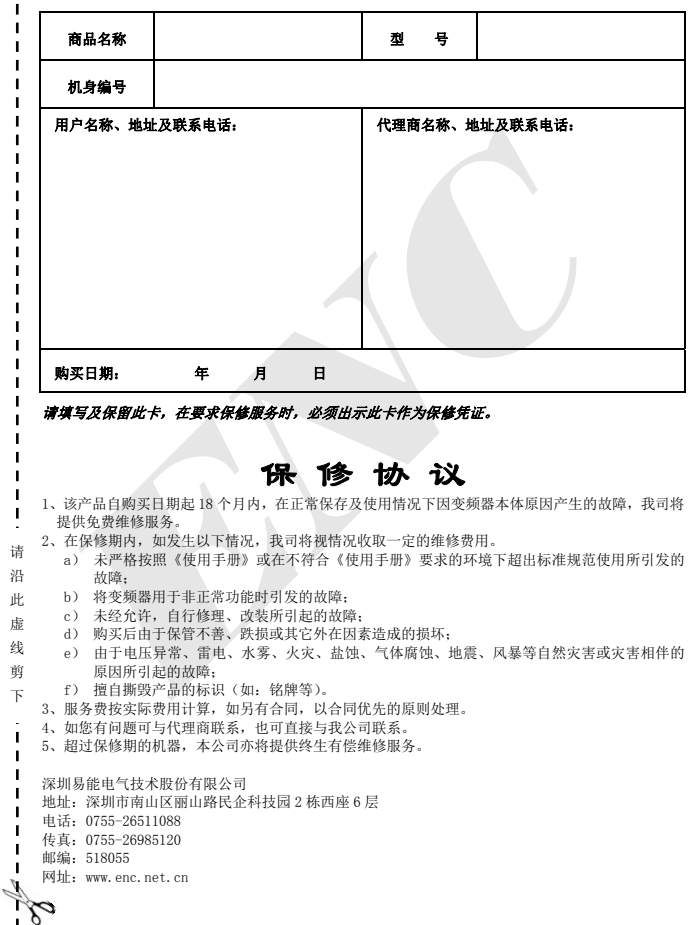

# 产品装箱清单

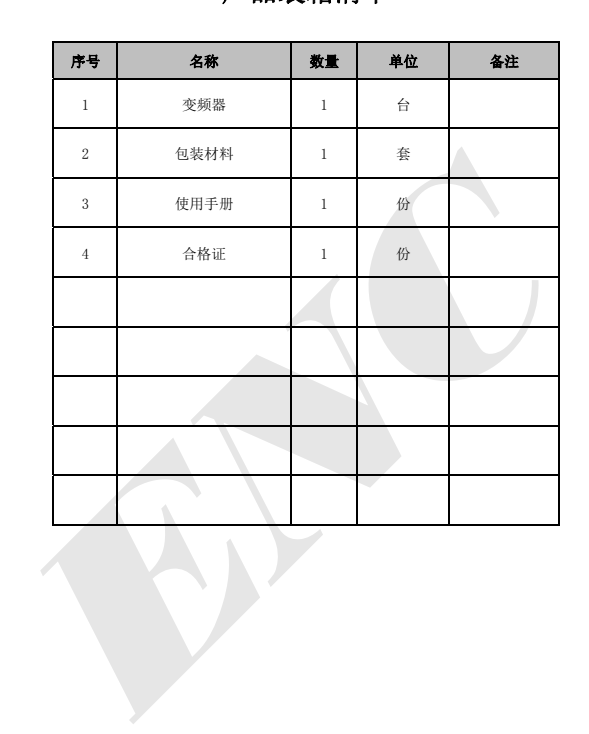

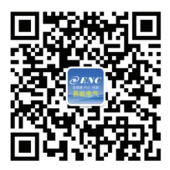

# 深圳易能电气技术股份有限公司 **SHENZHEN ENCOM ELECTRIC TECHNOLOGIES CO.,LTD.**

地 址:深圳市南山区丽山路民企科技园 2 栋西座 6 层 网 址:WWW.ENC.NET.CN E-mail: info@enc.net.cn encmarket@126.com